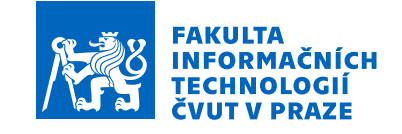

# Zadání bakalářské práce

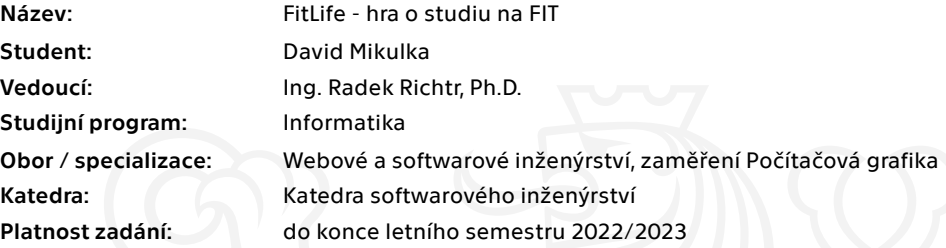

#### Pokyny pro vypracování

FitLife je studentská hra na téma studia na fakultě. Cílem bakalářské práce je finalizace a optimalizace hry.

- 1) Shrňte plán hry formou game design dokumentu.
- 2) Analyzujte hry obdobného rozsahu. Soustřeďte se na základní mechaniky, obsah a formu.
- 3) Navrhněte finální podobu hry pomoci SI. Soustřeďte se na grafické optimalizace.
- 4) Na základě původního prototypu hry a uživatelského testování navrhněte a proveďte úpravy UX.
- 5) Vizualizujte vhodným způsobem průchod hrou.
- 6) Hru vhodným způsobem otestujte.

Elektronicky schválil/a Ing. Radek Richtr, Ph.D. dne 4. února 2022 <sup>v</sup> Praze.

Bakalářská práce

# **FITLIFE - HRA O STUDIU NA FIT**

**David Mikulka**

Fakulta informačních technologií Katedra softwarového inženýrství Vedoucí: Ing. Radek Richtr, Ph.D. 11. května 2022

České vysoké učení technické v Praze

Fakulta informačních technologií

© 2022 David Mikulka. Odkaz na tuto práci.

*Tato práce vznikla jako školní dílo na Českém vysokém učení technickém v Praze, Fakultě informačních technologií. Práce je chráněna právními předpisy a mezinárodními úmluvami o právu autorském a právech souvisejících s právem autorským. K jejímu užití, s výjimkou bezúplatných zákonných licencí a nad rámec oprávnění uvedených v Prohlášení, je nezbytný souhlas autora.*

Odkaz na tuto práci: Mikulka David. *FitLife - hra o studiu na FIT*. Bakalářská práce. České vysoké učení technické v Praze, Fakulta informačních technologií, 2022.

# **Obsah**

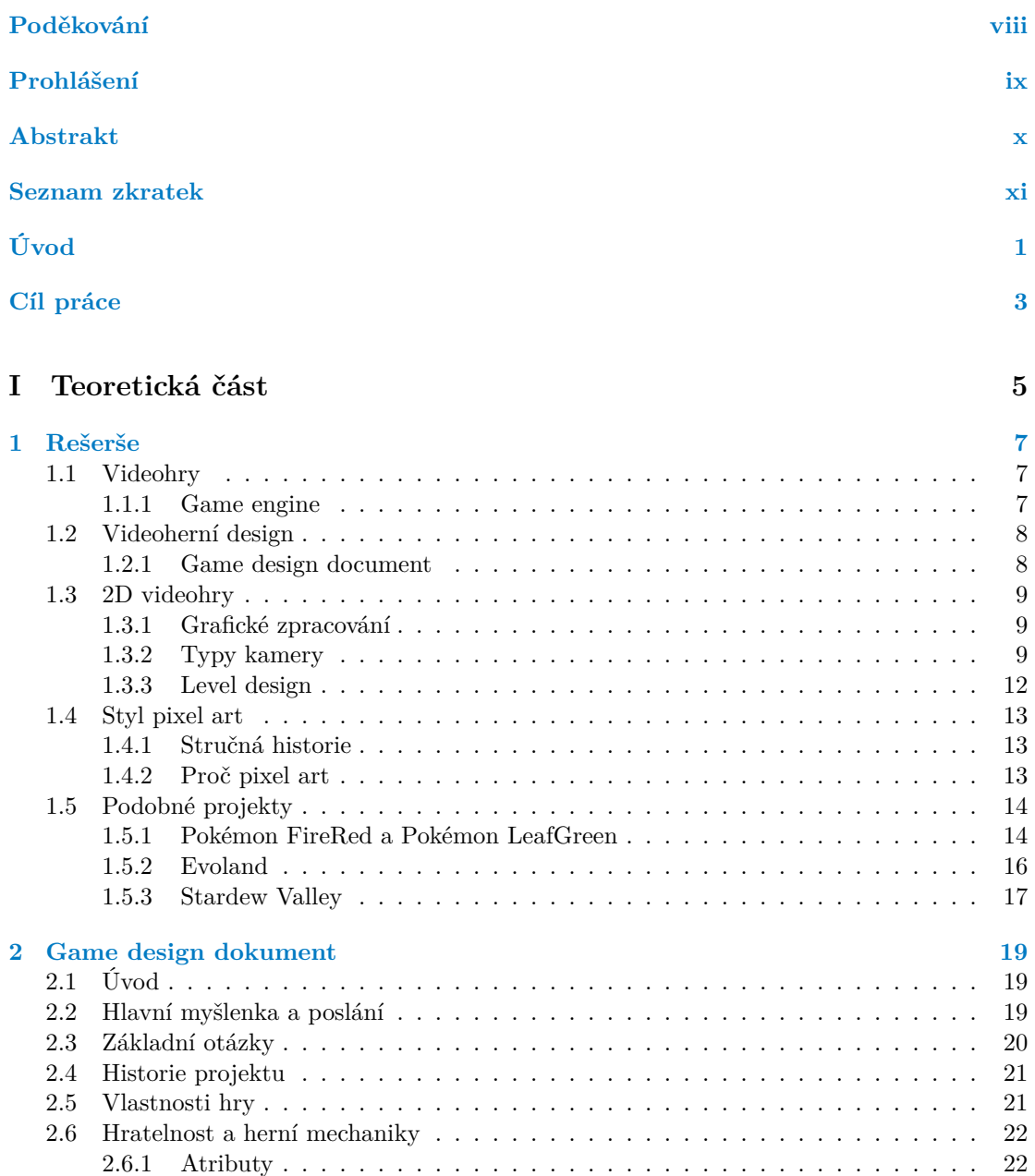

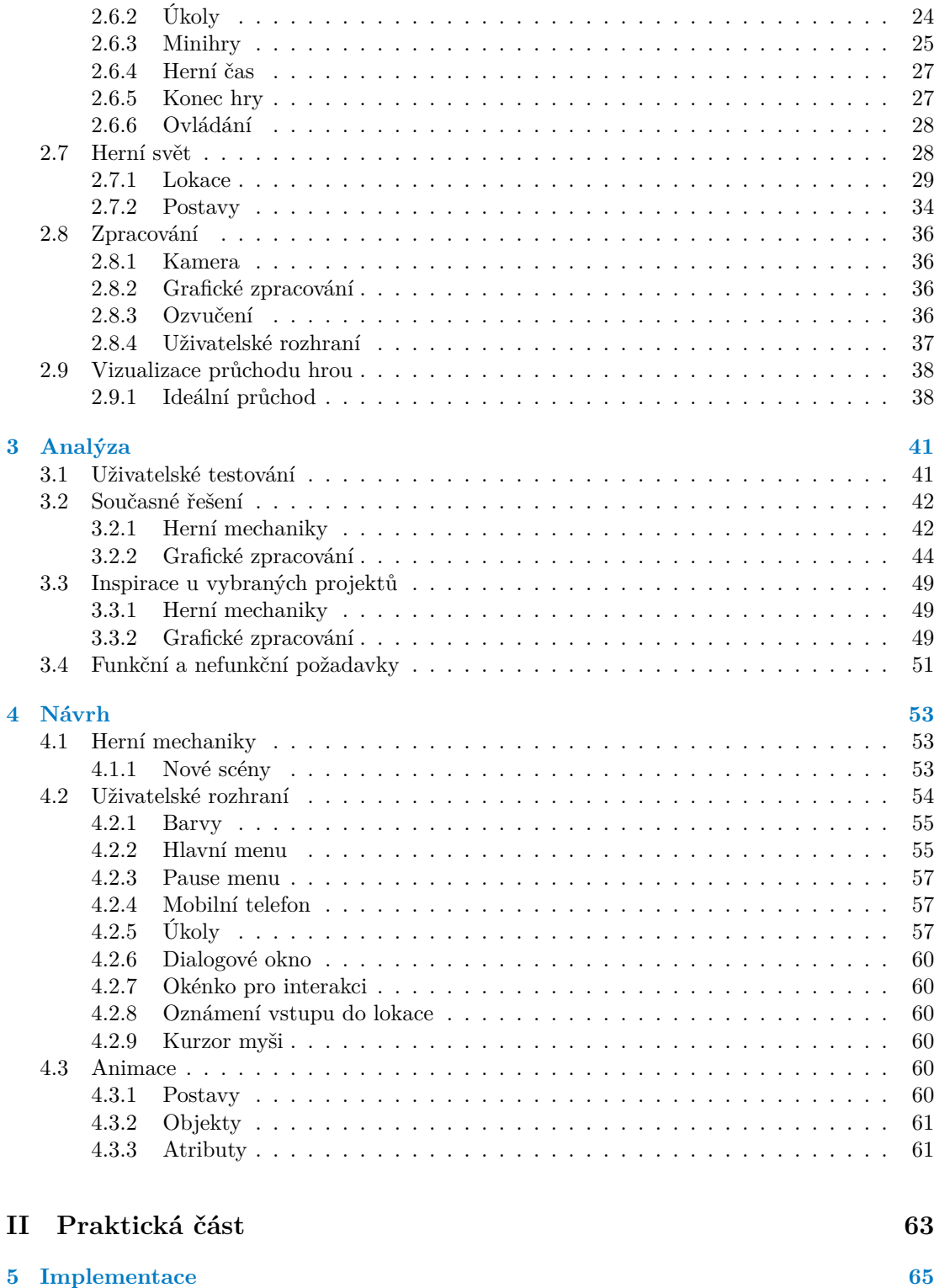

[5.1 Hratelnost](#page-78-1) . . . . . . . . . . . . . . . . . . . . . . . . . . . . . . . . . . . . . . . . 65

#### **Obsah v**

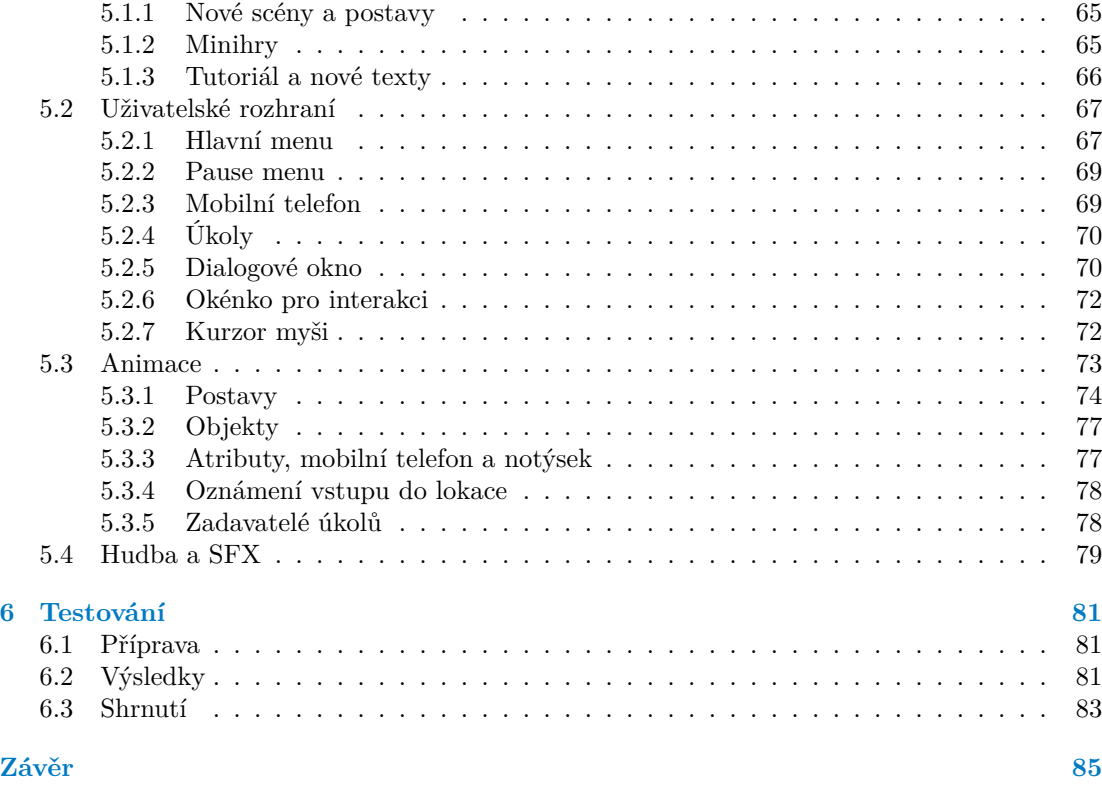

**[Obsah přiloženého média](#page-102-0) 89**

# **Seznam obrázků**

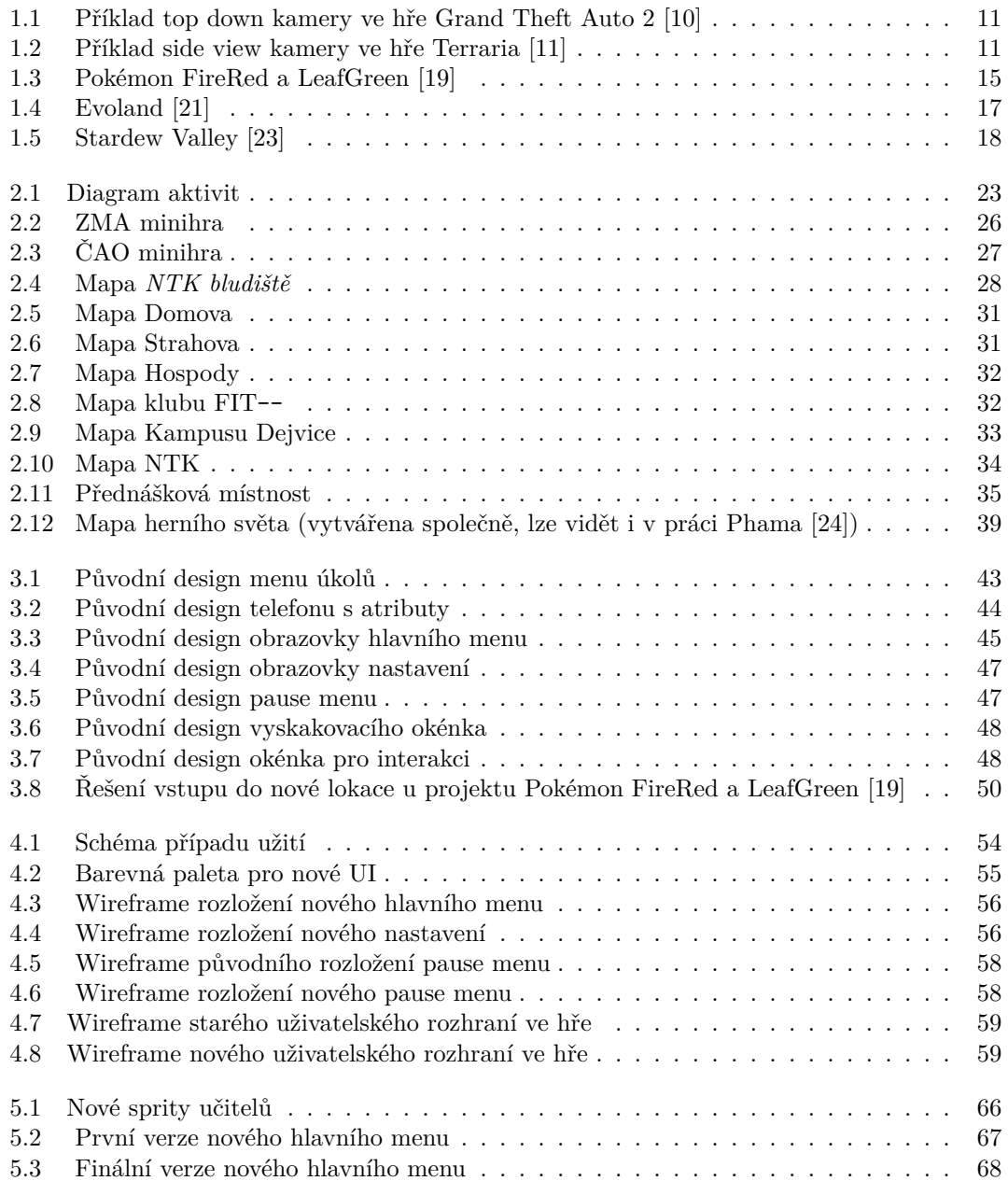

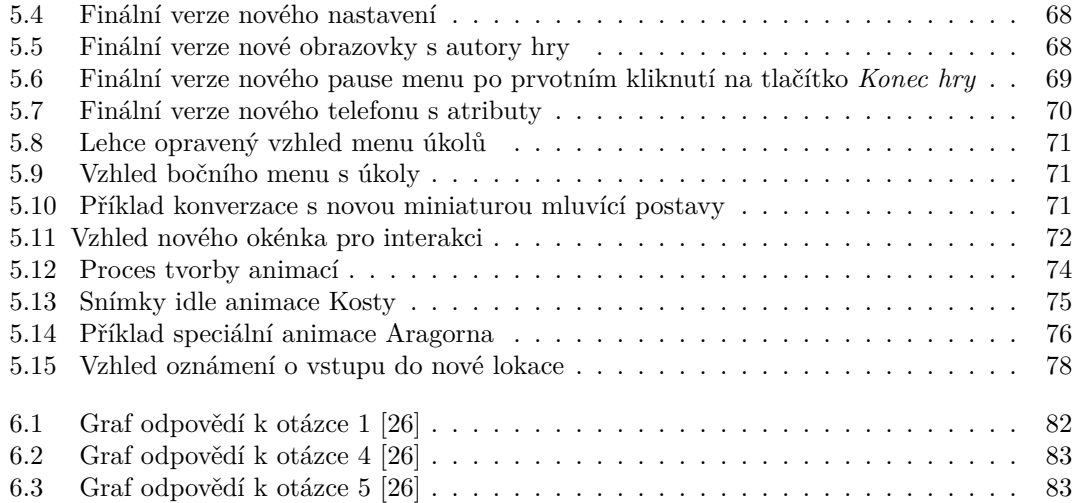

# **Seznam tabulek**

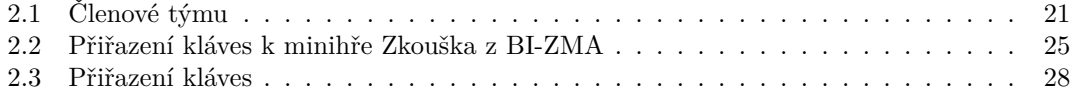

# **Seznam výpisů kódu**

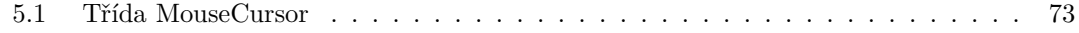

<span id="page-9-0"></span>*Chtěl bych poděkovat svému vedoucímu Ing. Radku Richtrovi, Ph.D. za skvělé vedení a nespočet rad, které mi velmi pomohly při vypracovávání této práce. Dále bych chtěl poděkovat Duc Minh Phamovi za spolupráci na projektu Fit Life. Také chci poděkovat své rodině za podporu při studiu. A nakonec všem, kteří se podíleli na vývoji a testování hry.*

# **Prohlášení**

<span id="page-10-0"></span>Prohlašuji, že jsem předloženou práci vypracoval samostatně a že jsem uvedl veškeré použité informační zdroje v souladu s Metodickým pokynem o dodržování etických principů při přípravě vysokoškolských závěrečných prací. Beru na vědomí, že se na moji práci vztahují práva a povinnosti vyplývající ze zákona č. 121/2000 Sb., autorského zákona, ve znění pozdějších předpisů. V souladu s ust. § 2373 odst. 2 zákona č. 89/2012 Sb., občanský zákoník, ve znění pozdějších předpisů, tímto uděluji nevýhradní oprávnění (licenci) k užití této mojí práce, a to včetně všech počítačových programů, jež jsou její součástí či přílohou a veškeré jejich dokumentace (dále souhrnně jen "Dílo"), a to všem osobám, které si přejí Dílo užít. Tyto osoby jsou oprávněny Dílo užít jakýmkoli způsobem, který nesnižuje hodnotu Díla, avšak pouze k nevýdělečným účelům. Toto oprávnění je časově, teritoriálně i množstevně neomezené.

V Praze dne 11. května 2022 . . . . . . . . . . . . . . . . . . . . . . . . . . . . . . . . . . .

# <span id="page-11-0"></span>**Abstrakt**

Tato bakalářská práce se zabývá rozborem a finalizací studentského videoherního projektu Fit-Life. Hra je vyvíjena dvěma vývojáři, a tak proces finalizace probíhá současně ve dvou pracích. Obě práce se zaměřují na vylepšení UX (z angl. *user experience*, uživatelský zážitek). Cílem této práce je především návrh a implementace nového uživatelského rozhraní a vytvoření (nejen) pixel artových animací.

**Klíčová slova** 2D, videohra, počítačová grafika, uživatelské rozhraní, UX, animace, pixel art, Unity

# **Abstract**

This bachelor thesis is focused on analysis and finalization of a student video game project called FitLife. The game is being developed by two developers, so the finalization process takes place simultaneously in two theses. Both of them focus on improving UX (user experience). The main goal of this thesis is primarily the design and implementation of a new user interface and the creation of (not only) pixel art animations.

**Keywords** 2D, video game, computer graphics, user interface, UX, animations, pixel art, Unity

# **Seznam zkratek**

- <span id="page-12-0"></span>ČVUT České vysoké učení technické v Praze
	- FIT Fakulta informačních technologií
	- NTK Národní technická knihovna
	- DO Dialogové okno
	- UI User Interface
	- UX User Experience
	- GDD Game Design Document
	- SFX Sound Effects<br>FPS Frames per Se
	- Frames per Second
	- NPC Non-playable Character

**xii Kapitola 0. Seznam zkratek**

# **Úvod**

<span id="page-14-0"></span>Videohry jsou v poslední době jedním z nejoblíbenějších způsobů trávení volného času. Z posledních průzkumů vyplývá, že videoherní průmysl je dokonce větší než filmový a hudební průmysl dohromady, a to i přesto, že nemá ročně zdaleka tolik uživatelů.

Spektrum využití videoher je velmi široké. Drtivá většina se využívá čistě pro pobavení a jako výplň volného času. Hráči se tak na chvíli přesunou z reálného života do fiktivního vesmíru neomezených možností, ve kterém zapomenou na veškeré své problémy. Některé hry jsou ale koncipovány i jako prostředek pro rozšíření znalostí v oblasti vzdělávání. Tak či tak byly po hraní videoher v širším horizontu u hráčů zaznamenány benefity jako například zlepšení kritického myšlení, reflexů nebo stimulace kreativity a soustředění.

V rámci předmětu BI-SP1 jsem byl součástí týmu, který začal vyvíjet videoherní projekt s názvem FitLife. Jedná se o zábavný simulátor konce prvního semestru na naší fakultě, na ČVUT FIT. Hráč se ocitne v kůži studenta, který má před sebou posledních pár hodin výuky, po kterých samozřejmě následují patřičné zkoušky. Hra dává hráči velkou volnost, a ten tak nemusí vůbec chodit do školy na přednášky a místo toho může trávit všechen čas např. v baru. Cílem hry je dokončit závěrečné zkoušky, tím splnit všechny zapsané předměty a díky tomu projít prvním semestrem do druhého. Projekt je vytvářen za použití grafického stylu pixel art.

Nyní je hra vyvíjena již jen dvěma z původních osmi studentů. Spolu s Duc Minh Phamem jsme se jako poslední aktivní vývojáři rozhodli projekt dokončit. Současný stav projektu není podle našich představ, velké množství herních mechanik je nedotaženo, hra neobsahuje žádné animace a co je nejdůležitější, nelze jí vůbec dohrát. V rámci této bakalářské práce se chci zaměřit na jednotlivé problematické části týkající se UX (z anglického *user experience*, uživatelský zážitek), nalézt jejich řešení a vybrané změny implementovat.

**Kapitola 0. Seznam zkratek**

# **Cíl práce**

<span id="page-16-0"></span>Cílem této práce je finalizace a optimalizace studentské hry FitLife. Práce je rozdělena na dvě hlavní části: *Teoretická část* a *Realizace*. V teoretické části bude potřeba čtenáře nejprve seznámit s termíny z videoherního oboru. Rozbor patřičných termínů a podobných vybraných herních projektů proběhne v kapitole s názvem *Rešerše*.

Dále si pomocí game design dokumentu navrhneme ideální finální stav hry, do kterého se budeme chtít postupně v této práci dostat. Také si v této kapitole pro lepší pochopení fungování celé hry vizualizujeme její průchod.

V kapitole s názvem *Analýza* si rozebereme současné řešení jednotlivých herních aspektů v projektu se zaměřením na současné UX. Také zanalyzujeme výsledky prvotního uživatelského testování a na jejich základě si určíme nejčastější problematická místa. V neposlední řadě prozkoumáme herní projekty obdobného rozsahu a pokusíme se u nich najít inspiraci pro řešení problémů u našeho projektu FitLife.

Dále bude potřeba připravit osnovu, podle které se dané problémy budou řešit tak, aby vzniklo co nejlepší UX. Navržení nových úprav si podrobně rozebereme v kapitole *Návrh*.

V druhé hlavní části, *Realizaci*, si nejdříve v kapitole *Implementace* vytvoříme a aplikujeme navržené řešení. Následně si jej v kapitole *Testování* necháme uživatelsky otestovat a zjistíme, zda navržené a implementované změny přispěly k lepšímu zážitku ze hry.

Výsledkem práce bude spustitelná hra bez jakýchkoliv velkých problematických míst. Prioritou je možnost hru dohrát a zajistit pro uživatele exkluzivní a ničím nerušený videoherní zážitek.

**Kapitola 0. Seznam zkratek**

# <span id="page-18-0"></span>**Část I Teoretická část**

# **Kapitola 1 Rešerše**

*V první kapitole teoretické části si nejdříve zadefinujeme základní pojmy, se kterými budeme pracovat, a které jsou pro téma této práce esenciální. Následně se pokusíme nalézt podobné projekty stejného charakteru a popsat čím se zabývají, jaké je jejich poslání a v neposlední řadě, v kterých oblastech vynikají.*

# <span id="page-20-1"></span>**1.1 Videohry**

<span id="page-20-0"></span>**State State** 

Videohra je software∗ , který není primárně určen k dosahování vnějších cílů a dle svého zaměření uživateli poskytuje zábavu, odreagování, relaxaci či rozvoj osobnosti [\[1](#page-100-0)].

Videohry slouží několika účelům, kde tím hlavním je pobavení všech jejich hráčů [[1\]](#page-100-0), dále například rozvoj znalostí, smyslů a myšlení. Ne vždy se ale aspekt pobavení naplní, některé hry přinášejí i nežádoucí negativní emoce, kterým se vývojáři snaží dopředu vyvarovat (pokud to není jejich záměr, např. emoce smutku při vypjaté scéně ve videohře).

Ke hraní videohry je nutná platforma (osobní počítač, herní konzole, mobilní telefon...) a vstupní zařízení (klávesnice a myš, ovladač, displej...). Videohry se kromě toho, pro kterou platformu byly vytvořeny, také dělí podle žánru. Tato kategorizace je založena především na způsobu ovládání a typu herních mechanik. Jedna hra může patřit do více žánrů.

### <span id="page-20-2"></span>**1.1.1 Game engine**

K tvorbě videoher se využívá videoherní engine (game engine). Termín vznikl kolem poloviny 90. let 20. století a představuje sadu nástrojů, která řídí a definuje chování hry a díky které lze vytvořit více než jednu hru [\[2](#page-100-1)]. Sadou nástrojů myslíme

<sup>∗</sup> sada počítačových programů provádějících nějakou činnost v počítači

např. předdefinované funkce, herní fyziku, systém kolizí, audio systém nebo způsob renderování grafiky.

Největší výhodou herních enginů je právě možnost vytvořit více než jednu hru. Velké množství herních enginů je na internetu k dispozici zdarma, a tak se tvorba videoher stává stále více dostupnější a každý si může vytvořit svou vlastní hru. Mezi nejpopulárnější herní enginy na trhu patří Unreal, Unity, Source, nebo Cryengine [[3\]](#page-100-2).

# <span id="page-21-0"></span>**1.2 Videoherní design**

Videoherní design (game design) je rozhodování o tom, jaká by hra měla být [\[4](#page-100-3)]. Zpravidla se jedná o stovky, ale obvykle spíše několik tisíců rozhodnutí, která jsou potřeba, a nečiní je vždy jen jeden člověk (videoherní designer, dále jen designer), ale tým několika lidí. Často se designerem stává i videoherní vývojář (dále jen vývojář), který v procesu plnění úkolů od designerů sám přidá vlastní nápady, které jsou zahrnuty do výsledné hry. Není to ovšem pravidlo, tedy ne každý vývojář musí být designerem, stejně jako designer nemusí být vývojářem.

#### <span id="page-21-1"></span>**1.2.1 Game design document**

Jedním z důležitých aspektů videoherního designu během vytváření her je *game design document* (přeloženo jako dokument o herním designu, dále jako GDD). GDD je textový soupis doplněný o obrázky, grafy, tabulky a další nezbytné věci pro co nejlepší vizualizaci designu dané hry. Jedná se o tzv. "living document", neboli dokument, který je neustále upravován a aktualizován. GDD slouží jako návod pro vývojářský tým, který díky němu dokáže vytvořit hru dle daných požadavků. Design hry se dělí do několika kategorií, jejichž výběr pro daný GDD závisí na charakteru hry, a tak mohou být některé kategorie vynechány [\[5](#page-100-4)]. GDD mají dva [\[4](#page-100-3)] hlavní účely: paměť a komunikaci.

#### **Paměť**

Jak již bylo zmíněno, videoherní design dané hry obsahuje až několik tisíc důležitých rozhodnutích o tom, proč a jak určité věci fungují. Problémem je, že člověk má od přírody nedostačující paměť pro uchování tak velkého množství informací. I v případě, že designer přijde s novou myšlenkou, která může dokonce přímo definovat charakter celé hry, tak si nemůže být jistý, že do dvou týdnů si nebude pamatovat jen půlku celého znění původního nápadu. Proto není od věci si veškeré myšlenky a nápady sepisovat do dobře setříděného dokumentu, který je kdykoliv v případě potřeby k dispozici. A během vývoje hry je GDD potřeba prakticky neustále.

#### **Komunikace**

Videoherní projekt se skládá z videoherního týmu, který u větších projektů obsahuje až stovky vývojářů. Nejefektivnější způsob [[4](#page-100-3)], jak komunikovat videoherní design celému týmu, je právě skrz dokument. Zároveň to umožní zahrnout více lidí do designu a pomůže to rychleji odhalit slabiny.

# <span id="page-22-0"></span>**1.3 2D videohry**

V následující sekci se zaměříme na 2D videohry. Postupně prozkoumáme 2D grafické zpracování, nejoblíbenější typy kamer a nakonec si představíme nejčastěji používané level designové vzory.

# <span id="page-22-1"></span>**1.3.1 Grafické zpracování**

Videohry se dle grafického zpracování dělí na několik kategorií, my se zde zaměříme na 2D zpracování, které využívá 2 rozměry – šířku a výšku. 2D grafika má opět několik přístupů, my si v následující části rozebereme 2 základní: rastrová grafika a vektorová grafika.

#### **Rastrová grafika**

Rastrová grafika se skládá z jednotlivých pixelů (z anglického *picture elelement*, obrazový prvek, zkráceně *px*) [[6](#page-100-5)]. Jeden pixel představuje jeden svítící bod na monitoru. Klasická obrazovka stolního monitoru je tedy složena z několika tisíců pixelů, kde každý pixel lze jednoznačně identifikovat jeho souřadnicemi a můžeme ho také popsat jasem a barvou (barva nejčastěji ve formátu RGB). Obrázky rastrové grafiky mají omezené rozlišení dané právě počtem řádků a sloupců.

#### **Vektorová grafika**

Vektorová grafika poskytuje elegantní způsob vytváření digitálních obrázků, jejichž reprezentace je kompaktní, škálovatelná, nezávislá na rozlišení a snadno upravitelná. Kompaktnost vektorové grafiky je činí zvláště atraktivními pro síťová multimédia, stejně jako škálovatelnost, která je oproti rastrové grafice velkou výhodou. Ve vektorové grafice se obrázky skládají pomocí jednoduchých geometrických tvarů, které se dají jednoduše matematicky vyjádřit [[7\]](#page-100-6).

# <span id="page-22-2"></span>**1.3.2 Typy kamery**

Umístění kamery je jedním z nejdůležitějších [\[8](#page-100-7)] aspektů na poli videoherního designu. Odvíjí se od toho, jak hráč vnímá celou hru. Když bude kamera špatně umístěná, může to hráči zkazit celý herní zážitek, v extrémních případech se může hra stát (byť jen v určité oblasti) nehratelnou.

Podle Adama [\[9\]](#page-100-8) lze model kamery definovat jako úhel pohledu, který poskytuje virtuální kamera v herním světě spolu s nezbytnými instrukcemi a mechanikami tak, aby plnila narativní účel. Jinak řečeno, účelem kamery je ukázat hráči co má dělat, vést ho správným směrem a nijak ho nerozptylovat od zážitku.

Kamery se dělí na dva základní typy: dynamické a statické. Dynamické kamery hráče následují, kdežto statické zabírají část, nebo celý level, ve kterém se hráč pohybuje. Při změně levelu (nebo místnosti) se kamera přepne. Časté jsou také kombinace obou kamer. Další dělení kamer je podle toho, co zabírají. Pro 2D hry jsou nejčastějšími typy kamer *Top Down* (pohled zeshora dolů) a *Side View* (pohled z boku). Méně populárním v současné době je pak *Isometric Perspective* (izometrická perspektiva) [[9](#page-100-8)].

#### **Top Down**

Tento kamerový model zabírá herní svět z ptačí perspektivy. Kamera je nejčastěji (ne vždy) namířena kolmo k zemi, takže je tento model ideální pro hry s 2D obrázky (sprites). Dále je skvělou volbou pro strategické a budovatelské hry, kdy je potřeba zabírat svět z co největší dálky, aby měl hráč dobrý přehled o celém herním světě. Zde se ale většinou jedná o Top Down pohled s perspektivou (nejen kvůli lepšímu grafickému zpracování).

Top Down kameru využívají hry jako TheSims, Pokémon LeafGreen, SimCity, Age of Empires nebo první díly jedné z nejpopulárnějších herních sérií Grand Theft Auto (GTA). Příklad použití u hry GTA 2 lze vidět na obrázku [1.1.](#page-24-0)

#### **Side View**

Side view kamerový model zabírá herní svět z boku. Nejčastěji je tento model využívaný u plošinovek, protože se na obrazovku vejde velké množství platforem a hráč má velmi dobrý přehled o všech cestách. Většinou se u side view hráč nenachází ve středu kamery, ale jen na jedné straně [\[8](#page-100-7)] tak, aby před sebou viděl co největší část levelu. Jiné hry naopak využívají statickou kameru, kdy je zobrazena vždy jen daná místnost.

Příklady her využívajících side view pohledu jsou Prince of Persia, Ori and the Blind Forest, Mario Bros, nebo Terraria, kterou lze vidět na obrázku [1.2.](#page-24-1)

<span id="page-24-0"></span>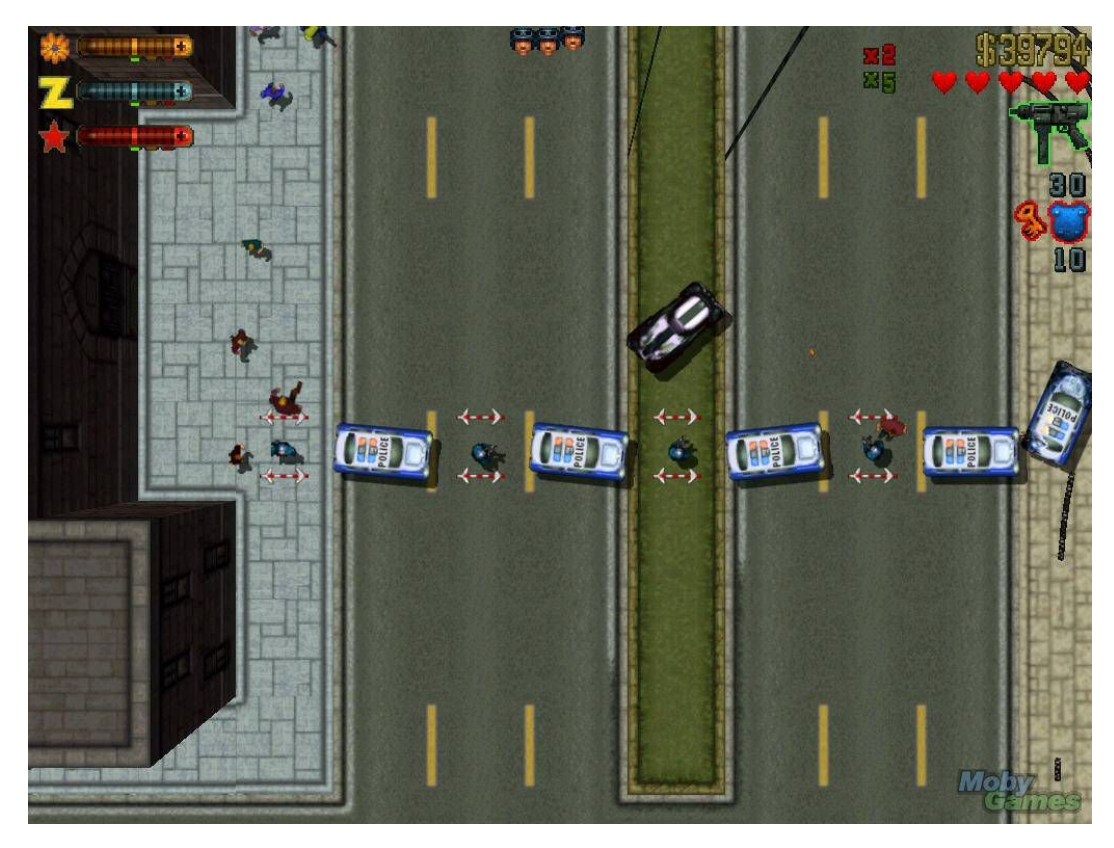

**Obrázek 1.1** Příklad top down kamery ve hře Grand Theft Auto 2 [\[10](#page-100-9)]

<span id="page-24-1"></span>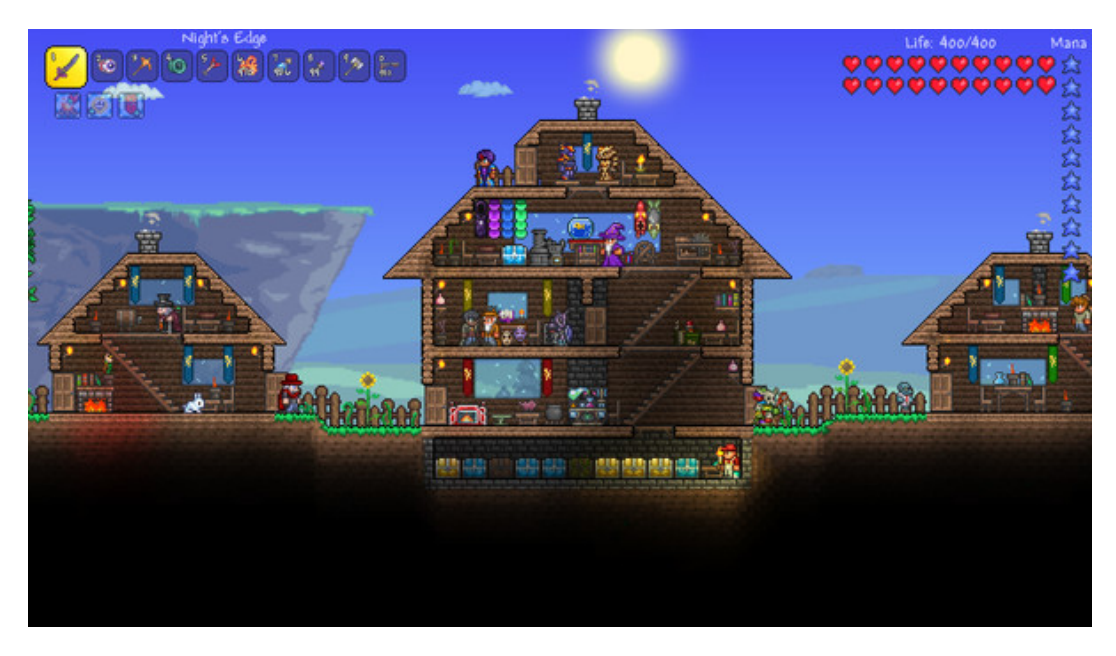

**Obrázek 1.2** Příklad side view kamery ve hře Terraria [\[11](#page-100-10)]

#### <span id="page-25-0"></span>**1.3.3 Level design**

Videoherní průmysl neustále rapidně roste. Každý rok vzniká tisíce nových her [[12\]](#page-100-11) a nehledě na to, zda se jedná o 2D nebo 3D, není úplně jednoduché oslovit hráče, aby si vaší hru zahráli, a když už ji hrají, aby je nepřestala nudit a nešli si zkusit jinou hru od konkurence. Videoherní designéři se tak snaží navrhovat co nejvíce poutavé hry, aby u nich hráči udrželi pozornost po co nejdelší dobu. K tomu designéři využívají nemalé množství videoherních prvků, např. herní mechaniky, grafické zpracování, ozvučení či design úrovní (level design).

Právě level design je jedním z nejdůležitějších aspektů pro udržení hráčovy pozornosti. Hráč musí neustále cítit, že je v úrovni (levelu) stále co dělat, že má proč prozkoumávat ještě neprozkoumané, zkrátka že má smysl hru dále hrát. Levely tedy nesmí být nijak monotónní, čemuž (také) předchází pečlivé uživatelské testování [[13](#page-100-12)]. O tom, že je level design velmi důležitým faktorem ve videoherním designu, svědčí i to, že designéři často poskytují hráčům nástroje na tvorbu vlastních levelů [[14](#page-101-0)], aby od nich mohli (nejen) odpozorovat, co hráče nejvíce zajímá a baví.

Z toho obrovského množství her, které k nám každý rok od videoherních studií (či jednotlivců) proudí, lze odpozorovat opakující se level designové vzory. Zaměříme-li se na 2D hry, jedná se např. o *Guidance*, *Foreshadowing*, *Branching*, a mnoho dalších [\[14](#page-101-0)].

#### **Guidance**

První level designový vzor je o vedení hráče levelem tak, aby se hráč nikdy neztratil. K tomu se využívá neverbálních prvků [[14](#page-101-0)], např. tvar samotného levelu, zbarvení podlahy, různé objekty (např. cedule s šipkou) nebo skrz sběratelské předměty, které jsou vyskládány tak, že tvoří samotnou cestu. Tato technika se ale nesmí příliš přehánět, není dobré hráče neustále držet za ruku, je také potřeba mu dodat trochu svobody.

#### **Foreshadowing**

Tento vzor představuje naznačení něčeho, co se stane později. V praxi se jedná o to, že hráč si během hraní všimne nějakého prvku, ke kterému ještě nemá přístup a vidí tak jasně svůj cíl (hlavní, nebo vedlejší). Cílem tohoto vzoru je dodat hráči motivaci v levelu pokračovat a vzbudit v něm zvědavost a snahu se k prvku dostat.

#### **Branching**

Branching, neboli větvení, reprezentuje možnost jít více cestami. Hráči je dána možnost výběru a je tak sám strůjcem svého herního osudu. Ne každá cesta ale nutně musí vést k cíli. Některé hry hráčům dávají dokonce falešnou možnost výběru [\[14](#page-101-0)], kdy je ve finále potřeba prozkoumat všechny nabízené cesty.

# <span id="page-26-0"></span>**1.4 Styl pixel art**

Pixel art je druh rastrové počítačové grafiky, kde je výsledný obrázek sestaven ze stovek až tisíců pixelů. Pro pixel art je důležité to, že každý jeden pixel viditelný na obrazovce je umístěn záměrně [[15](#page-101-1)], nejedná se tedy o chybu.

### <span id="page-26-1"></span>**1.4.1 Stručná historie**

První umělci stylu pixel art v moderní grafice digitálního obrazu byli designéři klasických arkádových her [\[16\]](#page-101-2) jako je Space Invaders (1978), či Pac-Man (1980), a vývojáři 8bitových konzolí, jako je např. Nintendo Entertainment System (1983) a Sega Master System (1985). V této době se jednalo o jediný způsob reprezentace obrazu na displejích. Dřívější monitory poskytovaly velice omezenou paletu barev (kvůli nedostačující paměti) a často se pro pixel art využívaly pouze dvě barvy. Toto pravidlo již na moderních strojích není podmíněné parametry monitoru, ale i přesto se u pixel artových grafiků používání omezeného barevného spektra těší velké oblibě [[15](#page-101-1)].

Pixel art se však v historii lidstva objevuje již mnohem dříve, než by mnozí čekali. Úplně první kusy umění ve stylu pixel art (ještě před tím, než byl tento pojem vůbec definován) pocházejí z Mezopotámie, kde kolem roku 3000 př. n. l. vznikaly první mozaiky.

### <span id="page-26-2"></span>**1.4.2 Proč pixel art**

Současné technologie za desítky let pokročily skutečně daleko a pixel artová grafika není pro tvorbu her již vůbec třeba. Spolehlivě a s mnohem většími možnostmi jí nahradila především 3D grafika. Nicméně i přesto je tento styl vizuálního zpracování mezi hráči a herními vývojáři stále velmi oblíbený.

#### **Oblíbenost**

Mnoho současných hráčů zažilo staré arkádové hry, se kterými strávili nespočet hodin ze svého dětství. V té době nebylo na internetu k dispozici několik tisíc různých her, kde po odehrání jedné si člověk může hned stáhnout další, ale vycházela jen malá hrstka titulů. O to víc byli lidé za danou hru vděční.

Pixel art v těchto lidech vyvolává pocity nostalgie [\[15](#page-101-1)], kdy se jim při hraní vybrané hry vyrojí všechny vzpomínky na dětství. A právě ty roky, kdy člověk ještě neměl žádné dospělé starosti, jsou pro většinu lidí nejhezčí na vzpomínání.

V současné době se i přes obrovské množství herních titulů vycházejících každý rok pixel art těší velké oblibě, a to hlavně díky svému unikátnímu stylu. V širokém poli 3D her se jedná o velmi zajímavou alternativu, navíc díky (obvykle) nízkým požadavkům na hardware je možné hry v tomto stylu spustit na většině zařízeních.

#### **Snadné k vytvoření**

Jak již bylo zmíněno, pixel art není náročný na paměť [\[15\]](#page-101-1). Výsledné obrázky do videoher se kreslí v menším rozlišení, aby byly jednotlivé pixely dobře vidět. Díky tomu jdou pixel artové hry kvalitně zobrazit i na malých zařízeních s nižším rozlišením. Zároveň (hlavně začínající) designéři pro kreslení nepotřebují příliš výkonný hardware (na rozdíl od 3D grafiky), a tak ušetří nemalé množství peněz.

## <span id="page-27-0"></span>**1.5 Podobné projekty**

Tato sekce se zabývá rozborem vybraných herních projektů, u kterých lze pozorovat podobnosti s projektem FitLife. Hledání konkrétních souvislostí si představíme v kapitole [3](#page-54-0) s názvem Analýza.

#### <span id="page-27-1"></span>**1.5.1 Pokémon FireRed a Pokémon LeafGreen**

Videoherní franšíza Pokémon od společnosti Nintendo pojednává o fiktivním světě Kanto, ve kterém se nachází mnoho velmi inteligentních příšerek, tzv. pokémonů (z překladu doslova kapesní příšerka). Každá příšerka má své unikátní schopnosti, např. telepatie, vrhání blesků, možnost zapálit věci atd. Ve světě Kanto existují také tzv. trenéři pokémonů, kteří se snaží příšerky chytat do *Pokéballu*, odkud je pak mohou vyvolávat a bojovat s nimi proti dalším trenérům.

Videohry Pokémon FireRed a LeafGreen, které vyšly v roce 2004, jsou tzv. *remake* původní hry Pokémon Red and Blue z roku 1996. Remake, neboli předělávka, je znovuvytvoření celé hry od základů za použití novějších technologií [[17](#page-101-3)]. Často se cílí hlavně na lepší grafické zpracování, ale je zde i šance opravit věci, které v původní hře byly nedostačující nebo nefungovaly. Videoherní studia mají tendenci vytvářet remaky u velmi úspěšných a hráčsky oblíbených sérií, což je i případ franšízy Pokémon.

Obě hry z level designových vzorů využívají guidance, např. pomocí chodníků mezi domy a oblastmi, vyšlapaných cest v lesích, občasných ukazatelů nebo vykřičníků nad zadavateli úkolů (questů). Také se zde na většině (hlavně venkovních) mapách objevuje branching, jelikož se jedná o otevřený svět. Hráč tak nemusí jít lineárně za hlavním questem, ale může si v klidu procházet města, prozkoumávat lesy a hledat další pokémony do své sbírky.

#### **Hratelnost**

Obě hry Pokémon FireRed a Pokémon LeafGreen jsou prakticky stejné až na to, že jeden titul obsahuje určité pokémony, které neobsahuje druhý titul a naopak. Hry spadají do žánru RPG (z anglického *role-playing game*, hra na hrdiny, druh videohry, ve které hlavní hrdina řeší různé úkoly) a hlavním cílem je porazit osm šampiónů arén, získat jejich odznaky a nakonec porazit Elitní Čtyřku a jejich šampiona. K porážení nepřátel hráč využívá své pokémony. Vždy, když někoho porazí, získá hráč do své sbírky nového pokémona, navíc je možné potkat divoké pokémony a po jejich porážce si je ochočit a uložit do Pokéballu [\[18](#page-101-4)].

Jednou z hlavních herních mechanik je systém tahových soubojů, kdy proti sobě bojují dva (v některých případech i více) pokémoni. Každý pokémon má speciální útoky a schopnosti a hráč si během souboje vybere, jakou schopnost pokémon použije v následujícím tahu. Když souboj skončí a hráč vyhraje, jeho pokémoni získají zkušenosti, díky kterým lze pak pokémona vylepšit a naučit ho novým lepším schopnostem.

<span id="page-28-0"></span>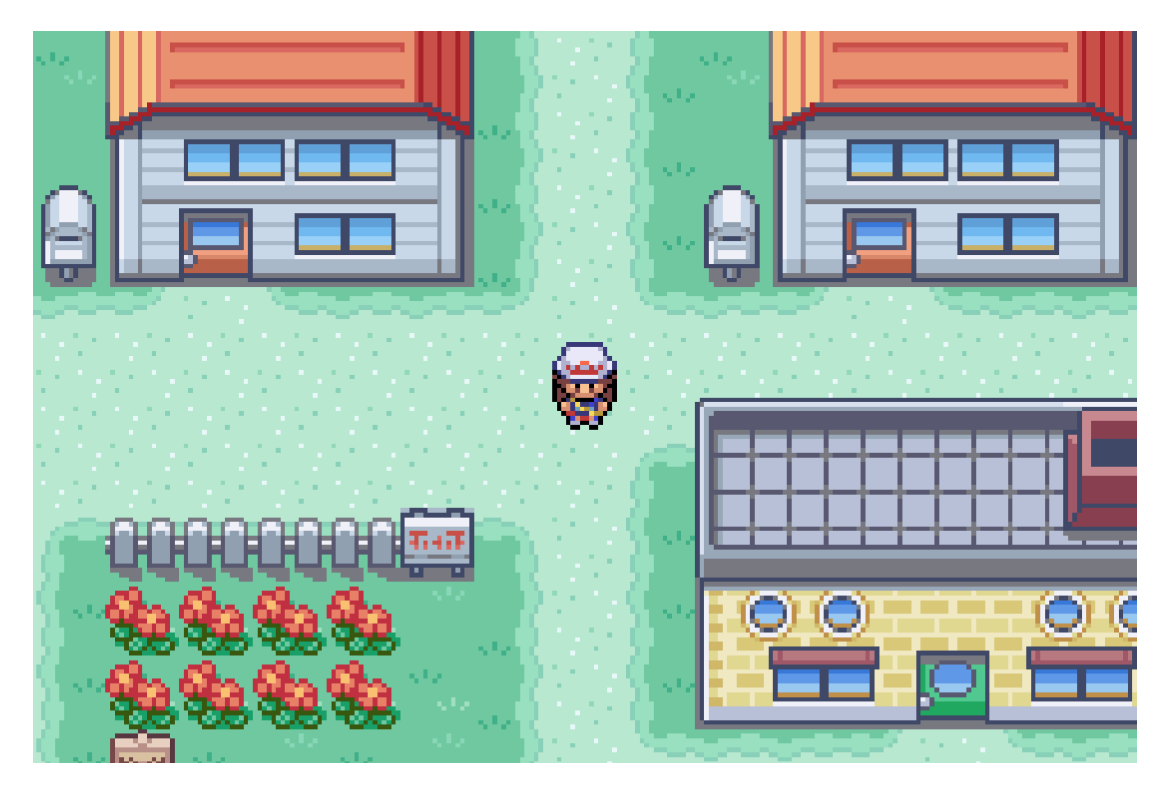

**Obrázek 1.3** Pokémon FireRed a LeafGreen [\[19\]](#page-101-5)

#### **Grafické zpracování**

Pokémon LeafGreen je první hrou v sérii (spolu s Pokémon FireRed), kde každý sběratelský předmět do inventáře má svůj vlastní sprite. Stejně jako původní hra i remake disponuje top down kamerou. Grafické zpracování je pak ve stylu pixel art využívající spíše pastelové barvy a všechny sprity jsou nakresleny s perspektivou, takže dohromady vytvářejí 2.5D až 3D efekt, což můžeme vidět na obrázku [1.3.](#page-28-0) Hra obsahuje i animace. Kromě uživatelského rozhraní je např. animován pohyb postav, útoky pokémonů, výhozy Pokéballů nebo otvírání dveří budov.

Vstupy do lokací jsou zvýrazněny, a to tak, že se na chvíli v levém horním rohu objeví název dané lokace. Od původní verze byly v remaku vylepšeny i přesuny mezi většími lokacemi (např. Viridian Forest), u kterých se navíc během načítání zobrazí ilustrační obrázek lokace.∗

## <span id="page-29-0"></span>**1.5.2 Evoland**

Evoland je videohra z roku 2013, která stejně jako Pokémon FireRed a Pokémon LeafGreen spadá do žánru RPG. Vznikla ve videoherním studiu Shiro Games, pro které se jednalo o vůbec první vytvořený titul. Název je odvozen od anglického slova *evolution*, což v překladu znamená evoluce. V kontextu hry se evoluce provádí po technické a vizuální stránce [\[20\]](#page-101-6). Hlavní postava během hry hledá truhly, které odemknou nové vizuální prvky, herní mechaniky a celkově se během hry mění hratelnost k lepšímu. Evoluce v Evolandu tak má symbolizovat evoluci videoher.

Level designovými vzory, které Evoland využívá, jsou guidance, foreshadowing, i branching. Guidance je stejně jako u Pokémon FireRed a LeafGreen využit pomocí naznačených chodníků a cest. Foreshadowing je aplikován hlavně v podzemních levelech, kde hráč najde dveře, ke kterým potřebuje klíč, a tak musí začít hledat v jiných místnostech. Jelikož se jedná o otevřený svět, tak poslední vzor, branching, je vidět téměř na každém kroku.

#### **Hratelnost**

Hratelnost Evolandu se neustále mění během hraní. Hra začíná bez jakýchkoliv zvuků či hudby a k dispozici je hráči jen pravé tlačítko. Postupně se však hráči s každou nalezenou a odemčenou truhlou přidá do hry nová herní mechanika. Mezi ty první patří např. volný pohyb do všech směrů, inventář, zobrazení názvu lokací při vstupu, noví nepřátelé, tahové souboje (podobné jako u Pokémon LeafGreen), či herní životy.

#### **Grafické zpracování**

Celá hra využívá top down kameru s perspektivou. První grafický styl, ve kterém hra začíná, je pixel art (viz obrázek [1.4](#page-30-1)). Zpočátku jsou k dispozici pouze čtyři barvy tónu zelené a všechny obrázky jsou velmi jednoduché. Jakmile hráč nalezne a odemkne první truhlu, barevná paleta je rozšířena ze 4 na 16 barev, ale styl obrázku se nijak nezmění. Další vylepšení rozšíří paletu z 16 na 256 barev. Poslední vylepšení pixel artu se zaměřuje na detail obrázků, kterým je přidána hloubka, více barev a obecně jsou lépe zpracovány. Pak už se hra přepne do 3D světa.

<sup>∗</sup>velmi zajímavým zdrojem k tomuto tématu je oficiální komunitní wiki [https://bulbapedia.bulbagarden.](https://bulbapedia.bulbagarden.net/wiki/Main_Page) [net/wiki/Main\\_Page](https://bulbapedia.bulbagarden.net/wiki/Main_Page), a dále oficiální videoherní manuál

<span id="page-30-1"></span>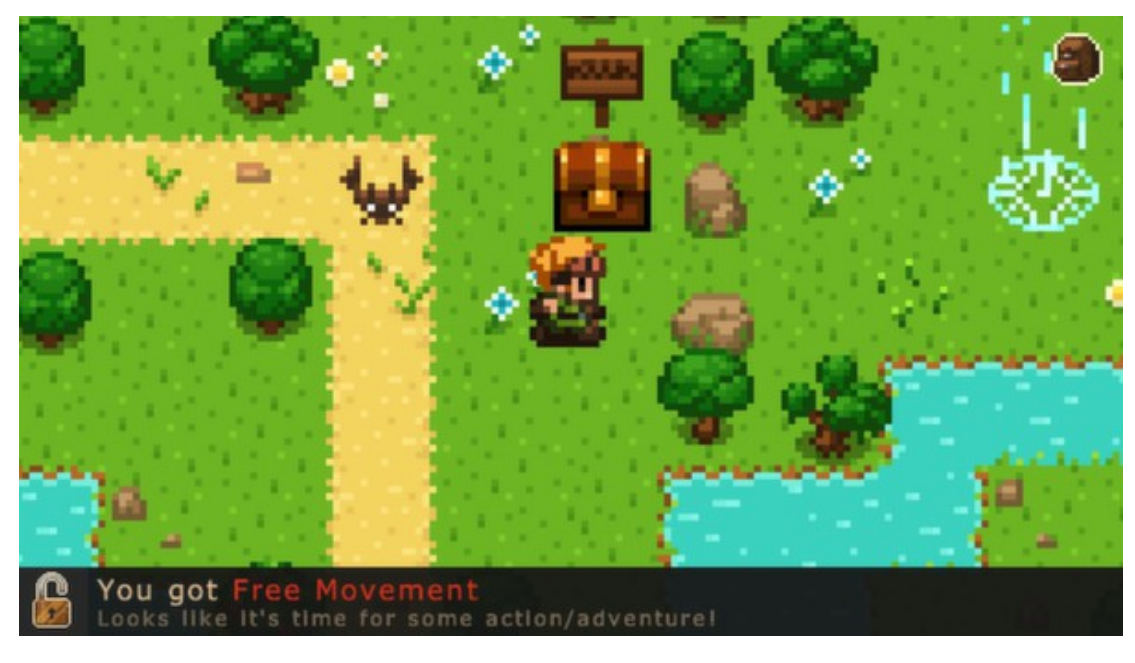

**Obrázek 1.4** Evoland [[21\]](#page-101-7)

## <span id="page-30-0"></span>**1.5.3 Stardew Valley**

Stardew Valley je zábavná RPG simulace farmářského života z roku 2016 od studia ConcernedApe. Vývojáři se hodně inspirovali hrou Harvest Moon z roku 1996 od studia Amccus [[22\]](#page-101-8) a rozhodli se implementovat a vylepšit mnoho z původních herních mechanik jako je např. zasazování rostlin, prodávání produkce, obchodování, chov dobytku nebo navazování vztahů s lidmi z města.

#### **Hratelnost**

Stardew Valley kromě přebírání mechanik z Harvest Moon přichází také se sadou kompletně vlastních herních prvků, kterými je např. strom dovedností, možnost vytvářet zbraně a používat je na monstra v dolech nebo možnost vylepšovat si dům. Dále si hráč může najít partnera, vstoupit s ním do manželského svazku a založit rodinu.

Co se příběhu týče, tak hráč si na začátku hry vytvoří postavu, vybere si druh farmy a pak je vržen do kůže člověka, který je znuděn a otráven životem ve velkoměstě. K jeho štěstí právě zdědil farmu na venkově v místě zvaném Stardew Valley, kam přijíždí a už je jen na hráči, jak si s novou výzvou poradí.

Hráč se během hry musí starat o atributy, jako je zdraví a energie. Oba atributy může doplnit spánkem, jídlem a pro každý atribut zvlášť lze navíc použít speciální předměty. Pokud hráči jeden z atributů klesne na 0, hráč omdlí. Pokud se hráč zrovna nachází doma, probudí se bez úhony opět v posteli, ale pokud se nachází

mimo domov, přijde o část herní měny a v případě nulové hodnoty zdraví navíc může ztratit některé předměty z inventáře, takže je důležité si atributy hlídat.

Další důležitou herní mechanikou, kterou je třeba zmínit, je čas. Herní den má 20 hodin a hráč se každý den vzbudí ve stejný čas, a to v 6 hodin ráno. Je však čistě na něm, v kolik hodin půjde spát, ale měl by jít před druhou hodinou ranní, jinak omdlí. Od času se odvíjí hodnota energie, růst rostlin nebo třeba otevírací doba obchodů.∗

#### **Grafické zpracování**

Grafické zpracování (viz obrázek [1.5.3](#page-30-0)) je ve stylu pixel art, kde se vývojáři nebáli využívat mnoho barev. Hra využívá top down kameru s perspektivou. Uživatelské rozhraní během hry je vytvořeno minimalisticky, aby příliš nerušilo hráče od herního zážitku. Ve spodní části obrazovky se nachází stručný inventář, napravo v rohu jsou pak atributy. Atribut zdraví je zobrazen jen tehdy, pokud hráč utrpěl nějaké poškození. V pravém horním rohu se pak nachází okno s aktuálním datem, časem a počítadlem herní měny.

<span id="page-31-0"></span>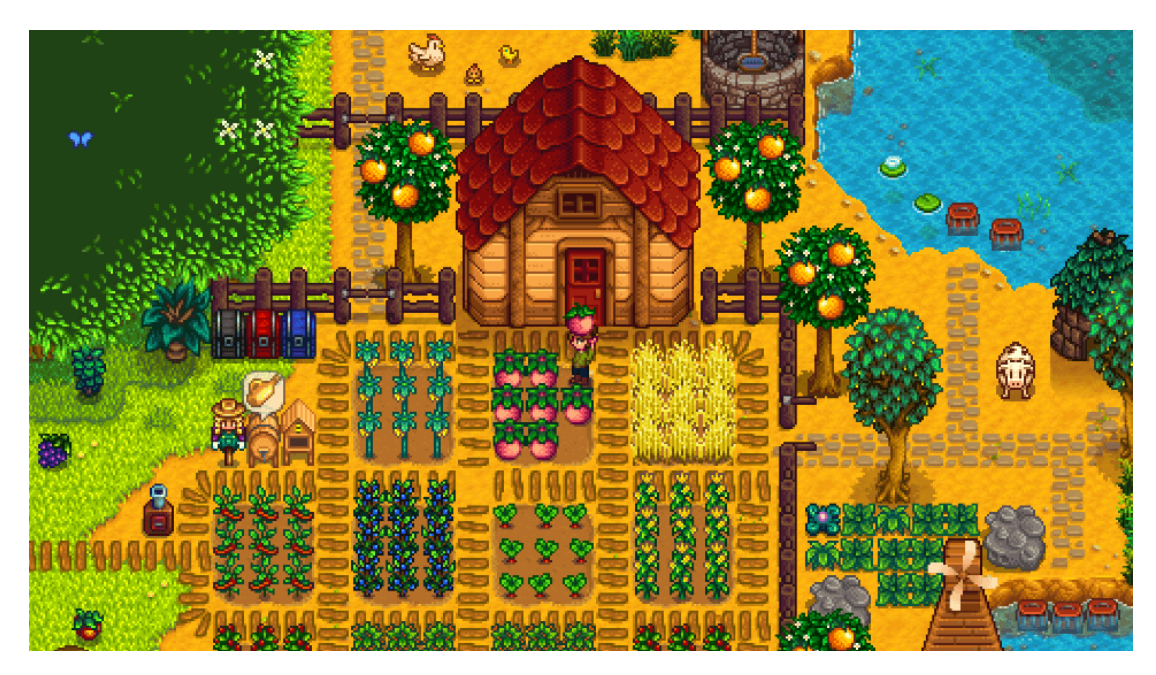

**Obrázek 1.5** Stardew Valley [[23\]](#page-101-9)

<sup>∗</sup>veškeré informace získány z oficiální uživatelské wiki [https://stardewvalleywiki.com/Stardew\\_Valley\\_](https://stardewvalleywiki.com/Stardew_Valley_Wiki) [Wiki](https://stardewvalleywiki.com/Stardew_Valley_Wiki)

#### <span id="page-32-0"></span>**Kapitola 2 COLOR Contract Game design dokument**

*V této kapitole si představíme plán projektu FitLife pomocí GDD. Jedná se o popis ideálního finálního stavu hry dle představ vývojářů. Díky této kapitole bude jasné, do jaké podoby chceme hru dostat a na co bude potřeba se zaměřit v dalších kapitolách této práce.*

# <span id="page-32-1"></span>**2.1 Úvod**

Pro začátek si nejdříve musíme říct, co je to FitLife. Jedná se o zábavný pixel art simulátor konce prvního semestru na naší fakultě, na ČVUT FIT (dále jen FIT). Hráč se ocitne v kůži studenta, který má před sebou posledních pár hodin výuky, po kterých následují patřičné zkoušky. Nyní je čistě na hráči, jestli bude zodpovědně chodit na poslední často poloprázdné přednášky, zda se bude pečlivě připravovat v NTK (Národní technická knihovna) na nadcházející zkoušky, či se bude více socializovat a chodit na večírky. Nebo zvládne obojí?

Hra obsahuje velké množství referencí na reálné situace na fakultě, se kterými se při hraní může hráč ztotožnit (např. jedna z nejoblíbenějších hlášek studenta FITu "nemám čas, dělám ProgTest<sup>∗"</sup>).

# <span id="page-32-2"></span>**2.2 Hlavní myšlenka a poslání**

Hlavním motivem nám (zakladatelům projektu) bylo samotné studium, kterého jsme všichni členové týmu byli součástí. Ač je studium velmi obtížné, všichni jsme si život na naší fakultě zamilovali a chtěli jsme tyto pocity předat dál. A tak vznikl FitLife. Cílem hry je hráče především pobavit a ukázat mu i světlou stránku všech probděných nocích nad učebnicemi při cestě za titulem. Zároveň jsme však chtěli do hry přidat nějaký element obtížnosti, přece jenom je naše fakulta sama o sobě

<sup>∗</sup><https://progtest.fit.cvut.cz>, oficiální systém pro zadávání programovacích úkolů na ČVUT FIT

dost náročná, a tak je potřeba tento fakt alespoň simulovat i v naší hře. Přidali jsme tedy hráči atributy, které si musí čas od času kontrolovat, aby úspěšně dokončil hru. Proto se dá FitLife považovat (s nadsázkou) za "simulátor studentského života na FITu".

Naší hlavní cílovou kategorií jsou především studenti a učitelé FITu. Ti současní a bývalí si hru užijí nejvíce. Současní studenti se mnohdy poznají v některých situacích, bývalým se zase vyrojí vzpomínky z minulých let studia na fakultě. Nicméně ani případní budoucí studenti se u hry nudit nebudou. FitLife byl zájemcům o studium představen na dni otevřených dveří a náš koncept sklidil poměrně velký úspěch. Studenti sice nemusí chápat hned všechny reference a interní vtipy, ale oceňují to, že se jim hra i tak alespoň zčásti pokusí nastínit život na naší fakultě, na které možná jednou budou studovat.

# <span id="page-33-0"></span>**2.3 Základní otázky**

#### **Co je to za hru?**

Jedná se o lokální singleplayer (hra pro jednoho hráče) simulátor posledních pár dní prvního semestru na ČVUT FIT.

#### **Proč byla tato hra vytvořena?**

Tato hra byla vytvořena, aby pobavila studenty a další osoby jakkoliv působící na FITu. Autoři této hry mají rádi styl pixel art, programování, ale především svoji fakultu a chtějí se o své zážitky z ní podělit s dalšími studenty a profesory.

#### **Kde je tato hra zasazena?**

Děj hry je zasazen do současnosti. Hlavními lokacemi jsou studentské koleje *Strahov*, *Kampus Dejvice*, *NTK* a (občas fiktivní) okolí těchto lokací.

#### **Za koho hráč hraje?**

Hlavní postavou je fiktivní student FITu, který právě dokončuje svůj první semestr na fakultě. Student je mužského pohlaví (nerelevantní).

#### **Jaký je hlavní cíl hry?**

Cílem hry je úspěšně dokončit první semestr na fakultě. Pro splnění tohoto úkolu musí hráč pečlivě docházet do školy a plnit zkoušky, ale také zároveň nesmí zapomenout udržovat své základní životní potřeby, jako je energie, nasycenost a sociální status.

#### **Čím se naše hra liší?**

FitLife je unikátní simulátor, který využívá kompletně vlastní grafiku ve stylu pixel art a originální soundtrack. Hra nejspíše pobaví jen vybranou skupinu hráčů, zato zážitek plný zábavných referencí na život na fakultě je exkluzivní.

# <span id="page-34-0"></span>**2.4 Historie projektu**

Idea této hry vznikla na jaře v roce 2019, kdy nově sestavený sedmičlenný tým v čele s Ing. Markem Skotnicou přemýšlel nad tím, jaký projekt bude společně vytvářet během semestru za běhu předmětu BI-SP1. První myšlenka simulátoru studentského života přišla od autora této práce, ovšem měla daleko k dokonalosti, s čímž pomohl zbytek týmu. Členové týmu si poté rozdělili jednotlivé role v rámci projektu, což bylo klíčové pro správné fungování celku a rozložení sil. Sestava týmu se během let velmi měnila – z původních sedmi členů dnes zbyli již jen dva. Níže následuje tabulka se všemi členy týmu, ať už současnými, či bývalými, spolu s jejich funkcí a informací o tom, jak dlouho na projektu pracovali:

<span id="page-34-2"></span>

| Jméno             | Funkce                     | Doba působení |
|-------------------|----------------------------|---------------|
| David Mikulka     | Grafik, game design, hudba | stále pracuje |
| Duc Minh Pham     | Hlavní programátor, hudba  | stále pracuje |
| Dominik Hulina    | Programátor                | 1 semestr     |
| Josef Havelka     | Programátor                | 1 semestr     |
| Lan Phuong Pham   | Analýza                    | 1 semestr     |
| Lukáš Jílek       | Programátor                | 2 semestry    |
| Xuan Thang Nguyen | Programátor                | 1 semestr     |
| Quynh Chi Nguyen  | Grafik, analýza            | 1 semestr     |

**Tabulka 2.1** Členové týmu

# <span id="page-34-1"></span>**2.5 Vlastnosti hry**

Projekt je vyvíjen v herním enginu Unity∗ . Hru lze spustit jen ve webovém prostředí, a to pouze na počítači. Tato volba vyplynula ze zadání od tehdejšího vedoucího projektu, ale brzy se ukázalo, že je to velmi praktické (nejen) pro distribuci testerům. Následují charakteristické vlastnosti hry:

- Jednoduchá hratelnost a pochopitelnost na začátku hry se navíc hráči spustí tutoriál, který vše srozumitelně vysvětlí.
- Zajímavé postavy s odlišnými příběhy herní svět je plný unikátních herních charakterů, se kterými si hráč může promluvit. Některé postavy pro něj budou

<sup>∗</sup><https://unity.com/>, populární volně dostupný herní engine

mít úkol, další mu prozradí zajímavé informace a jiné s ním prohodí jen pár slov bez žádného dalšího významu.

- Sběratelské předměty všechny mapy jsou bohaté na předměty, se kterými může hráč nějak interagovat: některé může uložit do inventáře, jiné jen prozkoumat.
- Simulátor života aby hráč přežil alespoň první den, bude si muset hlídat své tři základní herní atributy plus ten nejdůležitější atribut v životě – čas.

# <span id="page-35-0"></span>**2.6 Hratelnost a herní mechaniky**

Pro lepší pochopení herní smyčky, tedy posloupnosti herních akcí od spuštění hry do jejího dohrání, nám pomůže diagram na obrázku [2.1](#page-36-0). Můžeme zde vidět, že se hráči po pouze prvním spuštění hry zobrazí tutoriál. Jakmile se spustí herní čas, začíná fáze "přežij 3 dny", ve které si ze všeho nejvíce musí hráč hlídat hodnoty atributů. Podaří-li se mu přežít, tak nehledě na hodnocení jednotlivých školních předmětů hráč hru vyhrál. V opačném případě hráč prohrál.

### <span id="page-35-1"></span>**2.6.1 Atributy**

Jak bylo již zmíněno, hráč si musí neustále hlídat své tři základní atributy. Těmi jsou energie, nasycenost a sociální status. Všechny atributy jsou k zobrazení v mobilním telefonu, ke kterému se podrobněji dostaneme později v této kapitole. Všechny atributy v telefonu mají svoji ikonku a vedle ní hodnotu.

Maximální hodnota každého atributu je 100, minimální 0. Pokud hráči kterýkoliv z nich klesne na 0, hráč omdlí a v tomto stavu není schopen dokončit semestr. Hra tímto končí a hráč prohrál. Jednotlivé atributy mají své speciální "doplňovače", které jsou rozmístěné v herním světě. Jedná se o objekty/spouštěče, které při interakci doplní hráči daný atribut o předem určenou hodnotu.

Ubývání hodnoty atributů je dáno časem a chozením na přednášky. Každé tři herní aktivní sekundy (aktivní sekunda = hráč se pohybuje, tedy nespí, není v konverzaci, není na přednášce, neučí se apod.) se hráči ubere 1 bod od energie a nasycenosti. Návštěva přednášky ubere hráči 15 bodů energie, 10 bodů nasycenosti a 5 bodů sociálního statusu. Doplnit atributy může hráč následujícími způsoby:

- Energie: lze doplnit pouze spánkem v posteli (+50), návštěvou menzy (+30) nebo kavárny (+15).
- Nasycenost: lze doplnit návštěvou menzy (+30) nebo kavárny (+5).
- Sociální status: poslední atribut se navyšuje o hodnotu 1 za každou konverzaci. Za splněný úkol nebo vykoupání se v bazénu je pak hodnota navýšena o 10.
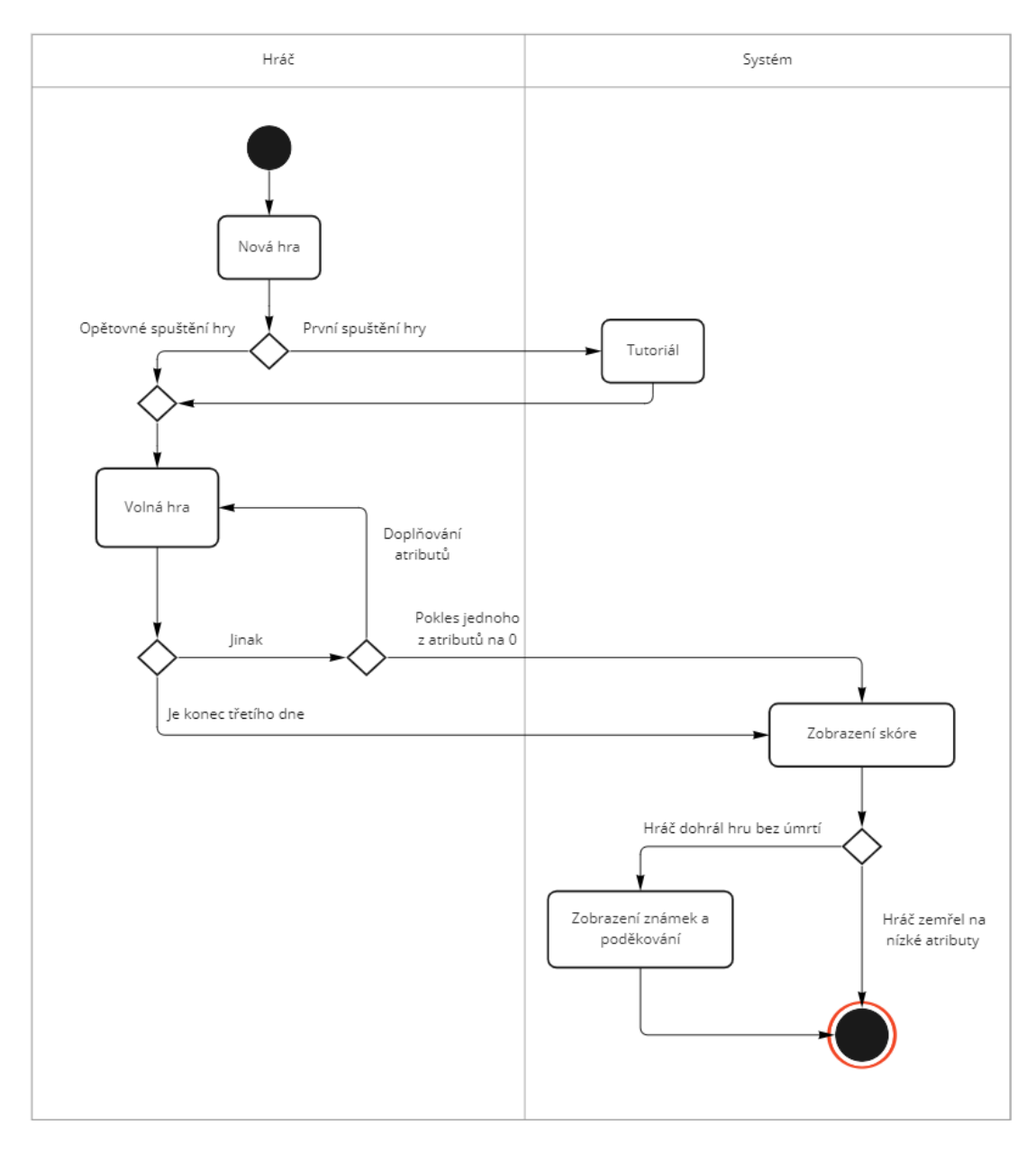

**Obrázek 2.1** Diagram aktivit (vytvářen společně, lze vidět i v práci Phama [[24](#page-101-0)])

# **2.6.2 Úkoly**

Všechny aktivní úkoly jsou k zobrazení v menu úkolů, které je hráči představeno v tutoriálu a při jeho vyvolání je pozastaven herní čas. Dále si hráč může dva časově nejbližší úkoly zobrazit v bočním menu úkolů (notýsek), které lze vyvolat kdykoliv během prozkoumávání herního světa (není tedy pozastaven herní čas).

Hra disponuje 2 typy úkolů. První typ je "dojdi sem" a požaduje od hráče dojít včas na dané místo. Jedná se především o přednášky, cvičení a zkoušky, kde není nedochvilnost tolerována. Druhým typem je pak "přines mi něco", kde zadavatel úkolu většinou něco chce a hráč to musí někde najít, sebrat a přinést.

Odměnou je hráči zvýšení sociálního statusu o hodnotu 10, jeden zadavatel hráči po splnění úkolu otevře nové patro *Hospody*. Pro lepší přehled následuje výpis všech úkolů. Každý řádek obsahuje informaci o tom, který den je daný úkol pro hráče dostupný, následuje název úkolu a jeho herní popis:

- Den 1, Zapomenutý ISIC, "Stav se ve škole, jdi na přednášku, prohledej třetí řadu a najdi zapomenutý ISIC. Máš na to čas pouze do konce dnešního dne.".
- Den 1, Přednáška BI-CAO, "Běž na přednášku z číslicových a analogových obvodů v 9:15. Můžeš se dostavit 15 minut před a po začátku, pak tě dovnitř nepustí.".
- Den 1, Cvičení BI-ZMA, "Běž na cvičení z matematické analýzy v 11:00. Můžeš se dostavit 15 minut před a po začátku, pak tě dovnitř nepustí.".
- Den 1, Test BI-PS1, "Běž na test z programování v shellu v 16:15. Můžeš se dostavit 15 minut před a po začátku, pak tě dovnitř nepustí.".
- Den 1 + den 2, Progtest BI-PA1, "Dodělej progtest u PC do 23:59 druhého dne.".
- Den 2, Cvičení BI-MLO, "Běž na cvičení z matematické logiky v 7:30. Můžeš se dostavit 15 minut před a po začátku, pak tě dovnitř nepustí.".
- Den 2, Proseminář BI-PA1, "Běž na proseminář z programování a algoritmizace v 9:15. Můžeš se dostavit 15 minut před a po začátku, pak tě dovnitř nepustí.".
- Den 2, Test BI-PAI, "Běž na test z práva a informatiky v 16:15. Můžeš se dostavit 15 minut před a po začátku, pak tě dovnitř nepustí.".
- Den 2, Ztracená skripta, "Najdi ztracená skripta z BI-AAG.".
- Den 3, Zkouška BI-ZMA, "Běž na zkoušku z matematické analýzy v 9:15. Můžeš se dostavit 15 minut před a po začátku, pak tě dovnitř nepustí.".
- Den 3, Zkouška BI-CAO, "Běž na zkoušku z číslicových a analogových obvodů v 11:00. Můžeš se dostavit 15 minut před a po začátku, pak tě dovnitř nepustí.".
- Den 3, Zkouška BI-MLO, "Běž na zkoušku z matematické logiky v 16:15. Můžeš se dostavit 15 minut před a po začátku, pak tě dovnitř nepustí.".
- Kdykoliv, Klubovna FIT--, "Kup v Menze tzatziki pro Kostu.".
- Kdykoliv, Osamocený pes, "Ten pes v klubu FIT-- vypadá smutně. Kdybych mu něco dal, možná by si mě oblíbil.".
- Kdykoliv, Beer pong, "Týpek z klubu FIT-- někde ztratil pingpongový míček na beer pong. Zkus ho najít.".
- Kdykoliv, Ztracený květináč, "Najdi zhulencův květináč.".

### **2.6.3 Minihry**

Hra obsahuje tři minihry. Dvě z nich představují zkoušku z předmětů BI-CAO a BI-ZMA, a třetí útěk z *NTK*.

### **Zkouška z BI-ZMA**

Tato minihra je prvním úkolem posledního herního dne a rozhodne o známce z předmětu BI-ZMA. Aby se do ní hráč dostal, musí být v 9:15 herního času ve škole. Na rozdíl od zbytku hry, kde jsou zobrazené místnosti s postavami ve stylu top down, je tato minihra čistě ve stylu 2D bez perspektivy a využívá side view kameru (pohled z boku).

Na začátku se zobrazí informační okno, které hráči vysvětlí pravidla a čeká na stisknutí klávesy *E* pro spuštění minihry. Aby hráč minihru dokončil, musí se po dobu 30 sekund vyhýbat projektilům (viz obrázek [2.2](#page-39-0)), které po něm nepřítel hází. Projektily jsou výsledky testů se známkou F (neprospěl) a nepřítel (z recese) je zde Ing. Tomáš Kalvoda, Ph.D∗ . Nepřítel se nachází na levé straně obrazovky a hráč na pravé straně. Hráč má celkem tři životy a za každý zásah ztrácí jeden život. Pokud jeho životy klesnou na nulu, minihra končí a hráč dostává z předmětu hodnocení F. Jestliže se hráči podaří přežít celých třicet sekund, zkouška je úspěšně splněna. Klávesy pro vyhýbání:

**Tabulka 2.2** Přiřazení kláves k minihře Zkouška z BI-ZMA

| Akce  | Klávesa             |
|-------|---------------------|
| Pohyb | AD / šipky do stran |
| Skok  | mezerník            |

<sup>∗</sup>garant předmětu BI-ZMA a zástupce vedoucího katedry aplikované matematiky na ČVUT FIT

<span id="page-39-0"></span>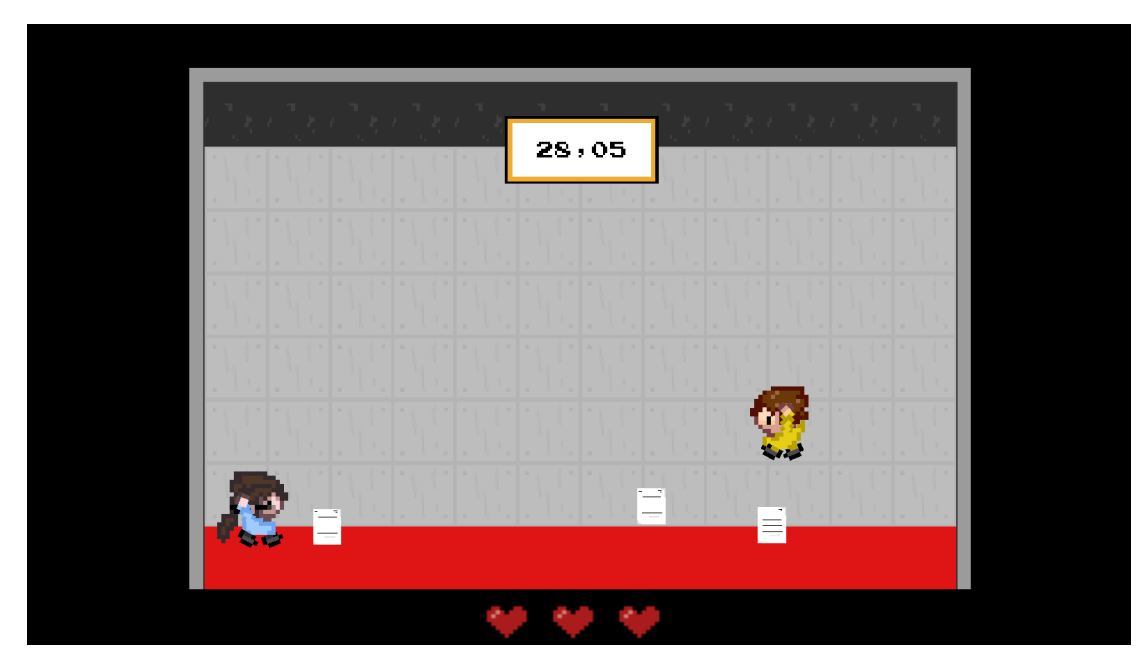

**Obrázek 2.2** ZMA minihra

## **Zkouška z BI-CAO**

Druhá minihra rozhodne o známce z předmětu BI-CAO a začíná v 11:00 herního času opět ve škole. Na obrazovce se hráči zobrazí monitor, na kterém se vlevo dole nachází hráčovy životy, opět tři, a vpravo dole je umístěné počítadlo s hodnotou 0. Cílem minihry je přesně napsat 30 slov, která budou postupně padat z horní části obrazovky, viz obrázek [2.3.](#page-40-0) Slovo, které je právě aktivní, se obarví zelenou barvou a když ho hráč začne psát, napsaná písmenka začnou postupně mizet. Za správně opsané slovo se zvýší bod na počítadlu o hodnotu 1. Když hráč nestihne slovo dopsat a to se skryje pod obrazovku, ztrácí život. Pokud se tak stane třikrát, hráč u zkoušky neuspěl. Minihra začne po stisknutí klávesy *E*.

## **Útěk z NTK**

Poslední minihra je aktivována jen tehdy, pokud se hráč rozhodne jít se do *NTK* učit a programovat úkol v systému ProgTest. Do knihovny je hráči vstup povolen nejdříve v pozdních odpoledních hodinách, a tak se stane, že hráč při programování usne. Najednou ho vzbudí rozhlas v *NTK*, který mu zahlásí, že má posledních 60 sekund na opuštění budovy před zavřením celého komplexu, jehož podobu lze vidět na obrázku [2.4.](#page-41-0) Začíná tak útěk bludištěm regálů plných knih v setmělé knihovně, který když hráč nestihne vyřešit včas, je zde nucen strávit celou noc (noc je přeskočena, podobně jako u spánku).

#### **2.6. Hratelnost a herní mechaniky 27**

<span id="page-40-0"></span>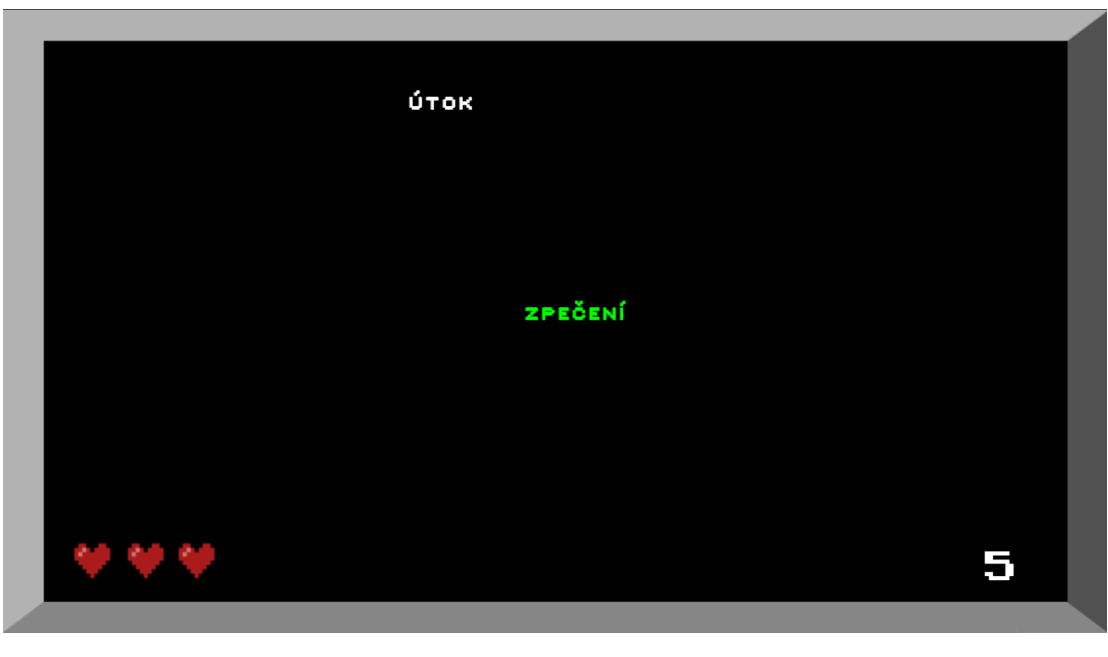

**Obrázek 2.3** ČAO minihra

## **2.6.4 Herní čas**

Hráč si musí také neustále hlídat herní čas. Je na něm koneckonců závislá většina úkolů (např. časy přednášek, cvičení). Kontrolovat čas si může hráč pomocí telefonu. Na základě denní doby se také mění podoba světa. Přes den jsou mapy ozářené sluncem, večer je zde naopak tma.

## **2.6.5 Konec hry**

Hra má dva hlavní způsoby ukončení: hráč přežije semestr (tzn. dohraje hru), nebo je hra přerušena z důvodu příliš nízkého stavu jednoho z atributů. Pokud se hráč dožije konce třetího dne, následuje konec hry, který má několik rozdílných variant. Varianty se liší podle toho, jaká je současná hodnota jednotlivých atributů. Finální obrazovka představuje monitor, na kterém je zobrazena aplikace Grades∗ . V ní se nachází výpis všech předmětů prvního semestru a u každého je zobrazena známka, kterou si hráč za svůj postup hrou zasloužil. Známka je odvozena od toho, zda hráč chodil do školy na všechny přednášky a cvičení, či zda splnil všechny zadané úkoly a zkoušky. Nakonec je hráči zobrazena obrazovka s poděkováním. Po přečtení všech informací je hráč po zmáčknutí příslušné klávesy přesunut do hlavního menu.

Druhý konec hry je zmíněn již u atributů a nastává tehdy, když jeden z atributů klesne na hodnotu 0. Pak je hráči zobrazena obrazovka s informací, že hra končí,

<sup>∗</sup>aplikace, kterou ČVUT FIT oficiálně využívá pro administraci známek a bodů ze všech předmětů během semestru

<span id="page-41-0"></span>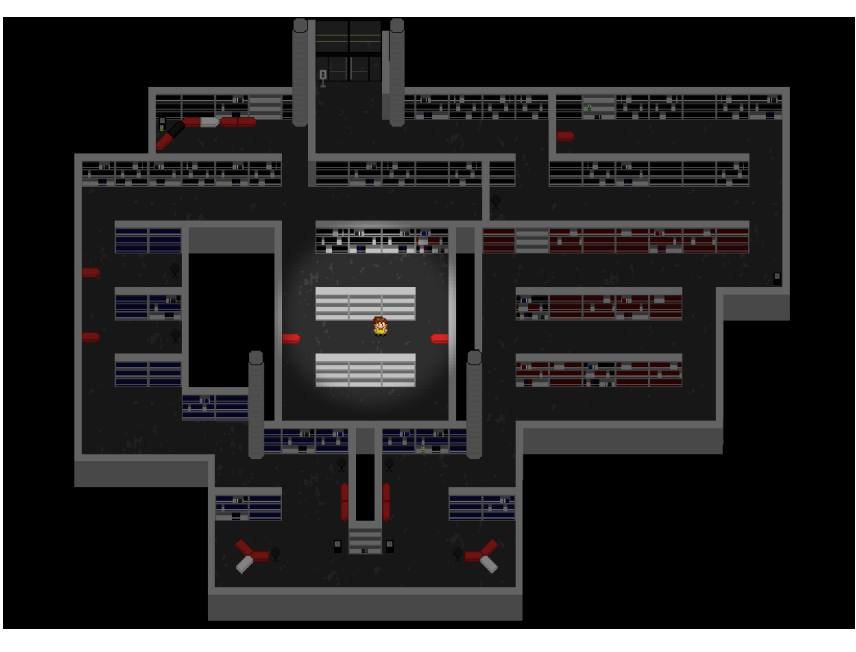

**Obrázek 2.4** Mapa *NTK bludiště*

hráč prohrál, a je zde také zmíněn vtipnou formou důvod prohry. Hráč je následně přemístěn do hlavního menu, kde musí začít celou hru od začátku (hra nemá automatické ukládaní a ani jí nelze uložit během hraní).

## **2.6.6 Ovládání**

FitLife lze spustit pouze v prohlížeči na počítači. Ke hraní stačí uživateli klávesnice a myš. Následuje tabulka přiřazení kláves k jednotlivým herním akcím:

| A kce              | Klávesa    |
|--------------------|------------|
| Pohyb              | WASD/šipky |
| Interakce          | E          |
| Zobrazit telefon   | M          |
| Menu úkolů         | Q          |
| Zobrazit notýsek   | <b>TAB</b> |
| Přeskočení dialogu | mezerník   |
| Pozastavit hru     | ESC        |

**Tabulka 2.3** Přiřazení kláves

# **2.7 Herní svět**

Následuje představení herního světa. Postupně si popíšeme jednotlivé herní lokace a seznámíme se s některými postavami.

### **2.7.1 Lokace**

Herní svět se skládá z 2 map venkovních a 5 map vnitřních. Mezi venkovní mapy patří *Strahov* a *Kampus Dejvice*, a do vnitřních map se řadí *Domov*, *Hospoda 1. patro*, *Hospoda 2. patro* (klub *FIT--*), *NTK vestibul* a *NTK knihovna*. Dále je zde mapa *Přednáškové místnosti*, kde hráč nemůže nijak ovládat svoji postavu, ale jen poslouchá výklad přednášejícího. Jedná se tedy o čistě statickou scénu.

Na každé mapě se nacházejí speciální předměty k prozkoumání a lidé, se kterými lze vést konverzaci. Většina předmětů a lidí se každý den obměňuje za nové, aby postup hrou nebyl příliš monotónní.

Při vstupu do nové lokace je také hráči v pravém horním rohu na chvíli ukázáno informační okno nesoucí název lokace. Díky tomu si hráč dané lokace a celkové rozložení mapy lépe zapamatuje.

### **Domov**

*Domov* (viz obrázek [2.5](#page-44-0)) je první mapa, kterou hráč po začátku hry uvidí. Jedná se o pokoj na kolejích Strahov, který je paradoxně a z recese o dost větší, než jsou reálné strahovské studentské pokoje. Nachází se zde velmi důležitý objekt, kde hráč končí svůj den a začíná další, a to postel. Kromě ní je pokoj plný všemožných dalších předmětů k prozkoumání. Dalším důležitým objektem jsou dveře, které jsou znázorněny ve spodní polovině mapy. Při interakci s nimi hráč odejde do další mapy, na *Strahov*.

### **Strahov**

Tato mapa (viz obrázek [2.6](#page-44-0) je rozcestníkem do několika dalších map. Lze se z ní dostat domů, do *Hospody*, či na *Kampus*. Domovská kolej se nachází vpravo nahoře na mapě, *Hospoda* uprostřed nahoře a autobusová zastávka, která hráče vezme na *Kampus*, se nachází úplně vlevo. Zároveň se na této mapě vpravo dole nachází studentská menza, kterou hráč může navštívit a najíst se zde. Je to zároveň první mapa, kde se nacházejí NPC (z anglického *non-playable character*, nehratelná postava), se kterými lze vést konverzaci. Každý ze tří dnů se zde však nachází skupina jiných NPC.

### **Hospoda**

*Hospoda* (viz obrázek [2.7\)](#page-45-0) je lokace menší velikosti, zato je však plná lidí, se kterými si hráč může popovídat. Aby se hráč dostal i do druhého patra *Hospody*, musí nejprve splnit úkol, který mu zadají Kosta s Filipem, kteří hlídají schody. Jakmile hráč splní, co je třeba, kluci mu ustoupí stranou a hráč může začít prozkoumávat druhé patro *Hospody*.

Druhé patro *Hospody* (viz obrázek [2.8\)](#page-45-0) je sídlem populárního studentského klubu *FIT--*. Nachází se zde odpočinková zóna s pohovkami a televizí, polštářová zóna s vodními dýmkami, stůl na beer pong (oblíbená alkoholová hra) a klavír. Dále je tu plno studentů, kteří také studují na FITu. Někteří studenti pro hráče mají dokonce připravené úkoly.

### **2.7. Herní svět 31**

<span id="page-44-0"></span>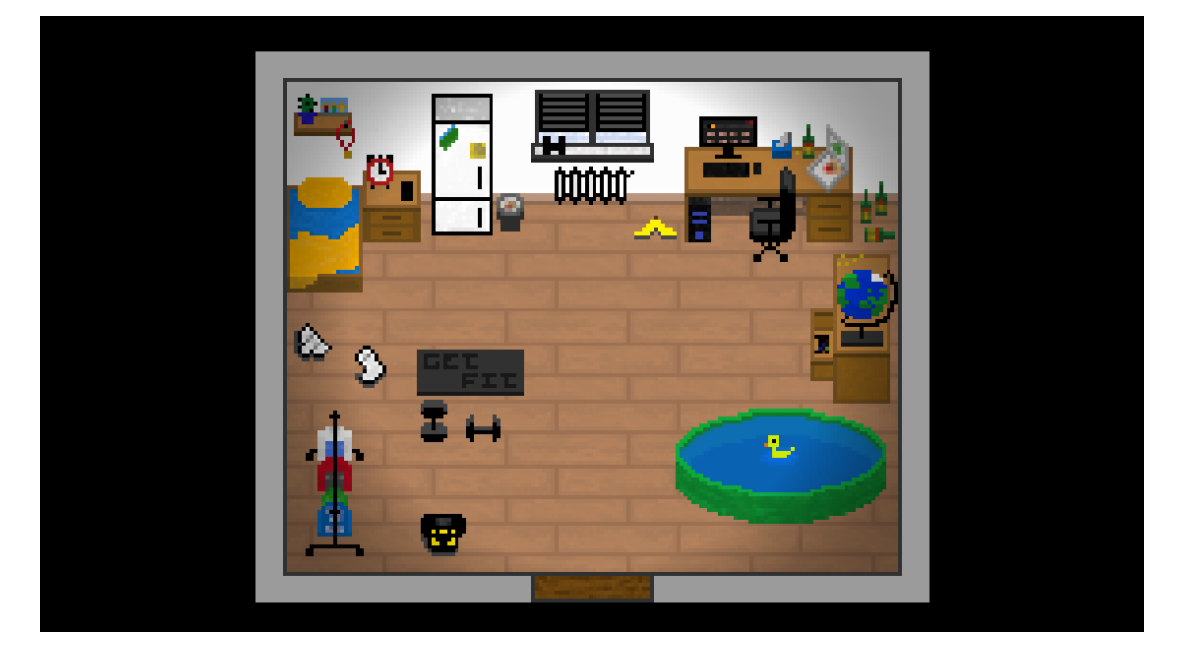

**D** Obrázek 2.5 Mapa Domova

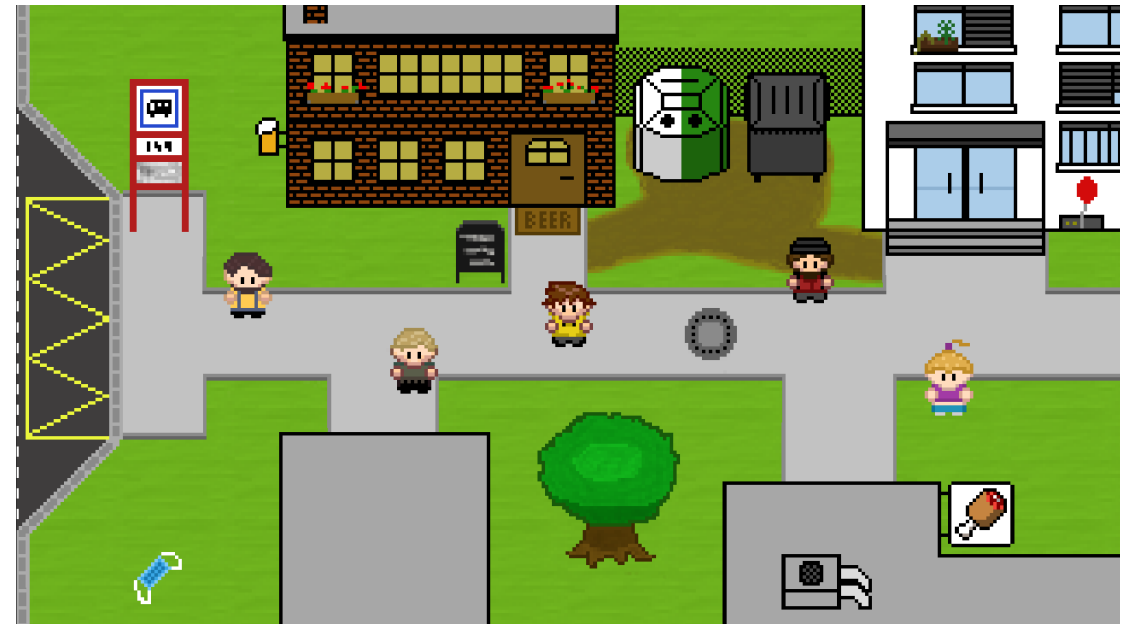

**Obrázek 2.6** Mapa Strahova

<span id="page-45-0"></span>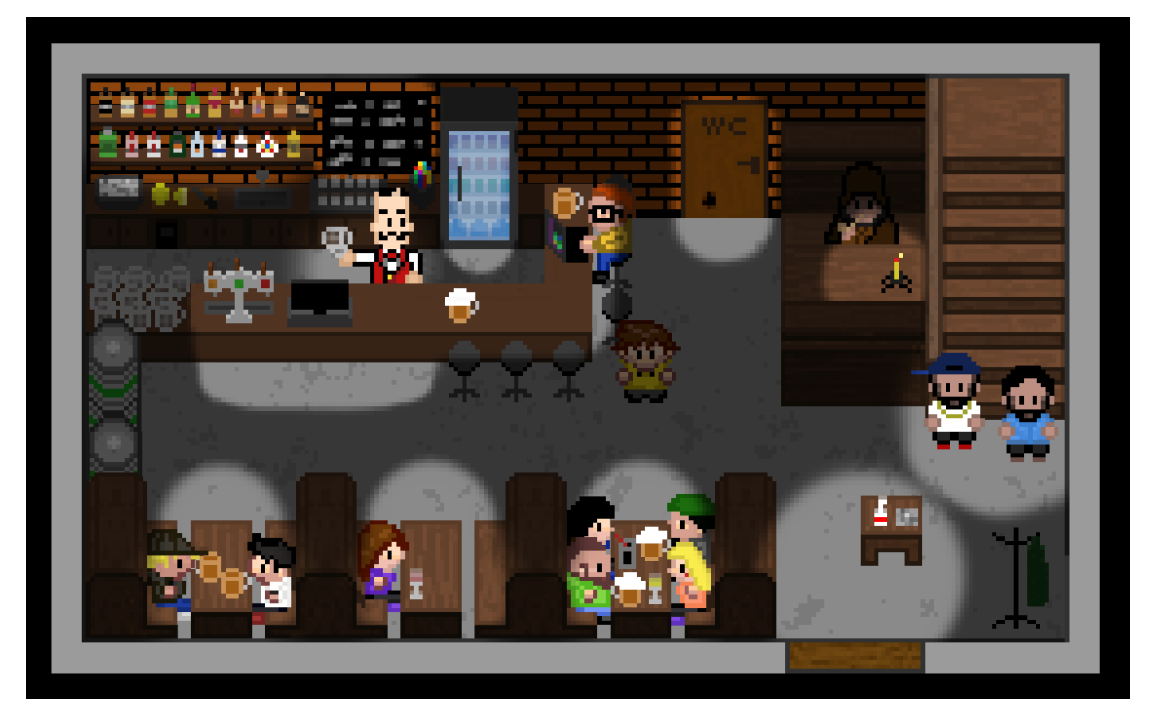

**Obrázek 2.7** Mapa Hospody

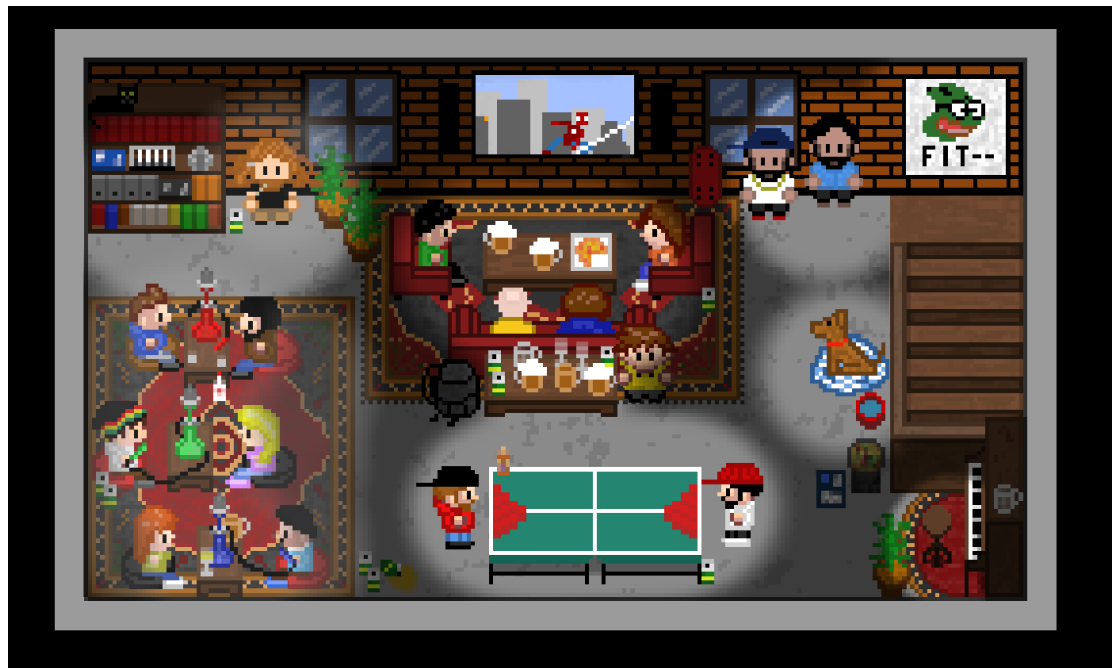

**Obrázek 2.8** Mapa klubu FIT--

#### **2.7. Herní svět 33**

### **Kampus**

Druhá venkovní mapa, *Kampus Dejvice*, je největší mapou ve hře. Zabírá plochu od *NTK* až po budovu fakulty, viz obrázek [2.9.](#page-46-0) Mapa se snaží být realistická co se objektů a jejich umístění týče, ale samozřejmě jsou v jiném měřítku, aby jejich velikost seděla do stylu hry a *NTK* nezabíralo celou mapu. Autobusová zastávka pro cestu na *Strahov* se nachází vpravo na mapě, vlevo od ní je pak vstup do *NTK*, vedle něj je vstup do kavárny a vstup do budovy fakulty je vlevo nahoře. Opět se na mapě nachází velké množství zajímavých NPC a předmětů, jež se každý den obměňují.

<span id="page-46-0"></span>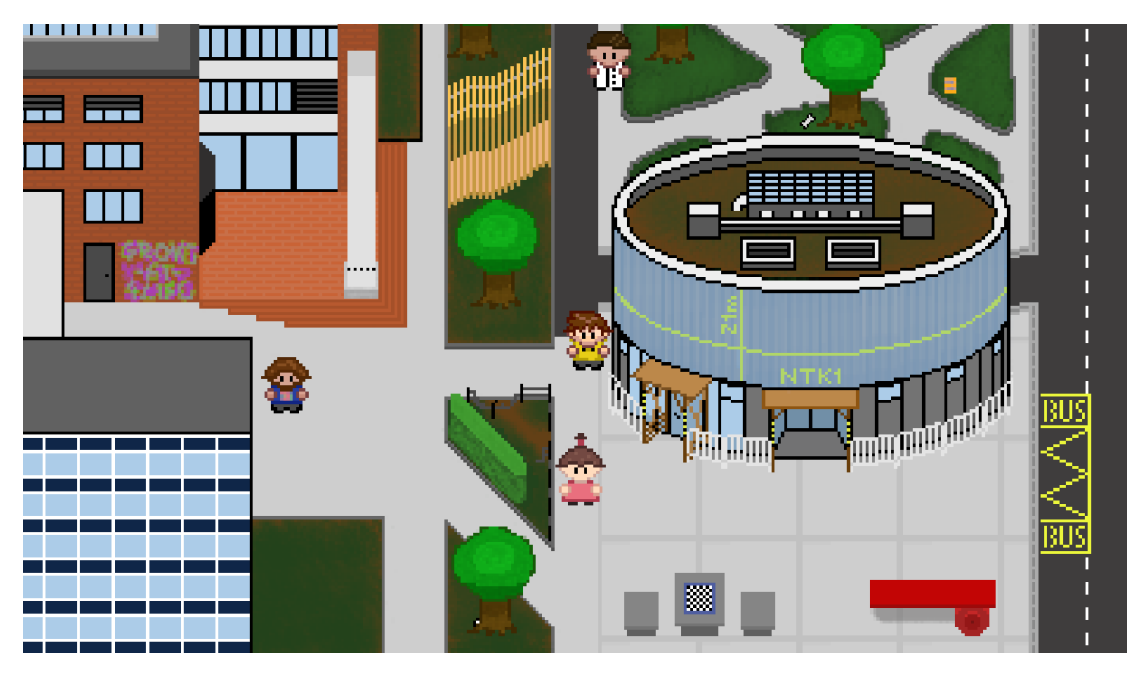

**Obrázek 2.9** Mapa Kampusu Dejvice

### **NTK**

Poslední dvě aktivní mapy se nachází v *NTK*. První mapa (viz obrázek [2.10\)](#page-47-0), vestibul, se hráči představí hned po vstupu. Jsou zde opět NPC a interaktivní předměty, a nahoře uprostřed se nachází turniket do knihovny. Ten je hráči zpřístupněn každý den až po 19. hodině. Mapa je složena z následujících objektů: vinylová podlaha, betonové stěny, sedačky, stolečky, cedule, sloupy, televize, turniket a pult vrátného.

Pokud se zde hráč staví, aby se učil a vstoupí do knihovny, následuje minihra "Útěk z NTK", kdy knihovna již zhasla a hráč musí utíkat labyrintem regálů plných knih a dostat se co nejrychleji ven. Útěk probíhá skrz prostory poslední vytvořené mapy, viz obrázek [2.4.](#page-41-0) Nenacházejí se zde žádná NPC ani žádné předměty

<span id="page-47-0"></span>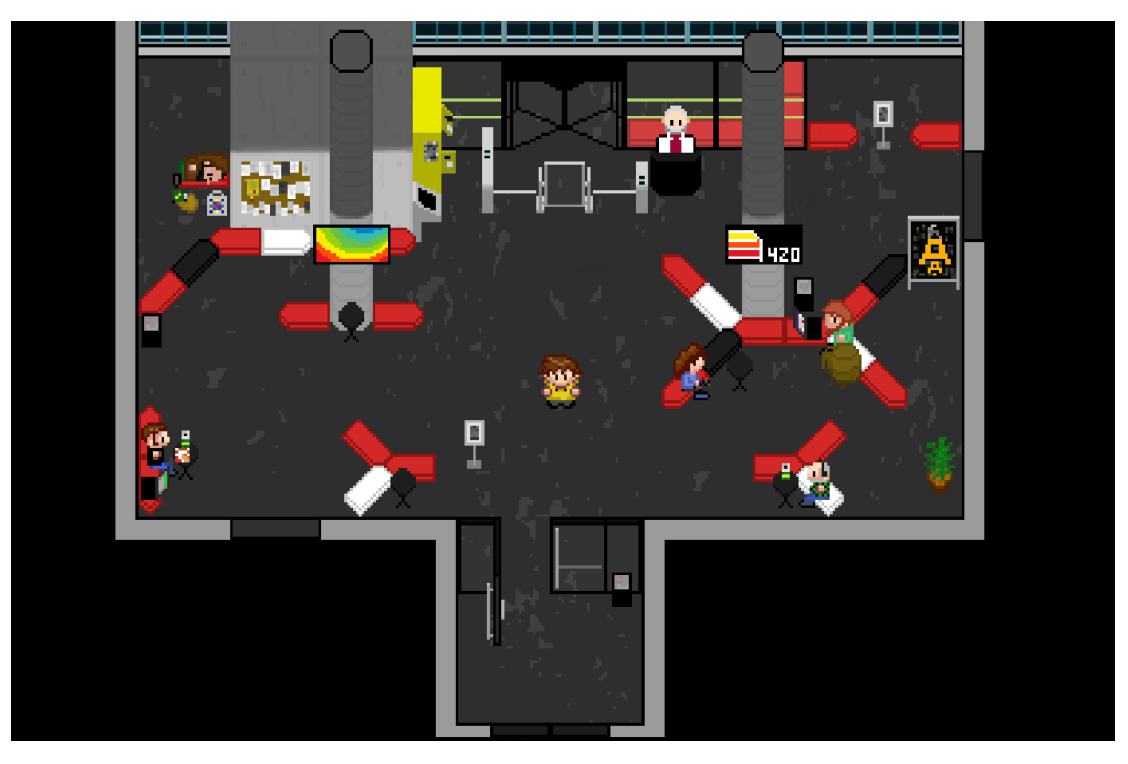

### k prozkoumání.

**Dbrázek 2.10** Mapa NTK

### **Přednášková místnost**

Na této mapě se hráč objeví usazen v nějaké řadě spolu s dalšími studenty a poslouchá (nebo pokud chce, tak přeskočí) výklad profesorů. Jakmile přednáška skončí, hráč se objeví před budovou fakulty. Na každé přednášce se nachází obměněné obrázky studentů a profesorů. Vzhled mapy lze vidět na obrázku [2.11](#page-48-0).

## **2.7.2 Postavy**

Herní svět je plný nevšedních postav, které lze najít skoro na každé mapě. Následuje omezený výběr postav spolu s popisem jimi zadaných úkolů.

### **Kosta a Filip**

Jedná se o bratry z Řecka, kteří jsou, jak se hlavní hrdina po rozhovoru s nimi dozví, veteráni FITu. Hráč je potká v *Hospodě* před schody do druhého patra, kde sídlí *FIT--*, jehož vedení jsou součástí. Dělají si z hráče legraci, že jestli se chce dostat dál, musí jim přinést třeba tzatziki. Hráč tak dostane úkol, který ho zavede do studentské menzy na *Strahově*, kde shodou okolností tzatziki prodávají.

### **2.7. Herní svět 35**

<span id="page-48-0"></span>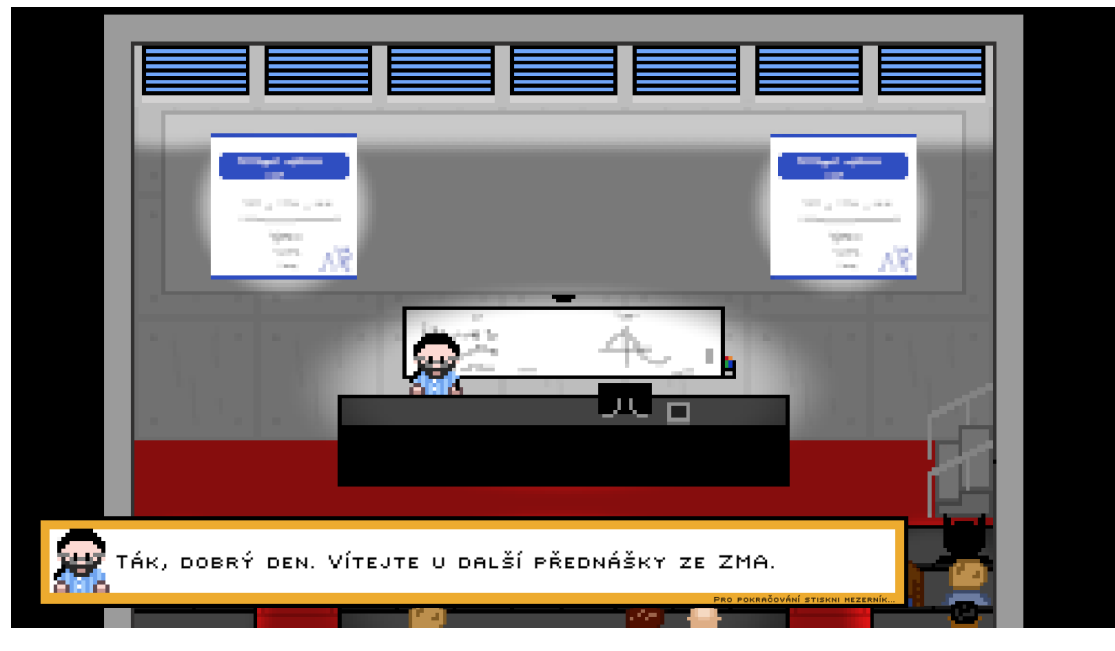

**Obrázek 2.11** Přednášková místnost

Hráč si nechá s sebou malou porci zabalit a když se vrátí, bratři jsou překvapeni a nemají jinou možnost, než hráče pustit do druhého patra *Hospody* a úkol je tak splněn.

### **Kluk se ztracenými AAG**

Druhý den hráč může na *Kampusu* kousek od šachových stolů narazit na kluka v modré mikině, který pro něj má úkol. Během včerejší party totiž ztratil svá skripta na předmět automaty a gramatiky (BI-AAG) a potřebuje se z nich rychle učit, další den má zkoušku. Poprosí tak hráče, jestli mu je pomůže najít. Jelikož byl kluk na nějaké party, hráče hledání zavede do *Hospody* do klubu *FIT--*, kde skripta leží na zemi. Po navrácení je kluk šťastný a hned se začíná učit poslední kapitoly.

### **Student a jeho květináče**

V klubu *FIT--* se vlevo nahoře před knihovnou nachází student, který má pro hráče úkol. Sdělí hráči, že mu někdo ukradl jeden květináč. Poprosí hráče o jeho nalezení a hráč se po postupném prozkoumáváním všech map dostane do vestibulu *NTK*, kde se květináč nachází vpravo dole na mapě. Při vrácení květináče hráč zjistí, že student zapomněl, že hráči nějaký úkol zadal.

### **2.8 Zpracování**

Tato sekce popisuje jednotlivé aspekty zpracování projektu. Postupně se budeme věnovat kameře, grafice, ozvučení a uživatelskému rozhraní.

## **2.8.1 Kamera**

Herní svět je zabírán top down kamerou (z "ptačího pohledu"). Hráč nemůže kameru nijak ovládat (např. měnit si úhly pohledu, či přiblížení), ale místo toho kamera následuje ve většině mapách pohyb hráče. Jedinou výjimkou je mapa *Domova*, protože je příliš malá a následování hráče by bylo zbytečně rozptylující. Je zde tedy využita fixní kamera, která zabírá staticky celý pokoj. V obou případech je tedy ve středu obrazovky hráč. Oddálení kamery je nastaveno tak, aby bylo na každé mapě zabráno dostatečně velké okolí na to, aby měl hráč dobrou orientaci v dané oblasti a viděl velkou část samotné mapy.

Ve zkouškových minihrách, v hlavním menu a finálních obrazovkách s výsledky jsou využity opět statické kamery, které na rozdíl od herních kamer zabírají svět z boku.

## **2.8.2 Grafické zpracování**

Celá hra je vytvořena v originální pixel art grafice, vše, co lze ve hře vidět bylo ručně nakresleno. Základní rozlišení, ve kterém jsou kreslené veškeré obrázky je  $32 \times 32$ px. Barevná paleta není nijak omezena, svět je velmi barevný. Mapy jsou nakresleny ve stylu top down.

Hra také obsahuje předem nakreslené světelné mapy, které řeší osvětlení. Se světelnými mapami se pak lépe pracuje u složitých stínu, které v noci vrhají ostatní budovy ze svých rozsvícených oken, např. *NTK*.

Všechny herní postavy mají animace. Většina animací je klasická idle animace (animace dýchání), ale některé postavy mají i mnohem komplexnější animace (např. barman v *Hospodě* dívající se do svého půllitru). Krom herních postav mají animace i některé herní objekty, např. houpající se balónek.

## **2.8.3 Ozvučení**

### **Hudba**

Hra má originální soundtrack, který byl vytvořen s využitím umělé inteligence pro generování hudby. Umělá inteligence [[25](#page-101-1)] dostala na vstup známou českou písničku "Skákal pes" a na základě znalostí hudební teorie složila pokračování, které lze slyšet v hlavním menu a na mapách *Domova*, *Strahova* a *Kampusu*. Na všech ostatních mapách lze slyšet unikátní skladby, které využívají jednoduché opakující se melodie.

## **SFX**

Ozvučená jsou tlačítka v celém uživatelském rozhraní, splněný/nesplněný úkol, vytahování/schovávání telefonu a notýsku, otevírání dveří, odjezd autobusu nebo nízká hodnota atributu.

# **2.8.4 Uživatelské rozhraní**

Uživatelské rozhraní (UI, z angl. *user interface*) využívá za účelem sjednocení jednotlivých svých prvků barevnou paletu inspirovanou barvami ČVUT FIT.

## **Hlavní menu a pause menu**

Hlavní menu je jednoduché, na levé straně se nacházejí pouze čtyři tlačítka. Na pravé straně je pak animace spícího hráče, který čeká na probuzení neboli start hry. Níže jsou popsána jednotlivá tlačítka v menu a jejich funkčnost:

- Nová hra: po kliknutí rovnou přesune hráče do herního světa a začne novou hru.
- Nastavení: zobrazí nápovědu k ovládání a tlačítko s možností vypnout/zapnout hudbu spolu s tlačítkem pro návrat do menu.
- Tvůrci: zobrazí seznam autorů hry spolu s tlačítkem pro návrat do menu.
- Ukončit hru: po kliknutí okamžitě ukončí hru.

Během hry lze stisknout příslušnou klávesu pro pozastavení hry, což vyvolání pause menu. Tato akce ihned pozastaví herní čas a následně se uprostřed obrazovky objeví větší telefon, který obsahuje tři tlačítka:

- Pokračovat: zavře telefon a opět spustí herní čas.
- Hudba: po kliknutí zapne/vypne hudbu.
- Konec hry: po kliknutí zobrazí menší menu, ve kterém se hráče znovu zeptá, zda si skutečně přeje ukončit hru spolu s varováním o absenci úložných pozic.

## **Telefon**

Hlavní herní uživatelské rozhraní je jednoduché, celé se nachází v telefonu, který si může hráč dle libosti zobrazit, nebo schovat, ale vždy je vidět část telefonu s časem. Telefon se nachází vpravo dole na obrazovce a obsahuje shora dolů položky: čas, atribut energie, atribut nasycenosti a atribut sociálního statusu.

### **Zobrazení úkolů**

Při zmáčknutí příslušné klávesy se hráči zobrazí menu úkolů, větší telefon, orientací na šířku, který se ovládá myší a obsahuje dva sloupce. V prvním sloupci je seznam všech současných úkolů, které jsou aktuálně k dispozici k plnění. V druhém sloupci menu úkolů je popis úkolu, který se aktualizuje kliknutím na daný úkol. Z menu lze odejít kliknutím na šipku zpět, která se nachází v levém horním rohu telefonu.

Dalším místem, kde lze zobrazit úkoly, je notýsek, který se v základním stavu nachází schovaný v pravém horním rohu obrazovky a lze jej vysunout stisknutím příslušné klávesy. Nachází se v něm dva časově nejbližší úkoly. Hráč si tak přímo během hraní může kdykoliv připomenout zadání aktuálního úkolu.

### **Interakce a dialogy**

Pokud se hráč přiblíží do určité vzdálenosti od speciálního předmětu, dveří, či postavy, se kterou lze provést interakci, zobrazí se pod hráčem okno, které ho vyzve ke stisknutí akční klávesy.

Jestliže to hráč udělá v blízkosti NPC, okno zmizí a zobrazí se dialogové okno, které je ve tvaru obdélníku a využívá oranžové a bílé barvy (symbolické barvy FITu). V okně se postupně začne objevovat text a jakmile si ho hráč přečte (nebo klidně i před přečtením), může stisknout příslušnou klávesu pro pokračování v dialogu (na konci konverzace zavření dialogového okna). Během dialogu je kompletně pozastaven herní čas, takže si hráč může v klidu číst všechny texty bez obav, že by nestihl včas přednášku.

## **2.9 Vizualizace průchodu hrou**

Po všech informacích o hře nám zbývá vizualizovat si její průchod. K tomu nám pomůže mapa celého herního světa, kterou si lze prohlédnout na obrázku [2.12.](#page-52-0) Cílem hry je přežít poslední 3 dny semestru. Pokud si hráč pohlídá hodnoty atributů, může svůj čas libovolně trávit na kterékoliv z map.

## **2.9.1 Ideální průchod**

Ideální průchod hrou (dle vývojářů) hráč začne první den koupelí *Doma* v bazénu. Po ní hráč prozkoumá zbytek pokoje a zamíří na *Strahov*, kde si dá snídani v *Menze*. Poté přijme úkol *Ztracený ISIC* a vydá se skrz *Kampus* do školy. Zde absolvuje první dvě hodiny (*Přednáška BI-CAO* a *Přednáška BI-ZMA*) a během čekání na třetí hodinu prozkoumá *Kampus* a *NTK*. Po *Testu z BI-PS1* se hráč vydá splnit úkol *Ztracený ISIC* a poté navštíví *Hospodu*. Zde objeví Kostu s Filipem a splní jejich úkol pro otevření *Klubu FIT--*, jehož návštěvu si kvůli pozdní hodině nechá až na druhý den. Během dne se hráč dle potřeby staví v *Kavárně* nebo v *Menze*, seznamuje se s NPC a sbírá sběratelské předměty. Den končí hráč *Doma* u postele.

Druhý den se hráč opět dostaví na všechny testy a přednášky do školy. V mezičase zavítá do *Klubu FIT--*, seznámí se s novými NPC a pro některé začne plnit úkoly. Po *Testu z BI-PAI* hráč splní další úkol (např. *Ztracená skripta*) a vydá se do *NTK*, kam půjde programovat ProgTest, takže si projde minihrou *Útěk z NTK*. Minihru úspěšně dokončí, staví se na večeři v *Menze* a skončí den opět u své postele.

Poslední den se hráč nejprve dostaví na *Zkoušku BI-ZMA*, kterou s velkými obtíži úspěšně splní. Hned po ní následuje další, *Zkouška BI-CAO*, kterou nyní s naprostým přehledem zvládne. Při čekání na *Zkoušku BI-MLO* si hráč zajde na oběd do *Menzy* a po cestě zpět prozkoumá mapy kvůli posledním sběratelským předmětům. Ve zbývajícím čase po poslední zkoušce hráč dokončí posledních pár vedlejších úkolů a najde zbylé sběratelské předměty, které ještě neobjevil.

Po finální interakci s postelí se hráči zobrazí vítězné obrazovky. Hráč hru úspěšně dohrál, dokončil všechny úkoly a sesbíral všechny sběratelské předměty.

<span id="page-52-0"></span>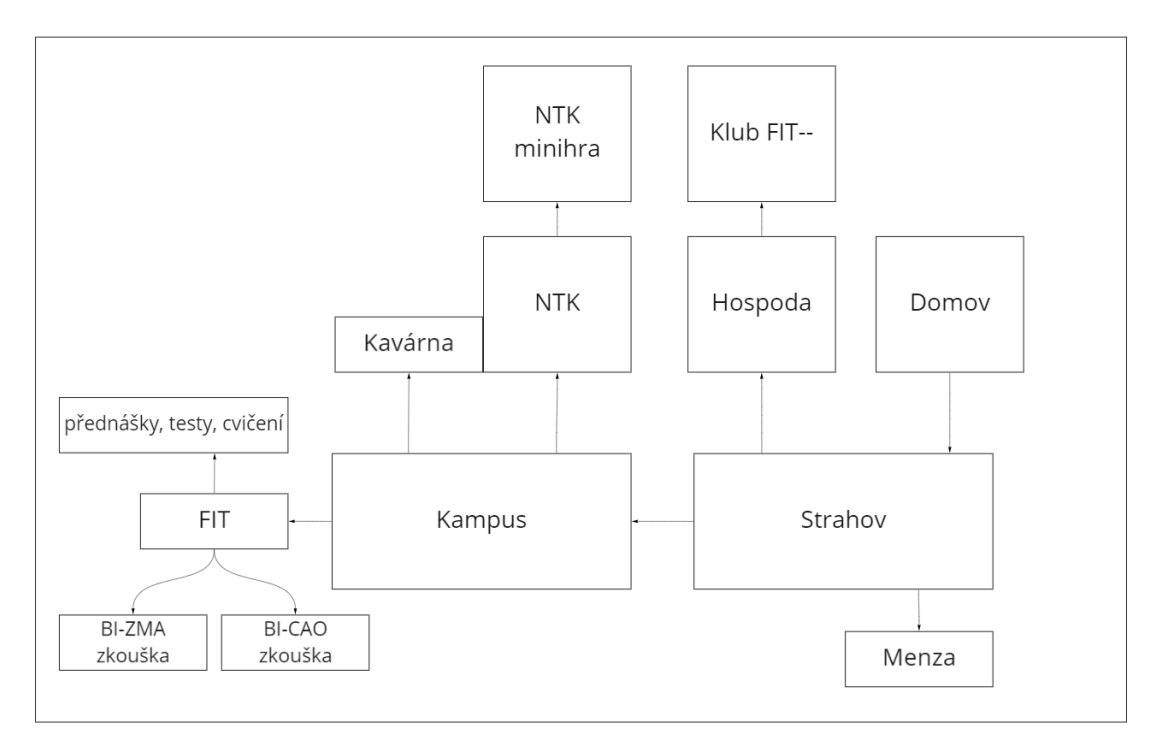

**Obrázek 2.12** Mapa herního světa (vytvářena společně, lze vidět i v práci Phama [\[24](#page-101-0)])

**Kapitola 2. Game design dokument**

# **Kapitola 3 Analýza**

 $\overline{\phantom{a}}$ 

*Tato kapitola se zaměřuje na analýzu současného řešení videoherního designu projektu FitLife. Rozebereme si, které body z GDD jsou již splněny a zda bude potřeba je na základě prvotního uživatelského testování ještě nějak opravit. Zároveň se pokusíme nalézt inspiraci pro hru u dalších videoherních projektů podobného zaměření, které byly popsány v kapitole [1](#page-20-0).*

. . . . . . . . . .

## **3.1 Uživatelské testování**

Během vytváření hry jsme uživatelské testování rozdělili do dvou hlavních fází. První fáze probíhala v začátcích projektu, kdy jsme hru posílali přátelům, aby si jí zahráli a řekli nám, jak se jim líbí, a co ve hře nefunguje.

Druhá sofistikovanější fáze nastala na začátku roku 2022. V té době byl náš projekt zveřejněn v aplikaci Discord∗ v komunitě studentských herních vývojářů z ČVUT FIT. Zpráva v kanálu obsahovala odkaz na trailer, odkaz na webovou verzi hry a sadu otázek. Následuje přehled otázek spolu se shrnutím odpovědí studentů:

- **1.** Byl problém hru rozchodit/zapnout?
	- Shrnutí odpovědí: nebyl problém hru spustit.
- **2.** Ovládání, je intuitivní a srozumitelné?
	- Shrnutí odpovědí: ano, hlavně díky tutoriálu.
- **3.** Je UI dostatečně přehledné?
	- Shrnutí odpovědí: ano, ale bylo by dobré důležité části popisků zvýraznit (hlavně v tutoriálu). Jeden z respondentů také uvedl, že při vysokém rozlišení nešlo přečíst některé prvky UI, tedy že chybí škálovatelnost celého rozhraní.

<sup>∗</sup><https://discord.com/>, volně dostupná komunikační platforma

- **4.** Je dobře komunikovaný účel hry?
	- Shrnutí odpovědí: žádnému z respondentů nebyl cíl hry jasný. Všichni věděli, že se má dokončit první semestr, ale nikdo nevěděl, jak toho dosáhnout.
- **5.** Dokázali jste se dostat k minihrám? (NTK, ZMA a CAO zkoušky?)
	- Shrnutí odpovědí: hráči se zasekli na rozdělaném úkolu *FIT kalba*. Tento úkol nemá hotovou implementaci, a tak většinu hráčů zmátl. K minihrám se nikdo nedostal.
- **6.** Jak byste hru vylepšili? (Plusy/mínusy)
	- Shrnutí plusů: grafika, nápad, ovládání, soundtrack, dialogy.
	- Shrnutí mínusů: zdlouhavé čekání na přednášky/cvičení/zkoušky, nemožnost počkat na ně ve škole a celkový problém s časem, zvýraznit NPC, které jsou důležité pro příběh, rozbitý systém úkolů (nutnost aktivovat úkoly).

### **3.2 Současné řešení**

Aktuální verze projektu FitLife využívá všechny level designové vzory popsané v sekci [1.3.3](#page-25-0).

Guidance je využit jen v malé míře, a to především na na mapě *Strahov*, kde jsou na zemi nakreslené chodníky, které hráči napovídají, kudy jít. Dále lze tento vzor pozorovat na každé mapě představující interiér, kde se na okraji mapy vždy nachází obdélník symbolizující dveře, takže hráč vždy ví, kudy místnost opustit.

Foreshadowing je využit na mapě *Hospoda*. Zde stojí před schody do druhého patra studenti Kosta s Filipem. Hráč může zpozorovat, že mu blokují cestu do další mapy a měl by mít větší motivaci si s nimi jít promluvit, splnit jimi zadaný úkol a ve finále se dostat do nové neznámé lokace.

O branchingu je většina hry. Hráč není nucen plnit úkoly, pokud nechce, stejně jako nemá dané pořadí prozkoumávání map. Hra se snaží hráči dát co největší volnost při pohybu v herním světě tak, aby si hráč připadal, že je skutečně strůjcem svého herního osudu. Také lze branching odpozorovat v minihře *Útěk z NTK*, kde mapa knihovny představuje bludiště obsahující slepé cesty.

### **3.2.1 Herní mechaniky**

Při analýze projektu jsme zjistili, že projekt vůbec neobsahuje dvě scény, které jsou esenciální pro dokončení všech hlavních úkolů. Jedná se o scénu *Test PAI* a *Test PS1*.

<span id="page-56-0"></span>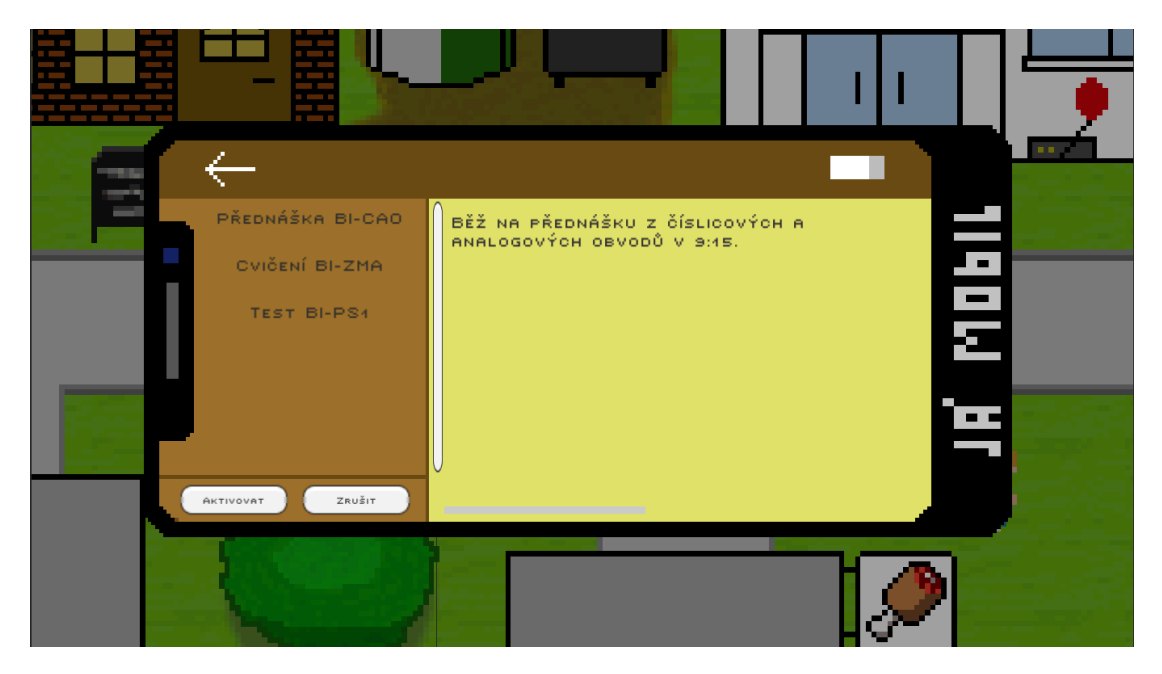

**Obrázek 3.1** Původní design menu úkolů

### **Systém úkolů**

Častý problém hráčů byl s úkolovým systémem, který se jim zdál chaotický a nefunkční. Dosavadní funkčnost je taková, že všechny úkoly lze zobrazit v menu úkolů [3.1](#page-56-0), do kterého se lze dostat skrz telefon, který se dá vyvolat stisknutím klávesy TAB. Problémem je už fakt, že telefon není vždy vidět na obrazovce a někteří hráči na něj zkrátka zapomněli.

Po otevření telefonu (viz obrázek [3.2](#page-57-0)) je potřeba myší kliknout na symbol vykřičníku. Následně se telefon zavře a otevře se jeho větší verze, která reprezentuje právě menu úkolů. Zde se dá pomocí myši přepínat mezi úkoly a číst si tak jejich popisy. Aby bylo možné úkol plnit, je potřeba ho nejdříve kliknutím myší na příslušné tlačítko aktivovat. Úkoly lze také analogicky pomocí příslušného tlačítka zrušit a odstranit z menu.

Častým problémem také bylo, že NPC, která mají pro hráče úkol, nejsou nijak speciálně označená. Někteří hráči nechtějí mluvit s každým herním charakterem a zbytečně tak přijdou o možnost splnit úkol, nebo se alespoň dozvědět, že nějaké vedlejší úkoly ve hře jsou.

Původní řešení je zbytečně složité. Potřeba používat myš v herním světě při touze otevřít menu úkolů z telefonu je ojedinělá a pro hráče rozptylující. Dále je zbytečné mít možnost odstranit úkoly a nutnost je před plněním aktivovat. Hra neobsahuje velké množství úkolů a tato herní mechanika tak postrádá smysl.

<span id="page-57-0"></span>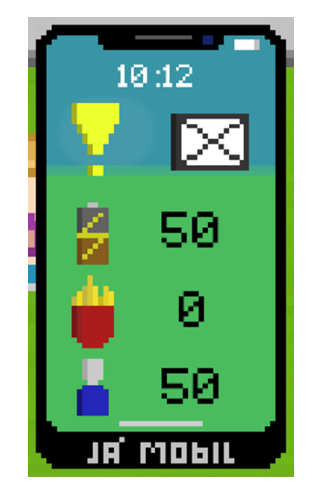

**Obrázek 3.2** Původní design telefonu s atributy

### **Herní čas a atributy**

Někteří respondenti si stěžovali na herní čas a velmi rychlé ubírání atributů. Hra je v současné verzi příliš přísná a nedává hráči mnoho volného pohybu, jelikož si musí neustále hlídat dostatek *energie* a *nasycenosti*. Herní čas ubíhá také velmi rychle a hráč si tak v klidu neužije prozkoumávání map, jelikož neustále musí chodit na přednášky a než se naděje, je konec dne. Takové řešení bude potřeba opravit tak, aby hra byla spíše příjemným zážitkem, než aby hráč musel být neustále ve střehu.

### **Zakončení hry**

Původní verze hry nemá správně implementovaný konec hry. Pokud hráč "umře" na nedostatek jednoho z atributů, hráči se správně zobrazí finální obrazovka s oznámením a je mu dokonce umožněno vrátit se do hlavního menu. Pokud se ale hráč pokusí znovu spustit hru, některé herní mechaniky spojené s časem a úkoly přestanou fungovat.

"Správné" zakončení hry, tedy úspěšné dokončení všech hlavních úkolů, také není implementováno. V projektu jsou připravené scény pro finální obrazovky s vyhodnocením hry a s poděkováním od autorů, ale hráč se v aktuální verzi hry není schopen do této fáze dostat. Na úkoly s minihrami neexistuje žádné napojení a při pokusu spuštění jedné z miniher nastane tzv. "black screen", neboli černá obrazovka, z které se hráč není schopen nijak dostat.

## **3.2.2 Grafické zpracování**

Původní grafické zpracování trpí hlavně na nekontrastní barvy uživatelského rozhraní vzhledem k velmi barevnému hernímu světu. Dalším z mnoha problémů je například rozdílnost v designu jednotlivých prvků nebo absence animací.

### **Hlavní menu**

Původní řešení hlavního menu je barevně špatně sladěné a nevýrazné, viz obrázek [3.3](#page-58-0). Tlačítko pro konec hry se nachází v pravém horním rohu (červené tlačítko), je schované v grafice a při najetí kurzorem se neděje žádná akce, která by hráči napověděla, že je potřeba kliknout.

Při otevření submenu *Nastavení* (viz obrázek [3.4\)](#page-60-0) nebo *Tvůrci*, se všechny položky přesunou ze strany doprostřed a hráč tak zbytečně musí hýbat myší na jiné místo. Při potřebě vrátit se ze submenu do hlavního menu je potřeba kliknout na tlačítko nesoucí název *Konec*, což není ideální popis dané akce. V menu *Nastavení* je také možnost vypnout zvuky, ale tato mechanika není implementována a tlačítko tak nic nedělá.

<span id="page-58-0"></span>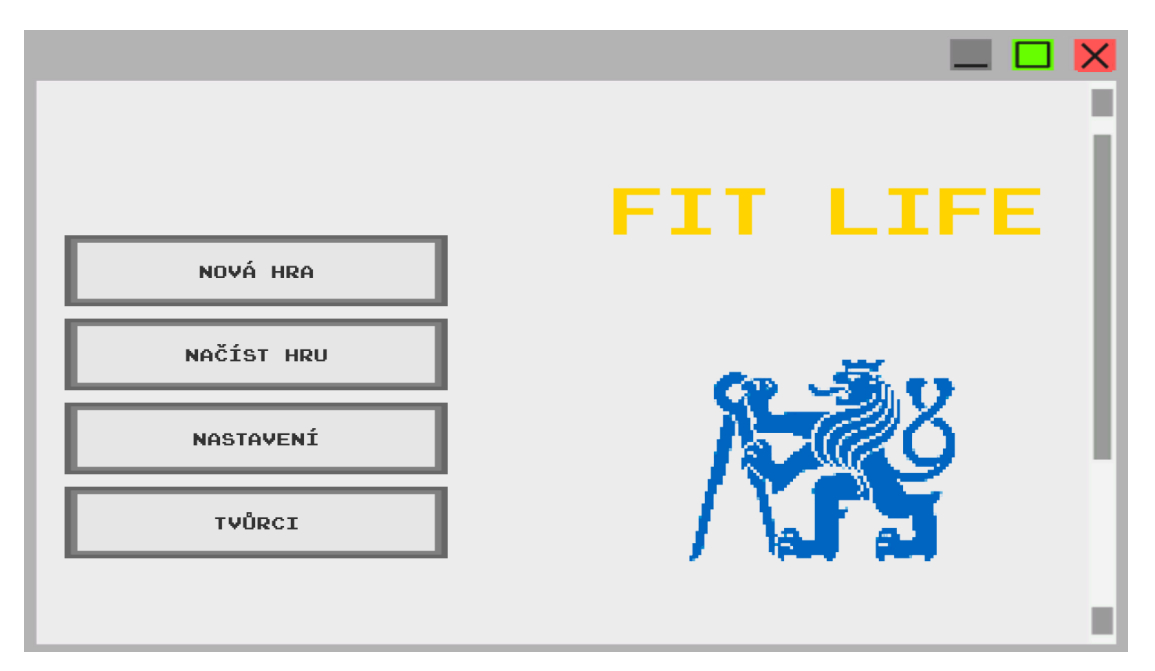

**Obrázek 3.3** Původní design obrazovky hlavního menu

### **Pause menu**

Pause menu sloužící pro pozastavení hry v současné verzi hry v první řadě vůbec hru nepozastavuje. Při stisknutí příslušné klávesy se menu zobrazí (viz obrázek [3.5](#page-60-0)), ale herní čas běží dál, dokonce se hráč může stále pohybovat a cestovat mezi mapami. Dále menu obsahuje zbytečné tlačítko *Nastavení*, které nemá vůbec žádnou funkci. Také nelze během hry oproti hlavnímu menu vypnout/zapnout

hudbu. Při kliknutí na tlačítko *Konec hry* se hra ihned přesune do hlavního menu a pokud to hráč udělá omylem, přijde nenávratně o veškerý neuložený postup.

<span id="page-60-0"></span>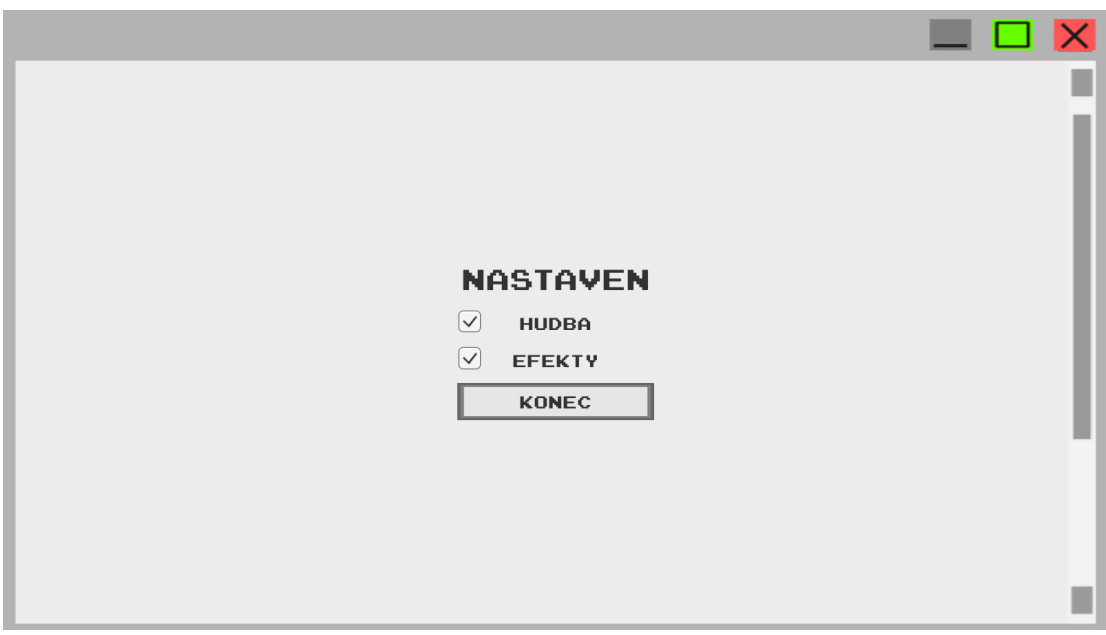

**Obrázek 3.4** Původní design obrazovky nastavení

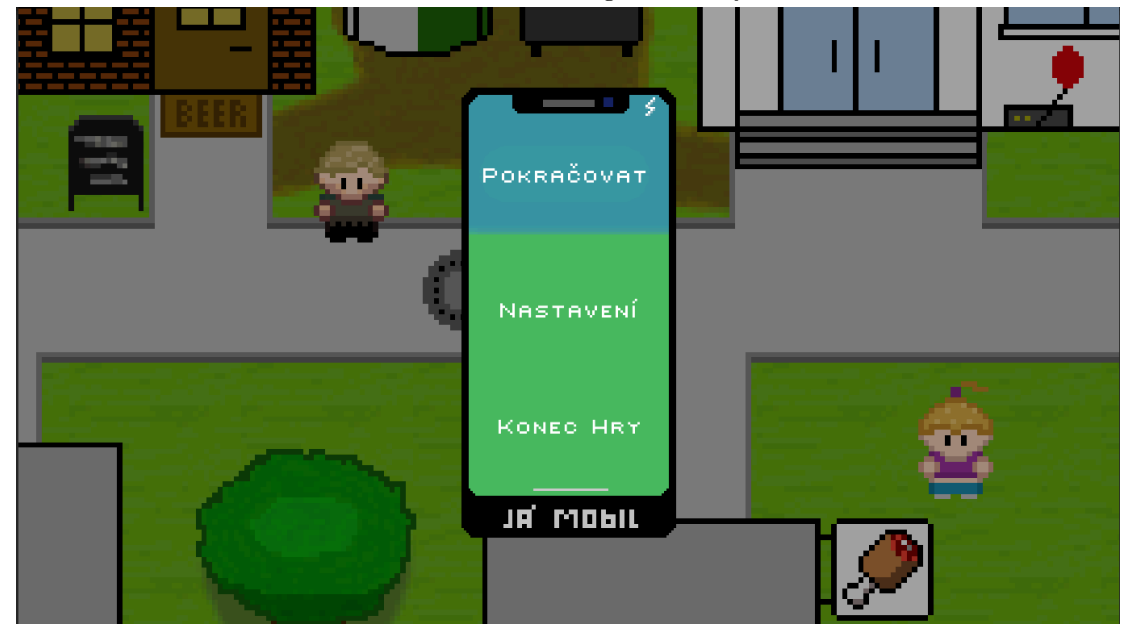

**Obrázek 3.5** Původní design pause menu

### **Dialogové okno**

Dialogová okna (DO) se skládají z obrázku mluvící postavy / prozkoumávaného předmětu a příslušného textu. Velikost DO je fixní a je tak omezena délka textu, který lze do jedné části konverzace umístit.

DO, které se vždy zobrazí při interakci nebo informaci o úkolu, nemá v současné verzi hry žádnou informační ikonku. U DO rozhovorů s NPC je problém takový, že si jako obrázek bere sprite konkrétní postavy (viz obrázek [3.6\)](#page-61-0) a v současné verzi neexistují miniatury postav do konverzací. Některé postavy se v místě pro miniaturu výškově zmenší, což nevypadá v DO dobře.

<span id="page-61-1"></span><span id="page-61-0"></span>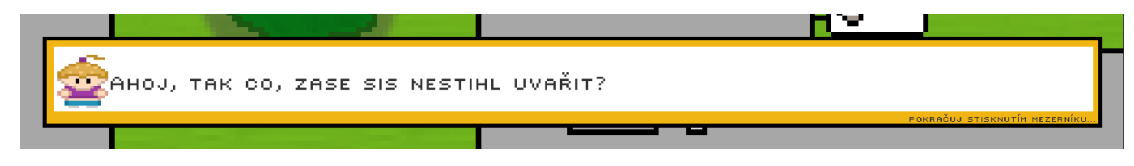

**Obrázek 3.6** Původní design vyskakovacího okénka

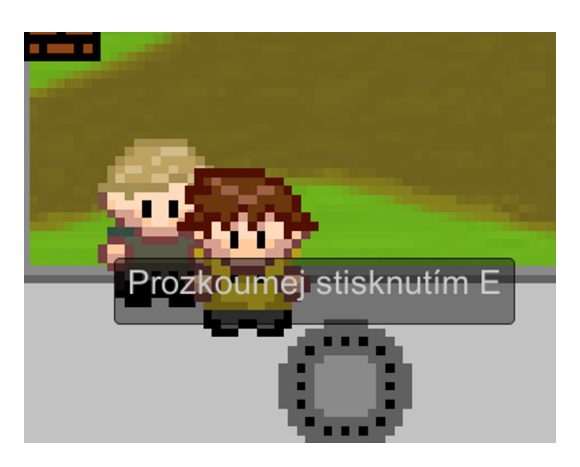

**Obrázek 3.7** Původní design okénka pro interakci

### **Mobilní telefon**

Čas a všechny atributy jsou k zobrazení na mobilním telefonu, který lze stisknutím klávesy TAB zobrazit nebo nechat zmizet. Mnoho hráčů si stěžovalo, že když telefon zmizí, není vidět kolik je hodin, ale co víc, někteří hráči zapomněli, že nějaký telefon vůbec mají, a že v něm jsou k zobrazení hodnoty atributů, jejichž kritická hodnota může ukončit celou hru.

### **Okénko pro interakci**

Při přiblížení hlavní postavy k předmětu nebo postavě, se kterými lze provést interakci, se pod hráčem zobrazí okénko (viz obrázek [3.7\)](#page-61-1) s informací o tom,

že pomocí klávesy *E* lze s daným předmětem provést interakci. Problém je, že okénko vizuálně nesedí do stylu hry, text v něm jde špatně přečíst, ale hlavně není responzivní pro větší rozlišení.

### **Animace**

Současná verze hry je z velké většiny bez animací. Výjimku tvoří animace pohybu hlavní postavy a animace postav ve ZMA minihře. Důsledkem je, že svět nepůsobí příliš živě.

Jak již bylo několikrát zmíněno, důležitou herní mechanikou projektu FitLife jsou atributy. Jejich hodnotu hráč sice může nalézt v mobilním telefonu, ale při jejich změně se nestane žádná vizuální akce, aby hráči bylo jasné, že se něco děje.

## **3.3 Inspirace u vybraných projektů**

V poslední sekci si rozebereme hry podobného zaměření, které jsme si představili v sekci [1.5.](#page-27-0) Pokusíme se nalézt zajímavé herní mechaniky, které by nám mohly být inspirací pro návrh finálního zpracování projektu FitLife. Hlavním cílem při vybírání potenciálních nových prvků je vylepšení UX.

## **3.3.1 Herní mechaniky**

První oblastí jsou herní mechaniky, u kterých se v této práci zaměříme hlavně na jejich vizuální stránku.

### **Atributy a čas**

Systém atributů a času je z vybraných projektů implementován ve videohře [Star](#page-30-0)[dew Valley](#page-30-0). Jejich řešení je mnohem komplexnější, než které budeme v našem projektu potřebovat, nicméně i tak se můžeme inspirovat a pokusit se dosáhnout plynulého zážitku, ve kterém se atributy stanou důležitou herní mechanikou, která nebude příliš "otravná".

Dále se zaměříme na samotný čas. V současném řešení FitLife si hráč může telefon schovat, což nedává příliš velký smysl vzhledem k důležitosti času. Chceme stejně jako ve Stardew Valley umožnit hráči, aby neustále věděl, kolik je aktuálně hodin.

## **3.3.2 Grafické zpracování**

Všechny vybrané videoherní projekty spadají pod grafické zpracování ve stylu pixel art. Můžeme je tedy jednoduše porovnávat s projektem FitLife a hledat pro jeho grafické zpracování lepší řešení.

### **Uživatelské rozhraní**

Prvním důležitým aspektem je uživatelské rozhraní. U všech projektů se můžeme inspirovat řešením vstupu do nové lokace. O této akci naše hra uživatele nijak neinformuje. Jedná se přitom o velmi důležitou informaci, protože hráč si pak lépe pamatuje rozložení mapy a snadněji se tak orientuje v herním světě. Každý z projektů to řeší svým způsobem, ale nejvíce se chceme přiblížit typu oznámení, které lze vidět v projektu [Pokémon FireRed a Pokémon LeafGreen,](#page-27-1) viz obrázek [3.8](#page-63-0).

<span id="page-63-0"></span>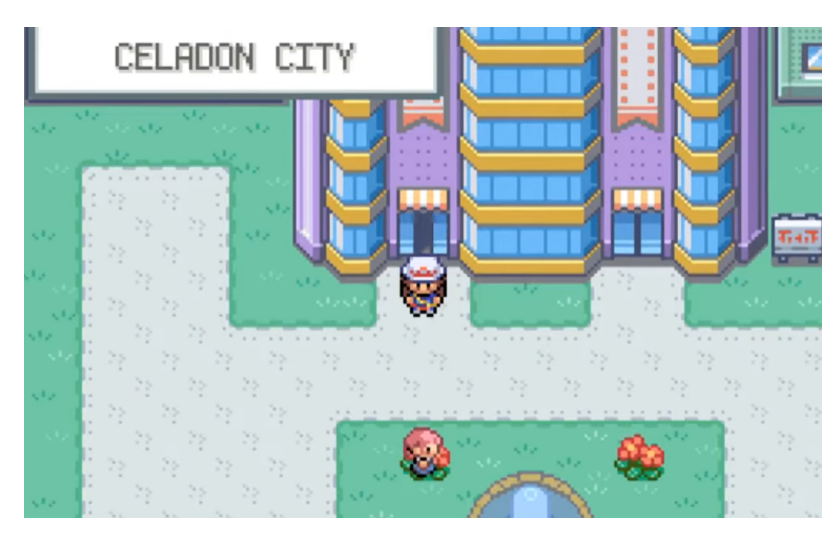

**Obrázek 3.8** Řešení vstupu do nové lokace u projektu Pokémon FireRed a LeafGreen [\[19](#page-101-2)]

### **Animace**

Druhým důležitým aspektem jsou animace, které současná verze projektu FitLife ve velké míře postrádá. Nejprve bude potřeba rozhýbat všechny NPC. V projektu [Evoland](#page-29-0) můžeme po odemčení příslušného vylepšení vidět tzv. *idle* animaci postav, což je označení pro animace postav v klidu. Jedná se o naznačení dýchání tak, aby bylo poznat, že postava skutečně žije a nejedná se pouze o svět plný soch. Idle animace budeme chtít zařadit i do projektu FitLife.

## **3.4 Funkční a nefunkční požadavky**

Nakonec je potřeba si shrnout požadavky, které se budeme snažit v návrhu a následné implementaci splnit. Požadavky zakládáme na předchozí analýze a dělíme je do dvou kategorií, na funkční a nefunkční:

## **Funkční požadavky**

- Vysoký kontrast UI vůči mapám.
- V hlavním menu musí být jasné, jak hru ukončit.
- Otevření pause menu pozastaví herní čas a ubírání atributů.
- Při pokusu ukončit hru z pause menu musí být hráč informován o absenci ukládání.
- Herní čas musí být neustále vidět.
- Hráč musí být vhodně informován o nízkém stavu atributů.

# **Nefunkční požadavky**

- Barevně sladěné UI.
- Pause menu pozastaví všechny animace.
- V pause menu lze vypnout zvuky hry.
- Všechna tlačítka v každém menu jsou ozvučená.
- V hlavním menu lze přenastavit ovládání.
- Idle animace postav.
- Animace chůze některých postav.
- Animace některých prvků UI.

# **Kapitola 4 Návrh**

×

*Tato kapitola se zabývá návrhem finální verze hry. Návrh vychází z GDD, výsledků prvotního uživatelského testování a následné analýzy. Cílem je dostat hru do takové podoby, abychom se co nejvíce přiblížili GDD, aby byly opraveny všechny nedostatky a v neposlední řadě abychom zajistili co nejlepší UX a bezproblémový průchod hrou. Tato bakalářská práce se zaměřuje především na grafické úpravy. Většinu herních mechanik řeší práce Duc Minh Phama[\[24](#page-101-0)] a některé tyto úpravy zde budou pouze zmíněny.*

## **4.1 Herní mechaniky**

 $\sim$  10  $\pm$ ×

Obecně bude potřeba projít všechny minihry (k nim se testeři nedostali), zjistit, v jakém jsou stavu, zda je lze dohrát, a to bez jakýchkoliv problémů. Dále je dobré rozšířit databázi úkolů. V současné verzi hry jsou kromě hlavních úkolů implementovány pouze 4 vedlejší úkoly a stojí za to tento počet alespoň o malé množství navýšit a zajistit tak hráči neustálou akci.

Je také nutné projít a případně přepsat většinu herních textů, především pak rozhovorů hlavní postavy s dalšími NPC. Texty byly psány narychlo při vývoji a je vhodné se nad nimi více zamyslet. Po implementaci nového obsahu bude také potřeba upravit tutoriál, ve kterém se hráči představí všechny nové herní mechaniky a lépe mu bude komunikován účel celé hry.

Většími úkoly, které se týkají např. úkolového systému, herního času, správného fungování atributů, či úprav rozlišení, se jak bylo již zmíněno zabývá práce Duc Minh Phama[\[24\]](#page-101-0).

### **4.1.1 Nové scény**

Z analýzy nám vyplynulo, že bude potřeba vytvořit dvě nové scény, *Test PAI* a *Test PS1*, které chybí pro dokončení dvou hlavních úkolů. Scény by měly mít

stejný design jako ostatní scény umístěné v posluchárně na fakultě, není od věci je zkopírovat a jen upravit detaily. Spolu se scénami je potřeba vytvořit novou grafiku postav učitelů, kteří dané předměty (BI-PAI a BI-PS1) vyučují. Na konci je pak nutné vymyslet nějaké texty, které budou v každé ze scén hráči ukázány.

## **4.2 Uživatelské rozhraní**

V této sekci si navrhneme změny uživatelského rozhraní (UI). Nejdříve je potřeba vytvořit schéma případu užití (z anglického *use case*), abychom si lépe představili, co bude chtít uživatel v UI provádět za akce. Schéma si můžeme prohlédnout na obrázku [4.1.](#page-67-0)

<span id="page-67-0"></span>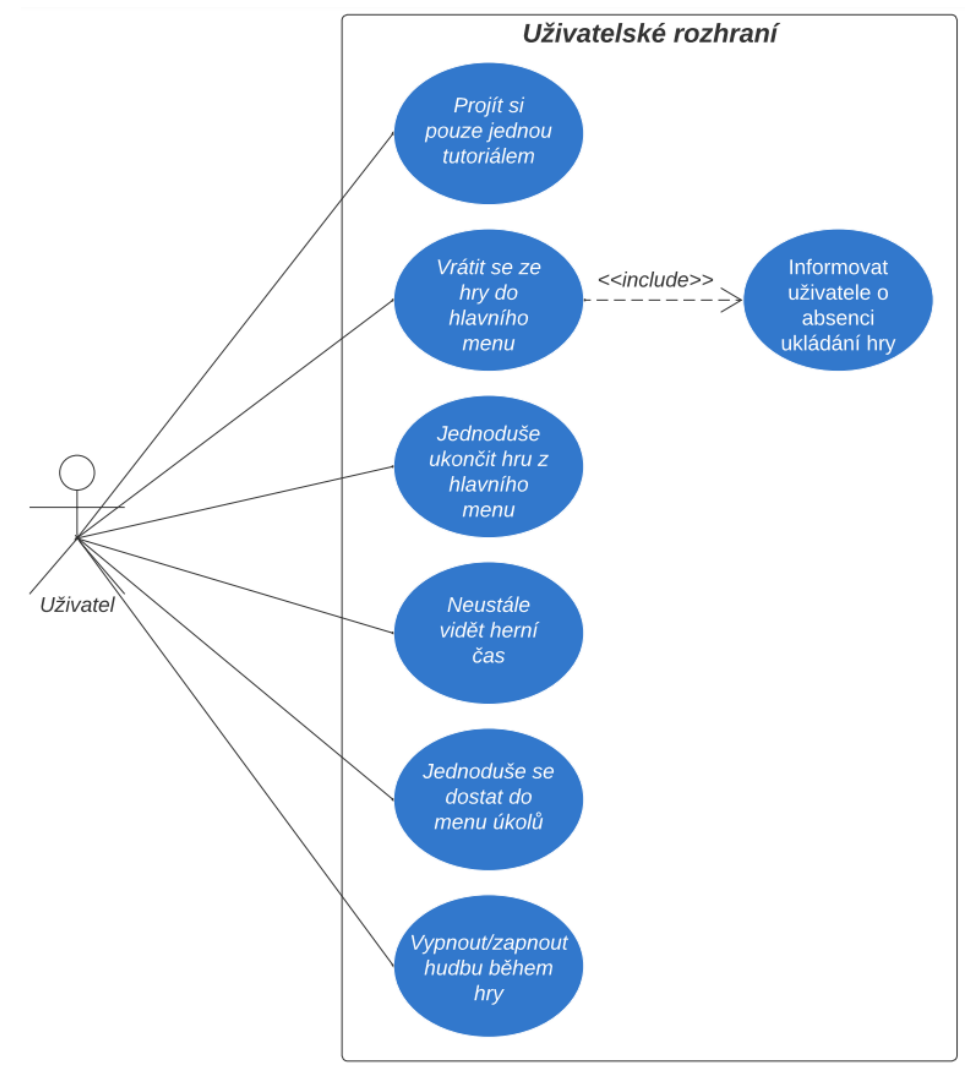

**Obrázek 4.1** Schéma případu užití

### **4.2.1 Barvy**

V současné verzi hry není pro hráče příliš zřejmé, které prvky jsou součástí UI a které nikoliv. V každé z jednotlivých částí, které zde budou postupně rozebrány, bude mimo jiné potřeba sladit barvy a zvýšit kontrast jednotlivých prvků a sjednotit tím tak celý vizuál UI. Barvy, které chceme používat, jsou hlavně: odstín oranžové (#f0b413 v hexadecimálním zápisu), bílá, černá a dále do této kombinace chceme přidat odstín modré (#247fd0). Barevná paleta (viz obrázek [4.2](#page-68-0)) byla inspirována barvami fakulty ČVUT FIT.

<span id="page-68-0"></span>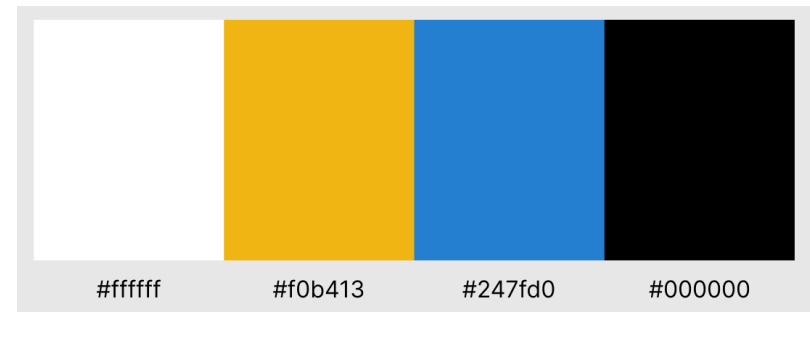

**Obrázek 4.2** Barevná paleta pro nové UI

## **4.2.2 Hlavní menu**

První věcí, kterou bude potřeba předělat, je hlavní menu. Chceme se zaměřit na více intuitivní polohu tlačítka pro konec hry, ale také na omezení rozprostření položek submenu tak, aby hráč nemusel zbytečně posouvat myší.

V návrhu (wireframe) nového hlavního menu (viz obrázek [4.3](#page-69-0)) můžeme vidět, že všechna tlačítka, včetně toho pro konec hry, jsou umístěna pospolu. Při otevření některého ze submenu, viz obrázek [4.4,](#page-69-0) se nové položky objeví na stejném místě, jako tlačítka z hlavní navigace. Dále se chceme zaměřit na kontrast tlačítek, barevně se přiblížit UI a do zbylé části obrazovky vymyslet nějakou zajímavou grafiku, popř. animaci.

<span id="page-69-0"></span>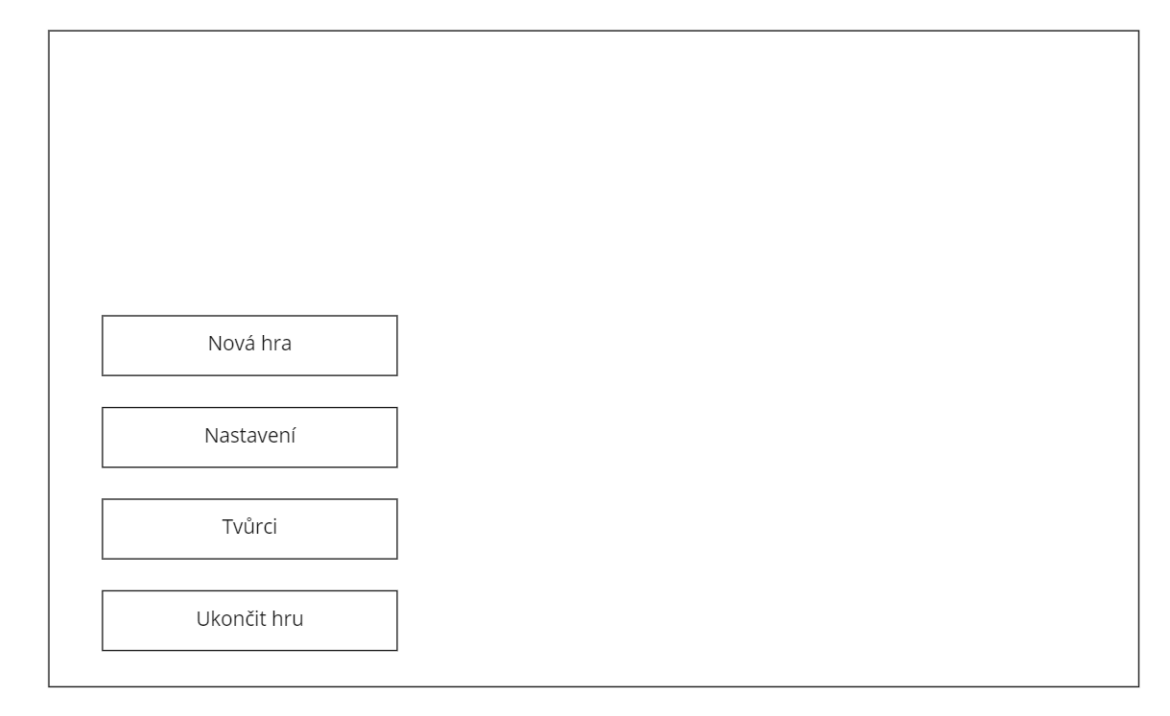

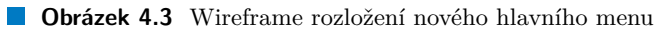

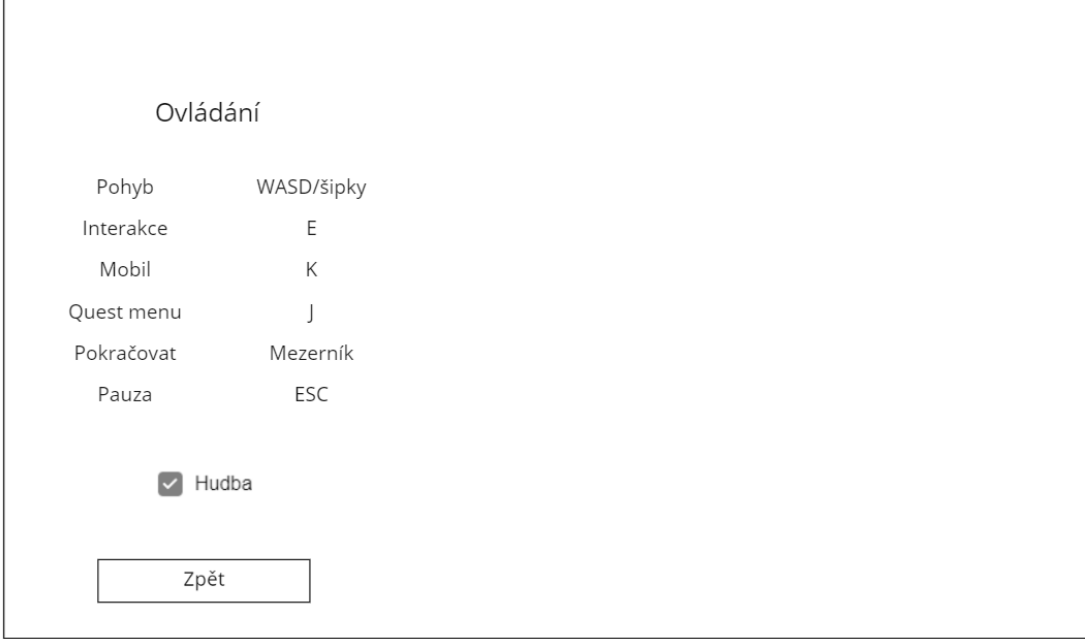

**Obrázek 4.4** Wireframe rozložení nového nastavení

### **4.2.3 Pause menu**

Menu, které lze vyvolat během hry, a které slouží k pozastavení hry (pause menu), je v první řadě potřeba sladit vizuálně do zbytku UI. Podíváme-li se na návrh současné podoby menu na obrázku [4.5,](#page-71-0) obsahuje 3 tlačítka, z nichž prostřední tlačítko nesoucí název *Nastavení* je redundantní, jelikož nemá žádnou funkčnost. Toto tlačítko bude potřeba odstranit.

Dále je žádoucí upravit chování tlačítka *Konec hry*. Po kliknutí na tlačítko se hra ihned ukončí a je zobrazeno hlavní menu. Vzhledem k tomu, že projekt nemá implementovaný systém ukládání hry, musíme vyřešit situaci, při které si hráč omylem a nechtěně vypne hru a přijde tak o veškerý postup. Řešením může být otevření dalšího menu s potvrzením příslušné akce, nebo přidání textu upozorňující na následky. Návrh na nové pause menu lze vidět na obrázku [4.6.](#page-71-0)

## **4.2.4 Mobilní telefon**

Chování mobilního telefonu příliš nekoresponduje s jeho zamýšlenou funkčností. V současné verzi hry lze telefon stisknutím příslušné klávesy úplně schovat, viz obrázek [4.7](#page-72-0), čímž z obrazovky zmizí informace o herním času a o hodnotách atributů. Jelikož je herní čas velmi důležitým herním prvkem, bude potřeba upravit mechaniku skrývání telefonu tak, aby se nikdy neschoval celý, viz obrázek [4.8](#page-72-0). Cílem je, aby byl herní čas vždy na obrazovce.

Po vizuální stránce je mobilní telefon potřeba upravit tak, aby byl mnohem více kontrastní, než je v současné verzi.

## **4.2.5 Úkoly**

V menu úkolů je potřeba vytvořit tlačítka a nastavit jim efekty (vizuální i zvukové) tak, aby při přepínání mezi úkoly dostal hráč zpětnou vazbu a viděl, že se něco skutečně děje. Také bude potřeba přidat novou klávesu pro vyvolání menu, oblíbenou klávesou ve většině her bývá Q (od anglického *quest*, úkol).

Přehled všech úkolů lze zobrazit skrz mobilní telefon, ale rádi bychom hráče neustále informovali o tom, jaký je jeho aktuální hlavní úkol. Proto bude potřeba někam na obrazovku chytře umístit minimálně název hlavního úkolu, popř. i vedlejšího, úkolu. Ideálním místem se zatím jeví levý horní roh, viz obrázek [4.8.](#page-72-0)

Z uživatelského testování jsme se dozvěděli, že někteří hráči by uvítali výraznější označení zadavatelů úkolů. Nad zadavatele tedy budeme chtít umístit vykřičník (oblíbené označení ve velkém množství her) a ukázat tak hráči, která NPC jsou důležitá.

<span id="page-71-0"></span>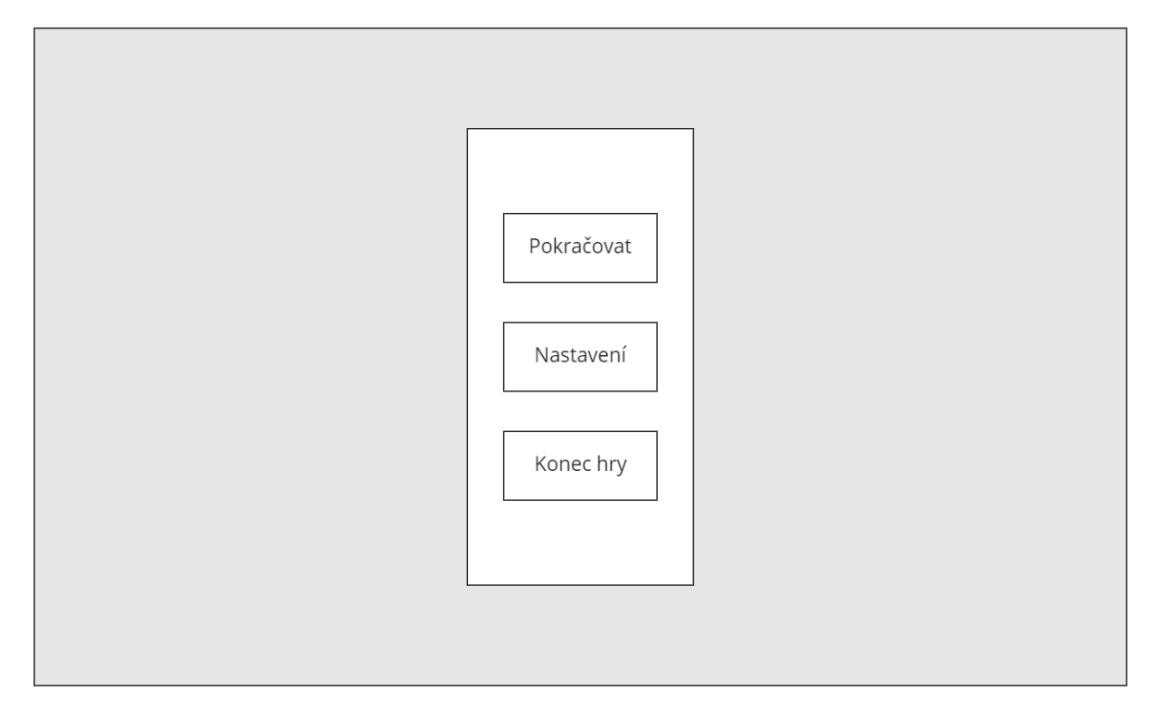

**Obrázek 4.5** Wireframe původního rozložení pause menu

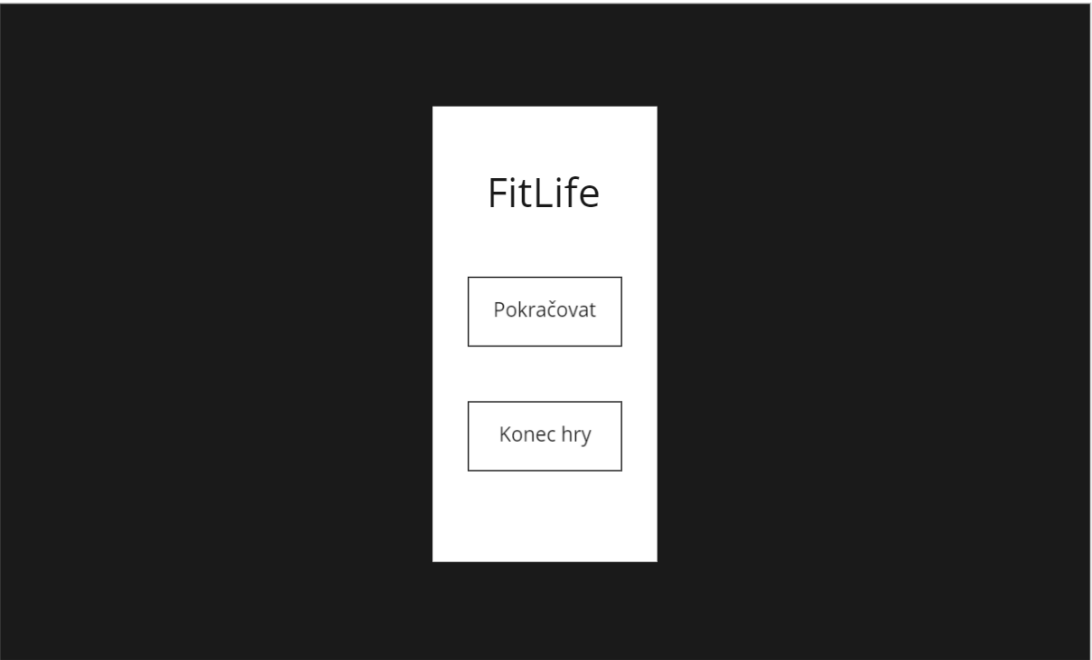

**Obrázek 4.6** Wireframe rozložení nového pause menu
<span id="page-72-0"></span>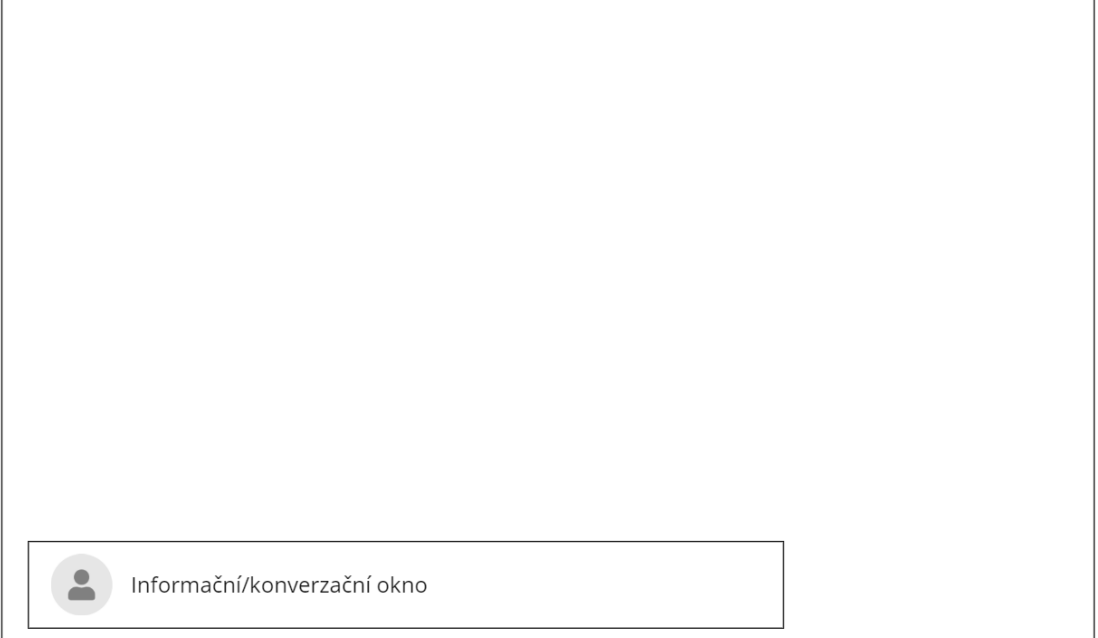

**Obrázek 4.7** Wireframe starého uživatelského rozhraní ve hře, telefon je schovaný

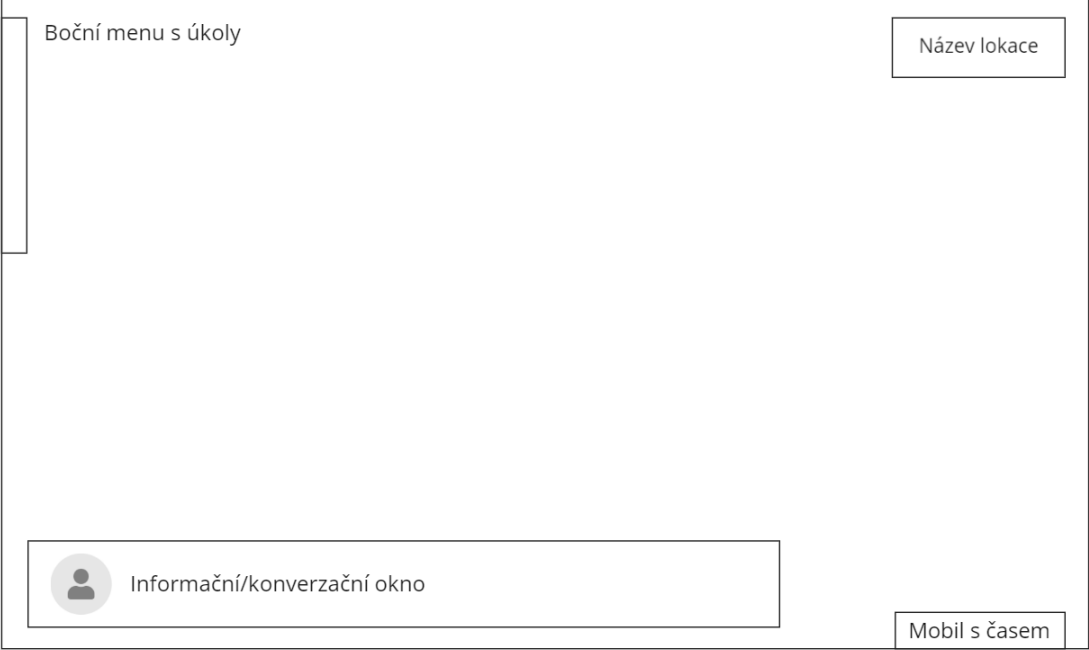

**Obrázek 4.8** Wireframe nového uživatelského rozhraní ve hře, boční menu a telefon jsou  $_{\circ}$ schované"

# **4.2.6 Dialogové okno**

Pro dialogové okénko bude potřeba vytvořit unikátní ikony pro označení úkolů a neznámých sběratelských předmětů. Také bude potřeba nakreslit všem postávám, s kterými lze mluvit, nové miniatury. Všechny miniatury by měly zabírat zhruba stejný poměr každého herního charakteru, aby se sjednotil celkový vizuál konverzací.

# **4.2.7 Okénko pro interakci**

Z analýzy je zřejmé, že je potřeba zařídit škálovatelnost okénka pro interakci a upravit jeho design tak, aby bylo hráči zřejmé, jaká akce má proběhnout. Také bude potřeba více zvýraznit klávesu, kterou je pro interakci potřeba zmáčknout.

# **4.2.8 Oznámení vstupu do lokace**

Novou herní mechanikou bude oznámení názvu lokace poté, co do ní hráč vstoupí. Okénko by mělo být designově sladěné se zbytkem UI, obsahovat název dané lokace a mělo by se objevit v pravém horním rohu, viz obrázek [4.8,](#page-72-0) chvíli zde setrvat a pak zmizet.

# **4.2.9 Kurzor myši**

Defaultní systémový kurzor myši ve hře působí nehezky. Bude potřeba nakreslit nový kurzor, který bude korespondovat s barvami zbytku UI. Také je třeba zařídit schování kurzoru na místech, kde myš není třeba používat a ve zbytku jej naopak správně ukázat.

# **4.3 Animace**

Tato sekce se zaměřuje na návrh animací, které bude potřeba vytvořit pro oživení herního světa, ale i pro zdůraznění a vylepšení některých prvků UI.

# **4.3.1 Postavy**

V první fázi animací se bude potřeba zaměřit na postavy. Většině NPC bude přidána jednoduchá idle animace, ve které se postava vždy nadechne a pak bude pár sekund nečinně stát. Pro některé postavy (např. barman, programující kluk v *Hospodě*, postavy, co kouří...) bude vytvořena speciální unikátní animace. Barman v *Hospodě* by měl zvedat půllitr, postavy, které kouří by měly hýbat rukou a foukat z úst dým apod. Také by měly být přidány animace profesorů na přednáškách.

# **4.3.2 Objekty**

Krom postav bude potřeba vytvořit animace i pro některé neživé objekty. Jedná se např. o houpající se balónek na *Strahově*, televizi v klubu *FIT--* nebo plavající kachničku v bazénu.

# **4.3.3 Atributy**

Co se atributů týče, tak bude potřeba vizualizovat jejich přidání či odebrání jinak a lépe, než je v dosavadním řešení. Po vzoru ze hry Stardew Valley jsme se rozhodli vytvořit animaci změn atributů. Ve Stardew Valley se hodnota atributu zobrazí v levém spodním rohu, my bychom rádi změnu atributu animovali přímo nad hráčem. Důležité je, aby se animace zobrazila právě a pouze tehdy, když dojde k větší změně u hodnoty atributu. Jinak řečeno nechceme hráči každých pár sekund sdělovat, že mu ubyla energie, ale je potřeba mu ukázat např. kolik nasycenosti mu přibude po návštěvě menzy, aby s tím do budoucna mohl počítat.

# **Část II Praktická část**

#### **Kapitola 5 CONTRACTOR** m. **Contract Implementace**

*Předposlední kapitola se zaměřuje na popis postupu při realizaci úprav, které byly navrženy v kapitole [4.](#page-66-0) Tato práce se zaměřuje na UX a zaobírá se především úpravami grafického charakteru a prvky spojenými s game designem (o game designu viz kapitola [1.2](#page-21-0)). Výsledný projekt lze nalézt na adrese <https://antik98.github.io/FitLife/>(dostupné k 12. 5. 2022, nejedná se o zakoupenou doménu a v budoucnu nemusí být odkaz funkční).*

**CONTRACTOR** 

**COL** 

# **5.1 Hratelnost**

Tato sekce popisuje úpravy, které ovlivňují základní hratelnost. Jedná se především o opravování chyb, na které jsme při průběžném testováním "omylem" narazili, a které v projektu dávno být neměly.

#### **5.1.1 Nové scény a postavy**

Byly vytvořeny 2 chybějící scény s názvem *Zkouška PAI* a *Test PS1*. Pro vytvoření byl jen zkopírován design ze scény *Zkouška BI-MLO*. Dále byla nahrazena animace původního učitele za nového, který se s daným předmětem pojí a v nakonec byl vymyšlen krátký dialog, který se hráči při vstupu do dané scény zobrazí.

Také byla nakreslena některá nová NPC, které lze nyní potkat rozmístěné na mapách. Kvůli novým scénám byly taktéž nakresleny nové sprity učitelů, viz obrázek [5.1](#page-79-0). Jelikož se později v této kapitole zaměříme na animace, byly i překresleny staré sprity učitelů tak, aby bylo možné je později animovat.

#### **5.1.2 Minihry**

Při průběžném testování jsme přišli na to, že minihry *Zkouška BI-ZMA* a *Zkouška BI-CAO* nemají responzivní zobrazování (při nízkém rozlišení nebyla vidět část

mapy a při vysokém byly postavy hrozně daleko), hráči není představeno jejich ovládání a cíl. Při pokusu je dohrát jsme zjistili, že jsou moc složité.

Upravili jsme tedy vzhled map, komponentě *Canvas* (z angličtiny, česky plátno), která spravuje uživatelské rozhraní ve scéně, jsme nastavili *Render mode* na *Screen Space - Camera* a komponentě *Canvas Scaler* byl nastaven *UI Scale Mode* na *Scale With Screen Size*. Toto nastavení zajistilo to, že ať se scéna spustí v jakémkoliv rozlišení, vždy bude rozložení jednotlivých prvků UI vypadat stejně a na obrazovku se tak vejde všechen informační text.

Oběma minihrám byl upraven úvodní text a také byl snížen časový limit na dokončení. Do scény *Zkouška BI-ZMA* byl navíc přidán časovač, který je pro tuto hru nezbytný.

#### **5.1.3 Tutoriál a nové texty**

U tutoriálu byla nejdříve upravena animace šipek, které během něj ukazují na jednotlivé atributy a čas na telefonu. Animace dříve neukazovala na správné místo a šipky byly velmi malé. Pro zdokonalení animace stačilo určit lokální fixní body, které má šipka na telefonu sledovat. Díky tomu nezáleží na rozlišení a šipky stále ukazují na správné místo.

Také bylo potřeba v tutoriálu upravit průvodní texty, které nebyly příliš výstižné. Zároveň se aktualizovala informace o nastavení kláves, jelikož některé klávesy byly oproti předchozí verzi hry změněny.

<span id="page-79-0"></span>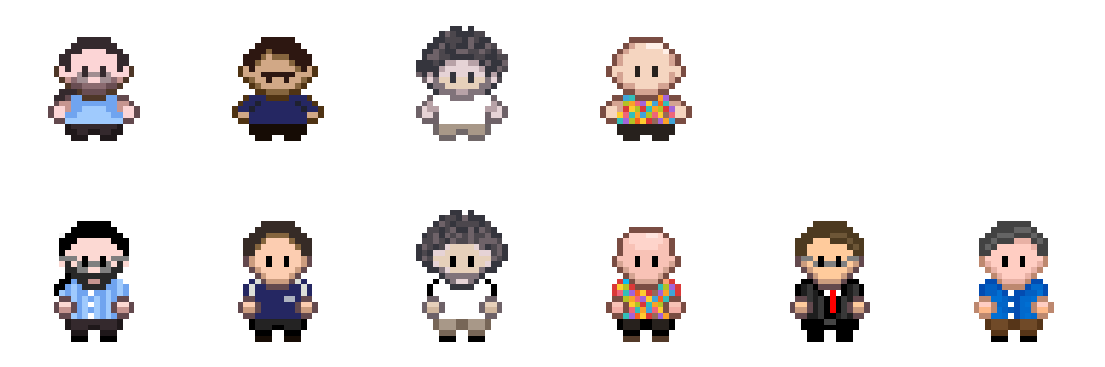

**Obrázek 5.1** Nové sprity učitelů (druhý řádek, první představuje staré sprity)

# **5.2 Uživatelské rozhraní**

Veškeré grafické úpravy byly nejprve navrhovány a pak vytvářeny v grafickém programu GIMP∗ a výsledné soubory byly dále upravovány a dotahovány do výsledku v Unity.

# **5.2.1 Hlavní menu**

Dle návrhu byla vytvořena nová tlačítka a přemístěna na nově určená místa v hlavním menu. Poté bylo nakresleno nové pozadí, které lze vidět na obrázku [5.2.](#page-80-0) Pozadí má reprezentovat hlavního hráče, který sedí u stolu a na počítači má zapnutý program *Malování*, ve kterém nakreslil logo FitLife. Prvotní nadšení z nového designu rychle vystřídalo zklamání. Po konzultaci s přáteli bylo zjištěno, že nikdo z nich nepoznal, že v levé části sedí hráč.

<span id="page-80-0"></span>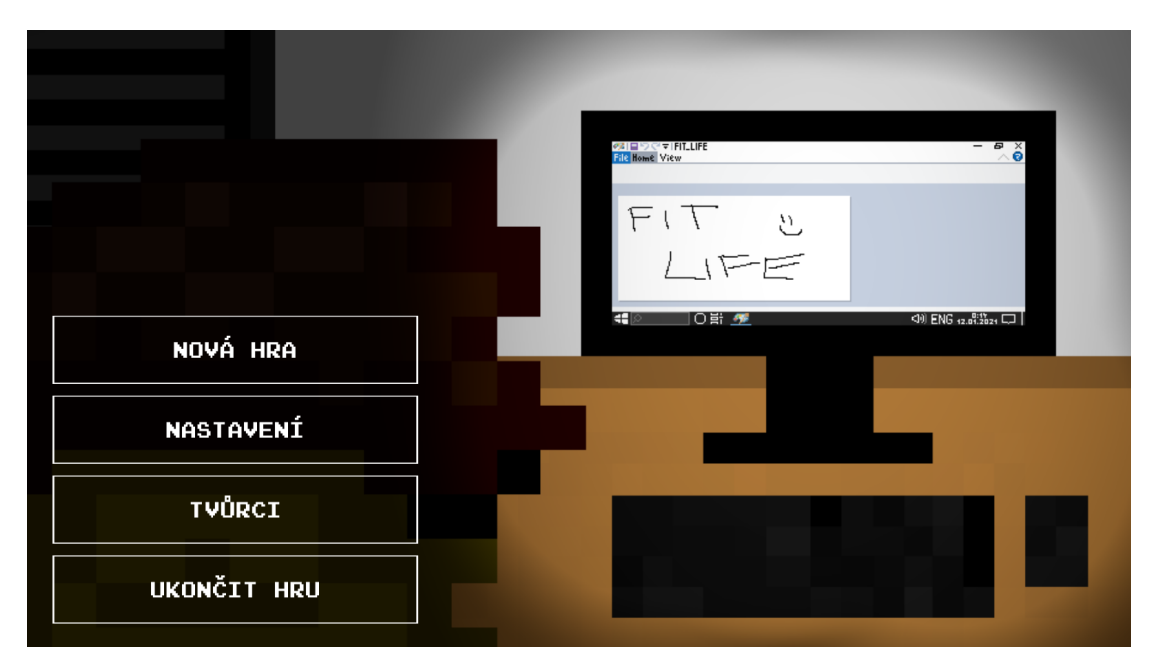

**Obrázek 5.2** První verze nového hlavního menu

Nakonec bylo učiněno rozhodnutí nakreslit nové pozadí, které bude lépe tématicky zapadat do zbytku hry. Na obrázcích [5.3](#page-81-0), [5.4](#page-81-0) a [5.5](#page-81-0) můžeme vidět finální podobu hlavního menu. Pozadí je jednoduché, nahoře na středu je umístěn název hry a na pravé straně se nachází animace spícího hráče, která je tvořena 8 snímky za použití frekvence 3 FPS (snímků za sekundu; více o vytváření animací viz sekce [5.3](#page-85-0)).

<sup>∗</sup><https://www.gimp.org/>, volně dostupný rastrový grafický editor

<span id="page-81-0"></span>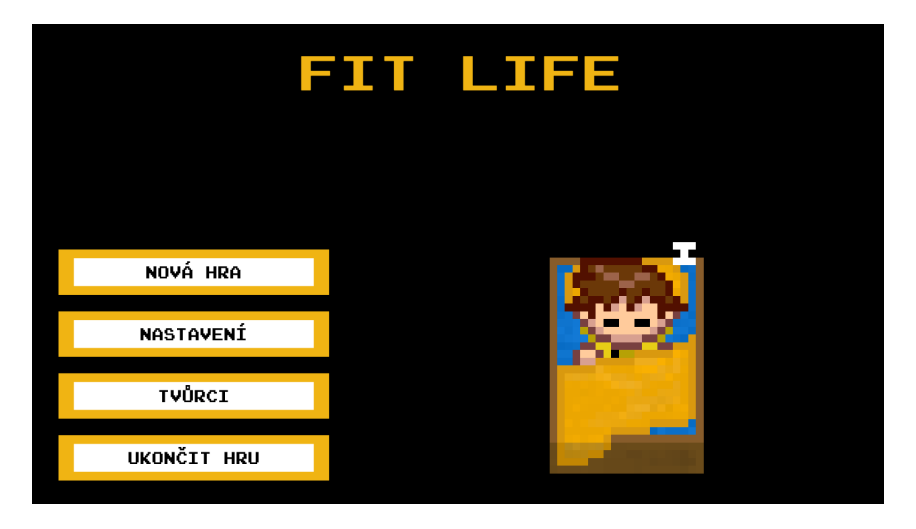

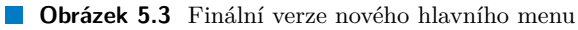

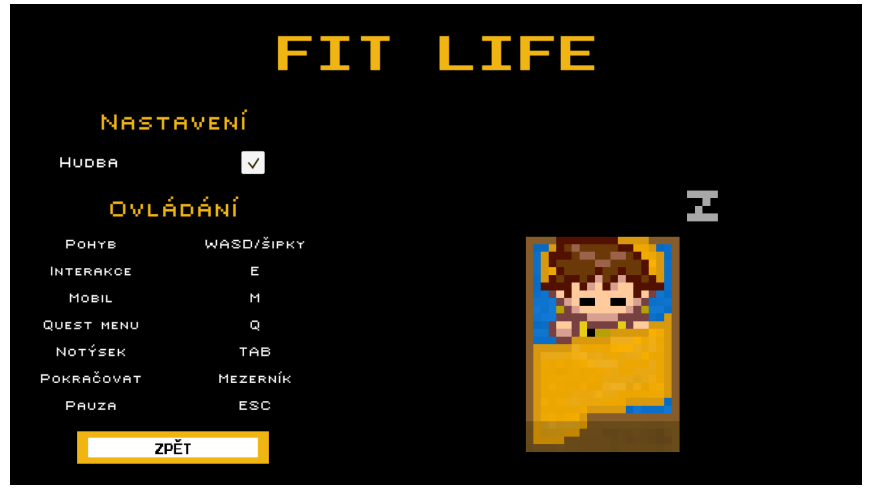

**Obrázek 5.4** Finální verze nového nastavení

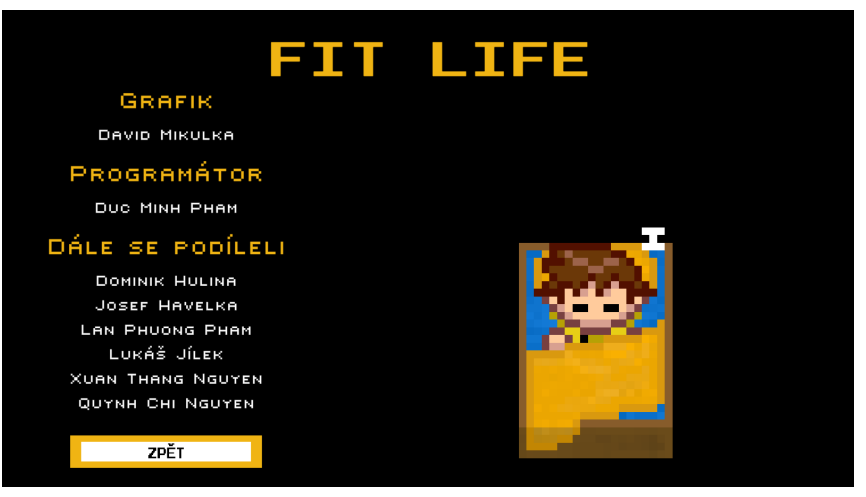

**Obrázek 5.5** Finální verze nové obrazovky s autory hry

# **5.2.2 Pause menu**

Pause menu prošlo především designovými úpravami. Nový design (viz obrázek [5.6](#page-82-0)) využívá vyšší kontrast díky modrému pozadí s oranžovými ikonkami, názvem hry a bílými popisky tlačítek. Při spuštění pause menu navíc kompletně zčerná pozadí, což hráči více napovídá, že je hra skutečně pozastavena. V levém horním rohu telefonu se také nachází tlačítko pro vypnutí hudby, jehož funkce ale není příliš zřejmá, jelikož u něj není žádná ikonka symbolizující hudbu.

Po kliknutí na tlačítko *Konec hry* se hráči nejprve zobrazí informační text s varováním, že hra nemá úložné pozice a hráč při ukončení přijde o veškerý postup, opět viz obrázek [5.6](#page-82-0).

<span id="page-82-0"></span>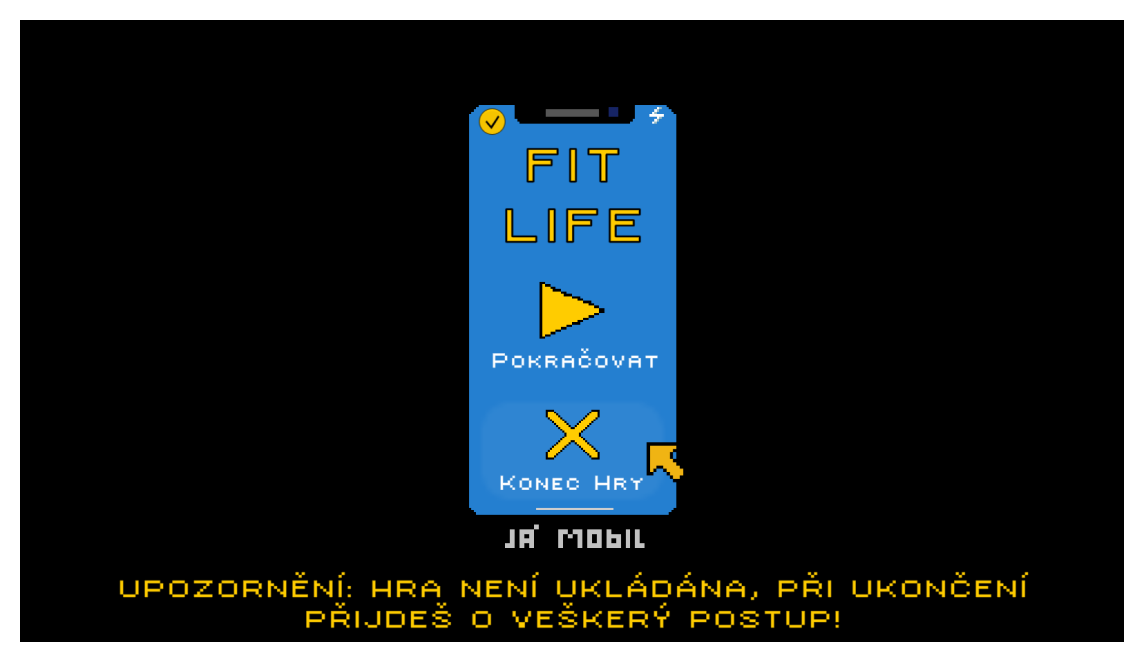

**Obrázek 5.6** Finální verze nového pause menu po prvotním kliknutí na tlačítko *Konec hry*

# **5.2.3 Mobilní telefon**

Design mobilního telefonu je stejný jako design pause menu. Navíc byly také vytvořeny více kontrastní ikonky, které lépe reprezentují dané atributy, viz obrázek [5.7](#page-83-0). Dále byla telefonu vytvořena animace pro otevírání a zavírání. Základní pozice telefonu vychází přímo z návrhu a je taková, že je vždy vidět malá část displeje, na které stále běží čas. Při stisknutí klávesy *M* (jako *mobil*, změněno z původního *TAB*) telefon vyjede nahoru. Více o způsobu implementace této a dalších animací prvků UI se dozvíme v sekci [5.3.3.](#page-90-0)

<span id="page-83-0"></span>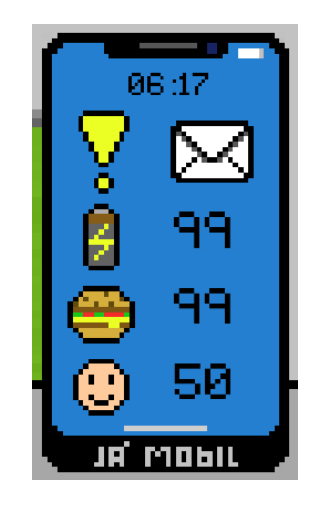

**Obrázek 5.7** Finální verze nového telefonu s atributy

# **5.2.4 Úkoly**

Menu úkolů bylo lehce vizuálně upraveno. Nejdříve byla odstraněna některá zbytečná tlačítka. Poté byl všem zbylým tlačítkům upraven design tak, aby hráč po najetí na tlačítko dostal zpětnou odezvu, že se něco děje. Také byla pro otevření/zavření menu úkolů přidána nová klávesa *Q*. Vzhled si lze prohlédnout na obrázku [5.8.](#page-84-0)

Dále bylo nakresleno boční menu s úkoly, jehož vzhled má reprezentovat notýsek, kam si studenti běžně píší poznámky (viz obrázek [5.9](#page-84-1)). Notýsek je umístěn vlevo nahoře, v základní pozici je schovaný a lze vidět jen jeho malou část, ale při stisknutí klávesy *TAB* se objeví celý.

### **5.2.5 Dialogové okno**

Pro dialogové okno (DO) byly vytvořeny všem postavám, které se v něm mohou objevit (tzn. mohou něco říci), miniatury. Při vytváření miniatur se nejprve zjistila ideální velikost, při které bude vidět půlka těla postavy s celou hlavou. Byla určena velikost  $14 \times 16$  px. Poté byly využity a zmenšeny obrázky všech postav, které byly kresleny z pohledu zepředu. Ostatním postavám, které jsou ve hře zobrazeny z profilu, musely být nakresleny nové verze z pohledu zepředu. Pak už stačilo využít stávající mechaniky zobrazování miniatur a projít všechny konverzace a nahradit staré miniatury za nové. Na obrázku [5.10](#page-84-2) můžeme vidět příklad konverzace s využitím nové miniatury.

<span id="page-84-0"></span>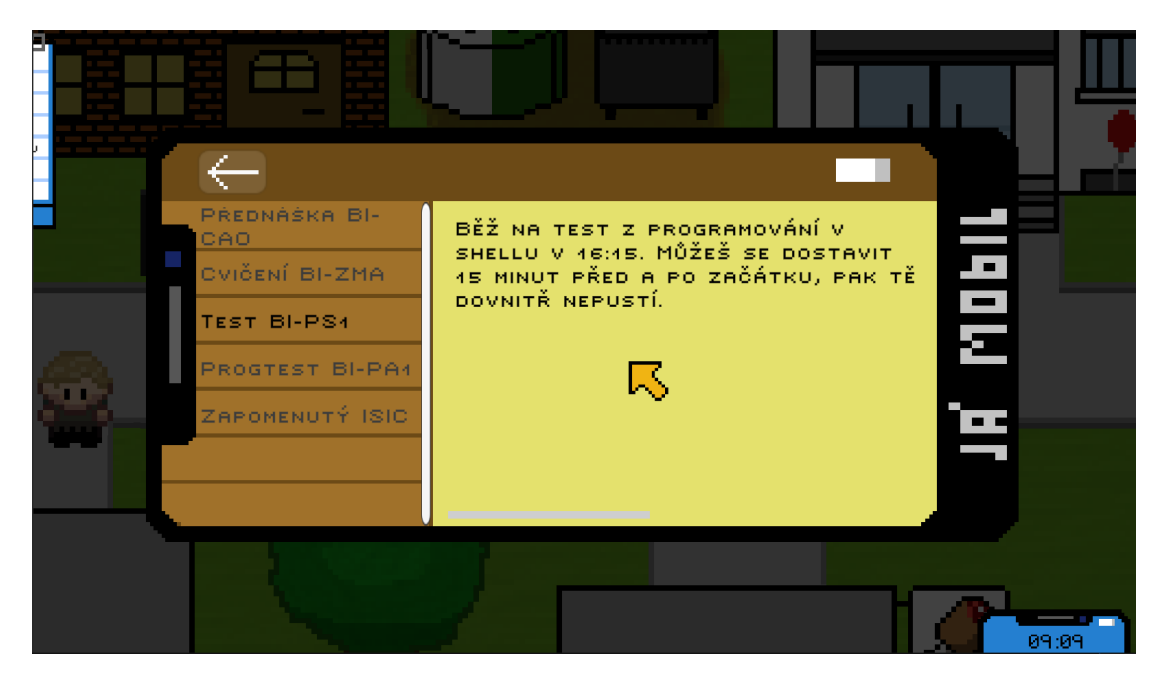

**Obrázek 5.8** Lehce opravený vzhled menu úkolů

<span id="page-84-1"></span>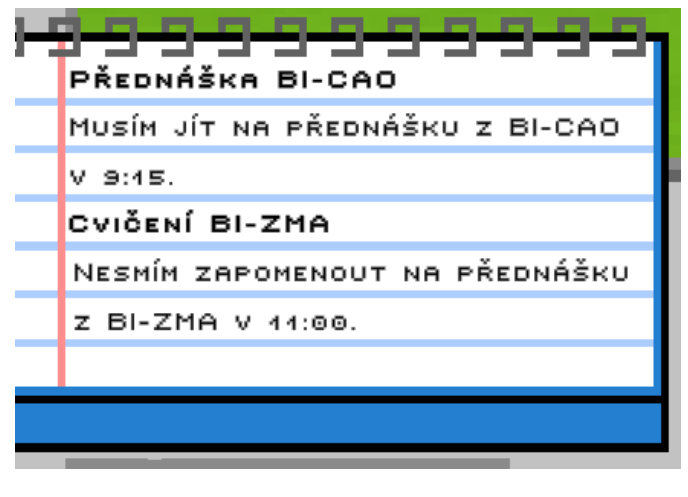

**Obrázek 5.9** Vzhled bočního menu s úkoly

<span id="page-84-2"></span>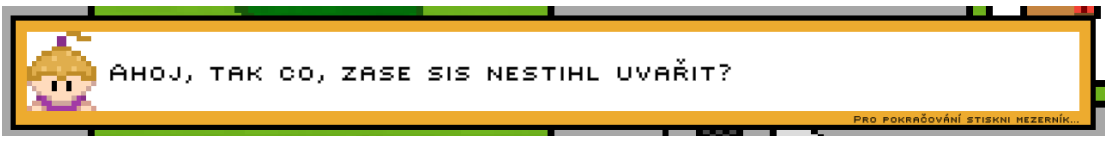

**Obrázek 5.10** Příklad konverzace s novou miniaturou mluvící postavy

<span id="page-85-1"></span>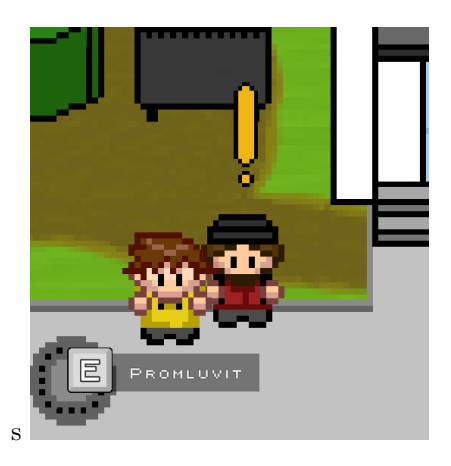

**Obrázek 5.11** Vzhled nového okénka pro interakci spolu s novou animací vykřičníku nad zadavatelem úkolů

#### **5.2.6 Okénko pro interakci**

Nový design okénka pro interakci, který lze vidět na obrázku [5.11](#page-85-1), je velmi jednoduchý, ale o to víc funkční a informativní. V levé části můžeme vidět symbol pro tlačítko *E*, kterým se provádí interakce. Vedle něj je pak text, který hráči napovídá nadcházející akci. Text byl vymyšlen pro všechny případy co nejkratší a co nejjednodušší (prozkoumat, promluvit, vstoupit, odejít).

#### **5.2.7 Kurzor myši**

Byl nakreslen nový jednoduchý kurzor myši, který lze vidět například na obrázku [5.6](#page-82-0) nebo [5.8.](#page-84-0) Jelikož bylo cílem mít kurzor značně větší, než je velikost klasického systémového kurzoru, bylo potřeba napsat jednoduchou třídu *MouseCursor* (viz výpis kódu [5.1\)](#page-86-0), která zajišťuje, aby nový zvětšený obrázek kurzoru následoval pozici systémového kurzoru.

Funkce *Start* se pouze stará o počáteční schování systémového kurzoru. Funkce *Update* se stará o neustálé schovávání systémového kurzoru (kdyby například hráč minimalizoval hru a pak se do ní vrátil, tak aby se systémový kurzor opět schoval) a zbytek kódu určuje pozici kurzoru vzhledem k pozici systémového kurzoru a pozici kamery a výsledné souřadnice přenáší do reálných souřadnic scény.

<span id="page-85-0"></span>Kurzor se skriptem byl vložen do UI prefabu (přednastavená šablona přítomna skoro v každé scéně), kde byl nastaven jako neviditelný. O jeho viditelnost se starají skripty hlavního menu, pause menu a menu úkolů tak, že pokaždé, když byly tyto objekty zavolány, tak nastavily objektu kurzoru viditelnost. Jinak řečeno kurzor se nyní zobrazí jen tehdy, když je ho potřeba.

#### **5.3. Animace 73**

**Výpis kódu 5.1** Třída MouseCursor

```
public class MouseCursor : MonoBehaviour
{
    void Start()
    {
        Cursor.visible = false;
    }
    void Update()
    {
        Cursor.visible = false;
        Vector3 cursor = Input.mousePosition;
        cursor.z = Camera.main.nearClipPlane;
        cursor = Camera.main.ScreenToWorldPoint(cursor);
        transform.position = cursor;
    }
}
```
#### **5.3 Animace**

Postup při tvorbě animací (viz obrázek [5.12](#page-87-0)) byl rozdělen na práci ve dvou programech. První fáze probíhala v programu GIMP. Zde byl vytvořen nový soubor s nízkým rozlišením (pro většinu animací stačilo  $96 \times 96$  px, pro komplexnější animace bylo použito individuálně větší rozlišení), do něj byl zkopírován obrázek daného objektu (v některých případech byl nakreslen nový obrázek) a ten byl postupně upravován do kýženého výsledku. Jakmile byla dokončena práce v GIMPu, přešlo se do Unity.

Výsledný obrázek z první fáze sem byl narhán a v základních parametrech mu bylo nastaveno *Sprite mode* (z angličtiny, česky režim spritu/obrázku) na *multiple* (protože jeden obrázek obsahoval ve skutečnosti víc menších obrázků, které chceme rozfázovat do animace) a dále byla vypnuta komprese (pro pixel art se hodí jí vypnout kvůli lepší kvalitě pixelů). Poté byl otevřen *Sprite editor* a zde byl obrázek "rozřezán" na jednotlivé menší obrázky v poměru, ve kterém byla animace zamýšlena při jejím vytvářením v GIMPu.

Ve finální fázi stačilo najít konkrétní objekt, vytvořit mu v okně *Animation* (česky animace) novou animaci a do ní vložit všechny jednotlivé obrázky, které vznikly v předchozím kroku. Pak už se jen nastavila snímková frekvence a za pomocí průběžného spouštění hry se testovalo, zda animace do scény sedí.

<span id="page-87-0"></span>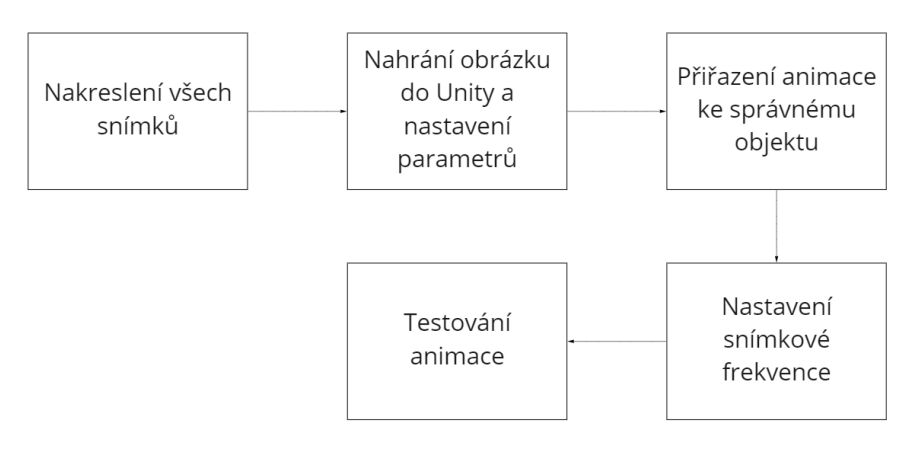

**Obrázek 5.12** Proces tvorby animací

#### **5.3.1 Postavy**

Nejprve byly vytvářeny animace postav, jelikož postav je ve hře velké množství a nejvíc tak oživí herní svět. Jako první byla vytvořena idle animace hlavní postavy.

#### **Idle animace**

Většině postav byla dle návrhu nakreslena idle animace, tedy animace dýchání. Bylo vždy nakresleno devět snímků. Šest snímků zachytává postavu v klidu, v sedmém postava nadzvedne ruce, v osmém je dá dolů (tedy stejný obrázek, jako prvních šest snímků) a v posledním devátém snímku postava skloní hlavu. Celý proces lze vidět na příkladu idle animace Kosty na obrázku [5.13](#page-88-0). V Unity se následně dané postavě vytvořila prázdná animace, do které se vložily jednotlivé snímky. Zbývalo už jen určit snímkovou frekvenci. Nejpřirozenější, ale zároveň cíleně lehce komická animace nastávala u hodnoty 5 FPS (z anglického *frames per second*, snímky za sekundu), a tak bylo toto číslo použito u všech dalších idle animací.

Při testování prvních animací v Unity bylo zjištěno, že pokud postavy stojí dostatečně blízko sebe tak, aby je zachytila kamera, mají úplně stejnou motorickou animaci. Ta začíná i končí stejným snímkem a postavy tak svým pohybem připomínají roboty, což je kontraproduktivní původní myšlence "oživit animacemi herní svět". Bylo tak potřeba si při kreslení animací zjistit, které postavy se ve stejnou chvíli nachází na stejné mapě. Následně se těmto postavám posouvalo rozložení devíti snímku tak, aby postavy neměly stejné klíčové snímky pohybu hlavou a rukama. Výsledkem je nepravidelné dýchání všech postav, což už vizuálně vypadá mnohem více přirozeněji než prvotní řešení.

<span id="page-88-0"></span>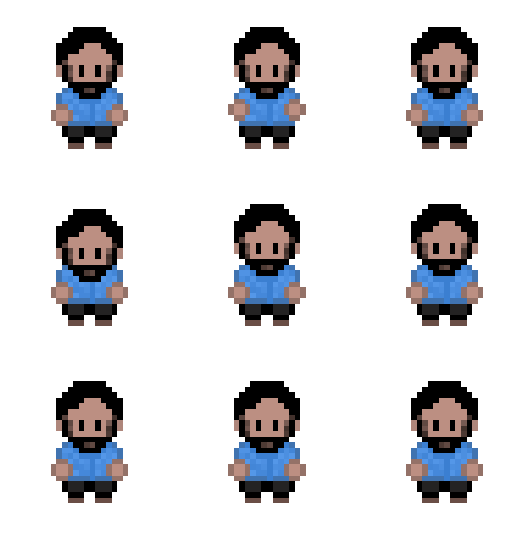

**Obrázek 5.13** Snímky idle animace Kosty

#### **Speciální animace**

Některým postavám byla nakreslena speciální animace, která je oproti všem dalším animacím postav unikátní a postava tak díky ní vybočuje z davu idle animací. Speciální animace mají každá vlastní počet snímků i vlastní snímkovou frekvenci dle potřeby. Následuje výpis speciálních animací, vždy je nejdříve napsáno jméno mapy, kde se animace vyskytuje, co animace reprezentuje a informace o snímcích a snímkové frekvenci:

- *Hospoda*: barman, který se čas od času podívá do svého prázdného půllitru (50 snímků, 9 FPS).
- *Hospoda*: kluk, který programuje (21 snímků, 5 FPS).
- *Hospoda*: Aragorn kouřící dýmku, před ním hoří svíčka (26 snímků, 4 FPS), viz obrázek [5.14.](#page-89-0)
- *Klub FIT--*: 2 studenti kouřící dýmku a cigaretu (12 a 24 snímků, 4 a 5 FPS).
- *Kampus*: Igor hrající si s šachovou figurkou (21 snímků, 12 FPS).
- *NTK*: správce dívající se do stran (28 snímků, 3 FPS).
- *Přednáška BI-ZMA*: profesor Kalvoda, který občas něco napíše na tabuli (24 snímků, 6 FPS).
- *Přednáška BI-PA1*: profesor Vagner, který programuje (15 snímků, 6 FPS).

<span id="page-89-0"></span>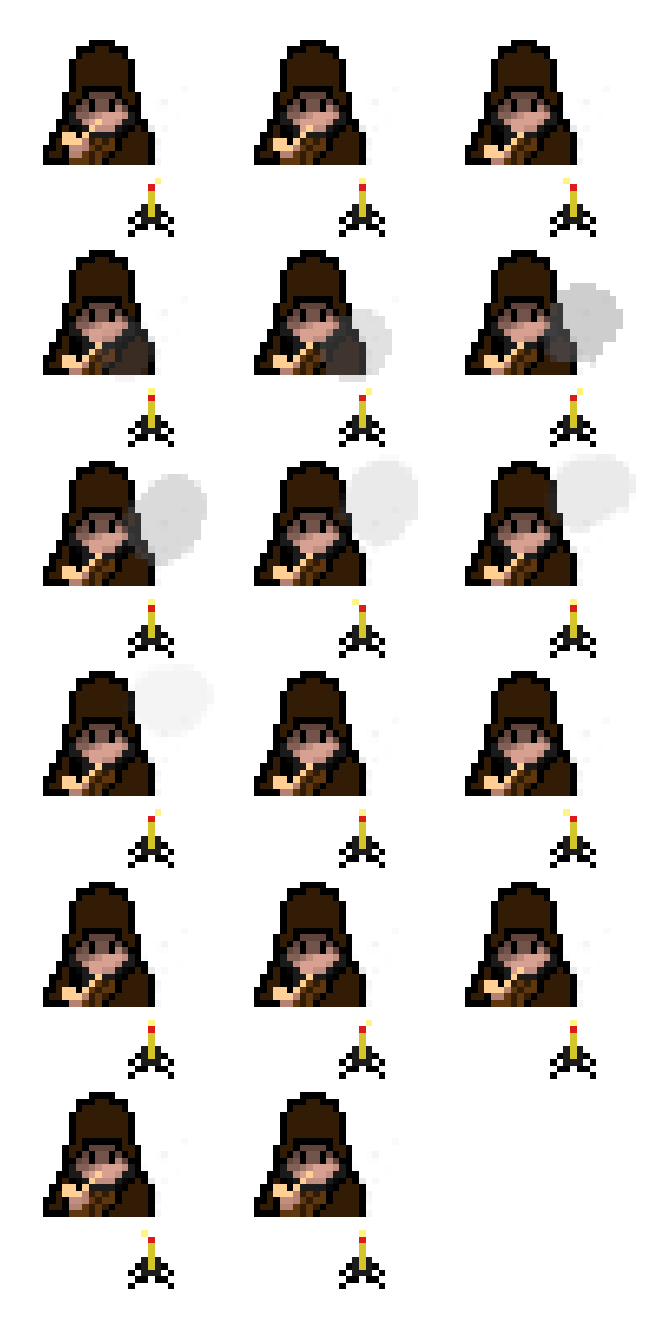

**Obrázek 5.14** Příklad speciální animace Aragorna

# **5.3.2 Objekty**

Po rozhýbání všech postav přišly na řadu další objekty, které se ve hře nejeví jako postavy. Aby svět působil ještě o něco více živěji, byly vybrány ty objekty, jejichž animace by měla být v reálném světě přirozená a ve hře by jejich statická podoba nepůsobila důvěryhodně. Následuje výpis všech nových animací pro objekty, vždy je stejně jako u předchozího výpisu nejdříve napsáno jméno mapy, kde se animace vyskytuje, co animace reprezentuje a informace o snímcích a snímkové frekvenci:

- *Domov*: bazén s kachničkou, která se občas lehce potopí, vyskočí a vytvoří v bazénu vlny (36 snímků, 4 FPS).
- *Strahov*: balónek, který visí z jednoho sklepa budovy koleje a houpe se ze strany na stranu, ve sklepě občas probliknou záhadné oči ve tmě (22 snímků, 7 FPS).
- *Strahov*: strom, který občas mrkne (9 snímků, 3 FPS).
- *FIT--*: pes Fído, který vrtí ocasem a jednou za čas nadzvedne uši (20 snímků, 5 FPS).
- *FIT--*: televize, na které se postupně střídají útržky z tří různých programů (21 snímků, 3 FPS).
- *NTK*: dvě mouchy poletující kolem bezdomovců (22 snímků, 10 FPS).

#### <span id="page-90-0"></span>**5.3.3 Atributy, mobilní telefon a notýsek**

Dle návrhu byla také vytvořena animace atributů. V každé situaci, kdy je hráči ve větší míře přidán/odebrán nějaký atribut, se zapne jeho animace. Postup tvorby této animace je odlišný od předchozích animací. Nejdříve byly v GIMPu nakresleny ikonky všech atributů, které byly následně přidány do Unity. Před objekt hráče byl umístěn sprite spolu s textem obsahující číslo a celému tomuto uskupení byla poté vytvářena animace.

Využilo se zde určení pozice objektu v čase dle osy Y. Objekt začíná přímo před hráčem na hodnotě *y* = 0,6 a postupně se posouvá do hodnoty *y* = 1. Zhruba ve třech čtvrtinách tohoto procesu se však také spustí úprava alfa kanálu celého objektu, kdy v hodnotě *y* = 1 se má alfa kanál rovnat nule, tedy objekt postupně přestává býti vidět, až kompletně zmizí. Počet snímku je roven 14 a snímková frekvence je rovna 60. Dohromady tak vzniká efekt, kdy se ikonka atributu spolu s danou hodnotou ve správný čas objeví před hráčem a postupně se pohybuje směrem nahoru od hráče, až zmizí. Funkčností a správným napojením animace na systém atributů se zabývá práce kolegy[\[24](#page-101-0)].

Na stejném principu určení pozice objektu v čase dle osy Y byla také vytvořena animace telefonu. Stejný postup, ale nyní s osou X využívá i animace notýsku.

# **5.3.4 Oznámení vstupu do lokace**

Pro lepší orientaci hráče v herním světě byla vytvořena animace nesoucí informaci o názvu lokace, do které hráč právě vstoupil. Stejně jako u atributů a telefonu bylo využito pozice objektu v čase dle osy Y. Animace probíhá tak, že po vstupu do nové lokace se spustí z pravého horního rohu informační okno, chvíli setrvá na místě a pak se zase vrátí mimo obrazovku. Na obrázku [5.15](#page-91-0) lze vidět příklad oznámení při vstupu do scény *Strahov*.

<span id="page-91-0"></span>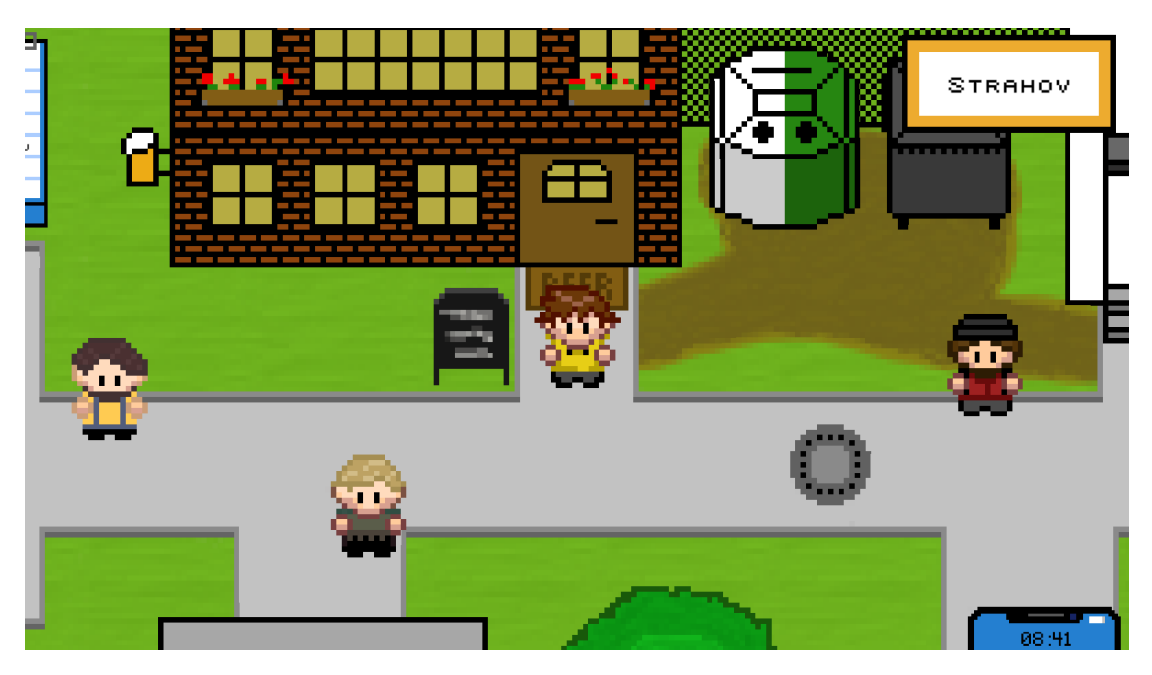

**Obrázek 5.15** Vzhled oznámení o vstupu do nové lokace

# **5.3.5 Zadavatelé úkolů**

Nejprve byl nakreslen symbol vykřičníku, kterému byla v Unity vytvořena animace "pohupování". Využilo se opět určení pozice objektu v čase dle osy Y, ale v tomto případě se určily dva body, mezi kterými objekt neustále cestuje nahoru a dolů. Výsledný vykřičník byl nakonec umístěn nad všechny zadavatele úkolů a hráč má tak jasný přehled o tom, u koho může získat nové úkoly. Na obrázku [5.11](#page-85-1) můžeme vidět jednoho zadavatele úkolů, který se nachází na *Strahově*.

# **5.4 Hudba a SFX**

Při finalizaci herního projektu bylo zjištěno, že hra má minimum zvukových efektů a některé nově přidané herní mechaniky je potřeba ozvučit. Nejprve byly na stránce freesound.org∗ nalezeny a staženy vhodné SFX. Následně byly za využití již naimplementovaného zvukového systému nastaveny pro jednotlivé herní akce:

- Splněný úkol: při každém zobrazení informačního okna po splněném úkolu se ozve speciální zvukový efekt symbolizující úspěch.
- Nesplněný úkol: při každém zobrazení informačního okna po nesplněném úkolu se ozve speciální zvukový efekt symbolizující neúspěch.
- Nízká hodnota atributu: pokud hráči klesne hodnota jakéhokoliv atributu na hodnotu 20 a méně, telefon začne vydávat zvuky vibrace, které se opakují každých 5 sekund, dokud hráč atribut nějakou akcí opět nenavýší.
- Otevření a zavření mobilu / pause menu / notýsku: všem těmto akcím byly pro větší imerzi přidány zvuky, které symbolizují vytažení něčeho z kapsy.

V druhé fázi byly pomocí programu FL Studio∗∗ složeny celkem čtyři nové jednoduché skladby doplňující originální soundtrack. Skladby je možné slyšet v *Hospodě* a při úspěšném dokončení hry (první skladba), na každé přednášce (druhá skladba), při ZMA minihře a neúspěšnému ukončení hry (třetí skladba), a při ČAO minihře (čtvrtá skladba).

<sup>∗</sup><https://freesound.org/>, zvuková databáze s volně dostupnými SFX

<sup>∗∗</sup><https://www.image-line.com/>, hudební produkční DAW (z angličtiny, *Digital Audio Workstation*, digitální audio pracovní stanice)

**Kapitola 5. Implementace**

# **Kapitola 6 Testování**

*Poslední kapitola se zaměřuje na testování navržených a nově implementovaných změn v rámci této práce. Změny byly nejdříve průběžně testovány vývojáři a následně podrobeny důkladnějšímu uživatelskému testování, z kterého vyhodnotíme, zda všechny provedené změny hru skutečně opravily a vylepšily.*

. . . . . . . .

m.

# **6.1 Příprava**

Stejně jako u předchozího uživatelského testování (viz kapitola [3.1](#page-54-0)), bylo nejprve potřeba si sepsat oblasti, které chceme u testování pozorovat, a z nich pak vytvořit otázky za využití služby Google Forms [\[26\]](#page-101-1) (volně dostupná aplikace na tvorbu různých druhů formulářů). Otázky byly rozděleny do třech hlavních kategorií:

- Úvodní základní otázky: měly za úkol zjistit, do jaké typové skupiny jedinec patří a zda nastal nějaký technický problém během hraní.
- Zpracování: otázky, ve kterých uživatel hodnotil zpracování a funkčnost uživatelského rozhraní, animace, ozvučení, konverzace a celkový vzhled hry.
- Finální hodnocení: v poslední kategorii uživatelé zhodnotili celkový dojem ze hry a bylo zde i místo na individuální poznámky a nápady na zlepšení hry.

K sadě otázek byl poté napsán úvod, ke kterému byl přiložen odkaz na demoverzi traileru spolu s odkazem na samotnou hru (spustitelnou ve webovém prohlížeči). Pak už jen stačilo formulář rozeslat všem, kteří si přáli být součásti procesu testování.

# **6.2 Výsledky**

Testování se zúčastnilo celkem 13 lidí. Z odpovědí na otázky z první kategorie jsme zjistili, že respondenti jsou ze 43,2 % muži (6 lidí), z 38,5 % ženy (5) a zbytek neuvedl své pohlaví. Co se věku dotázaných týče, tak 76,9 % je 19-29 let (10 lidí), 15,4 % je 13-18 let (2 lidé) a 7,7 %, tedy jen jednomu dotázanému, je 19-39 let. 6 lidí, tedy 54,5 % dotázaných, studuje, studovali, nebo jinak působí na ČVUT FIT, zbytek dotázaných nikoliv. Z celkových 13 testerů jen 11 hrálo hru (ostatní vyplnili jen úvodní část dotazníku a k samotnému hraní se už z osobních důvodů nedostali).

Kategorie s názvem *Zpracování* obsahuje otázky, které se zaměřují na hodnocení výsledků jak této práce, tak práce Duc Minh Phama [\[24](#page-101-0)]. Z toho důvodu následuje seznam jen těch otázek, které jsou relevantní pro tuto práci:

**1.** Je dobře komunikován cíl hry? Jinak řečeno víte, co se po vás ve hře chce?

Velké většině (81,8 %) respondentům byl cíl hry jasný, ale některým i přes nově proběhlé úpravy stále ne, viz obrázek [6.1](#page-95-0).

<span id="page-95-0"></span>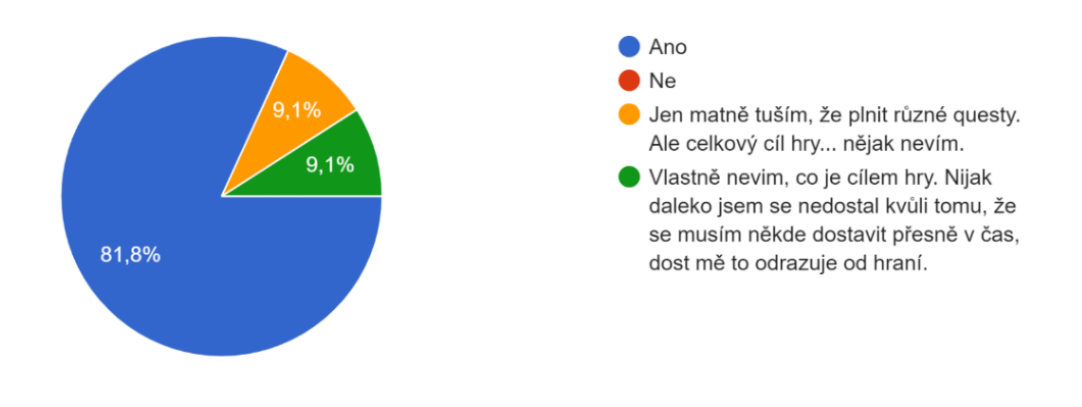

**Obrázek 6.1** Graf odpovědí k otázce 1 [[26](#page-101-1)]

- **2.** Je tutoriál dostatečně informativní?
	- Všichni zodpověděli "Ano".
- **3.** Je úkolový systém dostatečně přehledný?
	- Jen jeden člověk odpověděl "Ne", všichni ostatní dali "Ano".
- **4.** Na stupnici 1 (velmi špatné) až 5 (výborné) ohodnoťte následující prvky videoherního designu: funkčnost uživatelského rozhraní, vzhled uživatelského rozhraní, animace, hudba a zvukové efekty, konverzace, celkový vizuál.
	- Z odpovědí (viz obrázek [6.2\)](#page-96-0) lze zjistit, že hudba a zvukové efekty byly hodnoceny nejhůře. Po dalším dotázání se respondentů na to, co přesně jim na ozvučení vadilo, jsme zjistili, že všem nejvíce vadí hudba generovaná umělou inteligencí, která je slyšet ve většině scén.

#### **6.3. Shrnutí 83**

 $\blacksquare$ Jinak lze konstatovat, že funkčnost a vzhled uživatelského rozhraní, stejně tak jako konverzace a celkový vizuál jsou hodnoceny velmi pozitivně a tedy prospěly k vylepšení projektu. Animace mají pak nejlepší hodnocení ze všech zmíněných oblastí.

<span id="page-96-0"></span>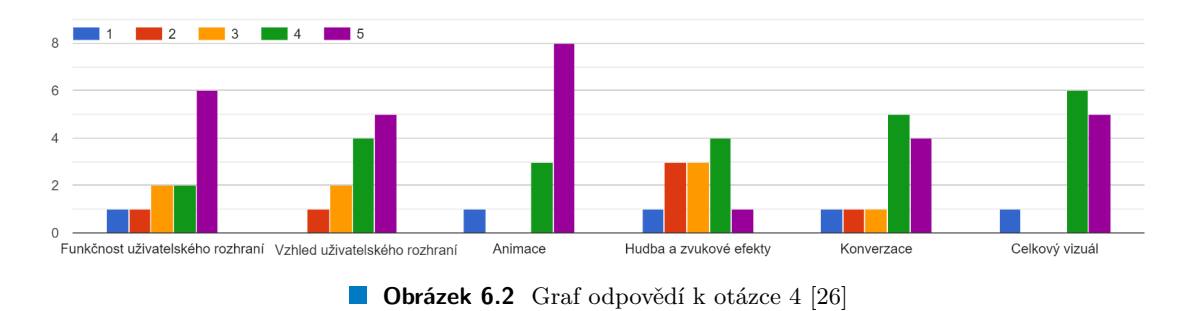

- **5.** Jak moc jste si hru užili?
	- Z obrázku [6.3](#page-96-1) můžeme zjistit, že hra se většině hráčům líbila a dali jí vysoké hodnocení, nicméně i tak někteří respondenti dali nízké hodnocení (které nám vysvětlili formou finálních poznámek).

<span id="page-96-1"></span>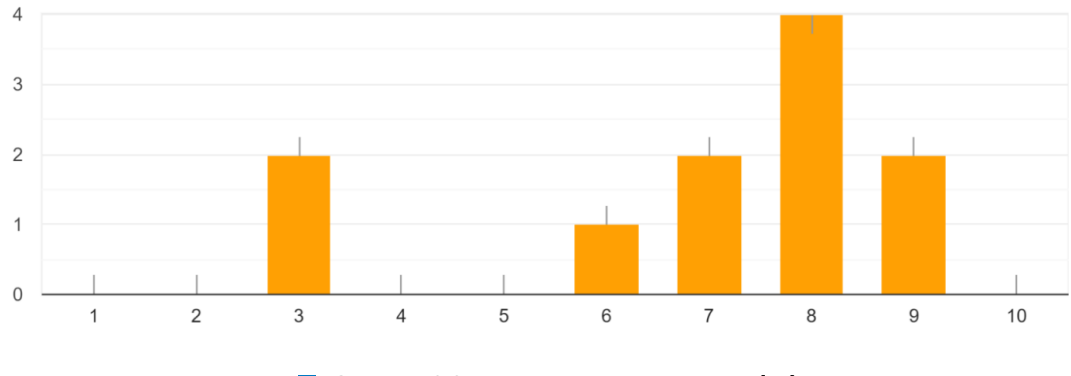

**Obrázek 6.3** Graf odpovědí k otázce 5 [[26](#page-101-1)]

# **6.3 Shrnutí**

Uživatelské testování nám ukázalo, že většina hráčů si FitLife velmi užila. Velké množství respondentů také ocenilo nové UI a animace a neměli problém s dohráním hry. Někteří uživatelé si však hru neužili, část z nich dokonce hru ani nedohrála (protože je např. nudila). Z posledních otázek, ve kterých se testeři mohli volně rozepsat a dát nám doporučení na vylepšení projektu, jsme se dozvěděli, že hra má stále nemalé množství vad. Některé chyby (např. překlepy, špatné spočítání výsledných úkolů) jsme opravili hned.

# **Závěr**

Hlavním cílem této práce byla finalizace a optimalizace studentského herního projektu FitLife se zaměřením na UX.

Nejprve byla provedena rešerše, kterou lze rozdělit na dvě hlavní části. První část tvoří úvod do videoherního designu a zavedení nezbytných teoretických pojmů, z nichž většinu lze konstatovat u projektu FitLife. Druhou částí je analýza her obdobného rozsahu s cílem nalézt takové herní mechaniky, kterými by se dalo inspirovat při tvorbě nových herních mechanik a dalších různých vylepšení u našeho projektu.

V další části byl představen dokument videoherního designu (GDD), ve kterém byl shrnut plán celé hry. Byl zde navržen ideální stav hry, do kterého se během finalizace projektu postupně chceme dostat, a také zde byla provedena vizualizace průchodu hrou.

Poté přišla na řadu analýza. V ní jsme si nejdříve představili výsledky prvotního testování. Pak jsme rozebrali dosavadní řešení projektu se zaměřením na problematické a nedotažené oblasti. Po analýze následoval návrh, ve kterém jsme si navrhli způsob řešení nedostatků se soustředěním na grafické optimalizace, game design a obecně UX. Cílem bylo dostat hru co nejblíže stavu popisovaném v GDD. Výstupem praktické části je pak implementace navržených prvků.

Poslední kapitolou bylo organizované uživatelské testování. Zde byla zvolena sada otázek, která nám pomohla zjistit, zda provedené změny skutečně pomohly dostat projekt do lepšího stavu. Výsledky testování nám ukázaly, že UX bylo skutečně vylepšeno.

Výsledný projekt obsahuje ucelené a funkční uživatelské rozhraní, optimalizovaný a vyvážený systém herního času s vlivem na atributy, nemalé množství úkolů, které hráče zabaví, originální grafické zpracování plné hravých animací a velmi jednoduchý soundtrack, na kterém je stále co vylepšovat. Lze tak konstatovat, že jsme z velké většiny naplnili vizi z GDD.

Na tuto práci je možné navázat tvorbou dalších vylepšení do projektu FitLife, popř. vytvořením nových úrovní (druhý semestr) za použití stávajících herních mechanik. Hru lze bez problémů dohrát, ale přesto má nemalé množství vad a není zdaleka perfektní. Proto je vhodné v první řadě hlavně rozšířit stávající arzenál herních mechanik a poskytnout hráči více prostředků, díky kterým se hra stane ještě zajímavější, než v současné verzi je. Nicméně i tak lze hru považovat za dokončený projekt s poutavým grafickým stylem a originálním nápadem, který osloví nejednoho studenta ČVUT FIT.

# **Bibliografie**

- 1. DOSTÁL, Jiří. Vyukovy software a pocitacove hry-nastroje moderniho vzdelavani. *Journal of Technology and Information Education* [online]. 2009, roč. 1, s. 23–28. issn 1803537X. Dostupné z DOI: [10.5507/jtie.2009.003](https://doi.org/10.5507/jtie.2009.003). [cit. 2022-03-24].
- 2. GREGORY, Jason. *Game engine architecture*. Crc Press, Taylor & Francis Group, 2019. isbn 1138035459.
- 3. TOFTEDAHL, Marcus. Which are the most commonly used Game Engines? [Online]. 2019. Dostupné také z: [https://www.gamedeveloper.com/production/which-are-the](https://www.gamedeveloper.com/production/which-are-the-most-commonly-used-game-engines-)[most-commonly-used-game-engines-](https://www.gamedeveloper.com/production/which-are-the-most-commonly-used-game-engines-). [cit. 2022-04-16].
- 4. SCHELL, Jesse. *The Art of Game Design: A book of lenses*. CRC press, 2008. isbn 1138632058.
- 5. OXLAND, Kevin. *Gameplay and design*. Pearson Education, 2004. isbn 0321204670.
- 6. HENGL, Tomislav. Finding the right pixel size. *Computers & geosciences* [online]. 2006, roč. 32, č. 9, s. 1283–1298. Dostupné také z: [https://www.sciencedirect.com/science/](https://www.sciencedirect.com/science/article/pii/S0098300405002657) [article/pii/S0098300405002657](https://www.sciencedirect.com/science/article/pii/S0098300405002657). [cit. 2022-03-24].
- 7. CHAPMAN, Nigel P; CHAPMAN, Jenny. *Digital multimedia*. Wiley, 2004. isbn 0470512164.
- 8. NAFTIS, Markos; TSATIRIS, George; KARPOUZIS, Kostas. How Camera Placement Affects Gameplay in Video Games. *arXiv preprint arXiv:2109.03750* [online]. 2021. Dostupné také z: <https://arxiv.org/abs/2109.03750>.
- 9. ADAM, Ernest. *Fundamentals of Game Design*. New Riders, 2014. isbn 0321929675.
- 10. ROCKSTAR GAMES. *Oficiální webová stránka hry Grand Theft Auto 2* [online]. 2016. Dostupné také z: <https://www.rockstargames.com/games/gta2>. [cit. 2022-05-01].
- 11. RE-LOGIC. *Oficiální webová stránka hry Terraria* [online]. 2016. Dostupné také z: [https:](https://terraria.org/) [//terraria.org/](https://terraria.org/). [cit. 2022-05-01].
- 12. CLEMENT, Jessica. Number of games released on Steam 2004-2021 [online]. 2021. Dostupné také z: [https : / / www . statista . com / statistics / 552623 / number - games](https://www.statista.com/statistics/552623/number-games-released-steam/)  [released-steam/](https://www.statista.com/statistics/552623/number-games-released-steam/). [cit. 2022-04-16].
- 13. SALVATORE JUN, Tadeas. How to Design Breathtaking 2D Platformer Levels [online]. 2019. Dostupné také z: [https://medium.com/swlh/how-to-design-breathtaking-2d](https://medium.com/swlh/how-to-design-breathtaking-2d-platformer-levels-e8a261cdac93)[platformer-levels-e8a261cdac93](https://medium.com/swlh/how-to-design-breathtaking-2d-platformer-levels-e8a261cdac93). [cit. 2022-03-24].
- 14. KHALIFA, Ahmed; DE MESENTIER SILVA, Fernando; TOGELIUS, Julian. Level design patterns in 2D games. In: *2019 IEEE Conference on Games (CoG)*. 2019, s. 1–8. Dostupné z DOI: [10.1109/CIG.2019.8847953](https://doi.org/10.1109/CIG.2019.8847953).
- 15. SILBER, Daniel. *Pixel art for game developers*. CRC Press, 2015. isbn 1482252309.
- 16. ELKHESHEN, Gamal Ahmed. Pixel Art as a Visual Stimulus in Graphic Arts. *Journal of Arts & Architecture Research Studies*. 2021, roč. 2, č. 3, s. 142–156.
- 17. STEGNER, Ben. Video Game Ports, Remakes, Remasters, and Reboots Explained [online]. 2021. Dostupné také z: [https://www.makeuseof.com/video- game- ports- remakes](https://www.makeuseof.com/video-game-ports-remakes-remasters-reboots/)[remasters-reboots/](https://www.makeuseof.com/video-game-ports-remakes-remasters-reboots/). [cit. 2022-03-24].
- 18. PANUMATE, Chetprayoon; XIONG, Shuo; IIDA, Hiroyuki; KONDO, Toshiaki. Evolutionary changes of pokemon game: A case study with focus on catching pokemon. In: *International Conference on Entertainment Computing* [online]. 2015, s. 182–194. ISBN 978--3-319-24589-8. Dostupné také z: [https://link.springer.com/chapter/10.1007/978-](https://link.springer.com/chapter/10.1007/978-3-319-24589-8_14) [3-319-24589-8\\_14](https://link.springer.com/chapter/10.1007/978-3-319-24589-8_14).
- 19. CREATURES, INC., GAME FREAK, INC. *Oficiální webová stránka hry Pokémon* [online]. 2004. Dostupné také z: [https://www.pokemon.com/us/pokemon-video-games/pokemon](https://www.pokemon.com/us/pokemon-video-games/pokemon-firered-version-and-pokemon-leafgreen-version/)[firered-version-and-pokemon-leafgreen-version/](https://www.pokemon.com/us/pokemon-video-games/pokemon-firered-version-and-pokemon-leafgreen-version/). [cit. 2022-05-01].
- 20. ZARZYCKA, Agata. *The Evolutionary Logic of Childhood in Retro Game Design* [online]. 2020. Dostupné také z: [http://www.digra.org/wp-content/uploads/digital](http://www.digra.org/wp-content/uploads/digital-library/DiGRA_2020_paper_301.pdf)[library/DiGRA\\_2020\\_paper\\_301.pdf](http://www.digra.org/wp-content/uploads/digital-library/DiGRA_2020_paper_301.pdf).
- 21. SHIRO GAMES. *Oficiální stránka hry ve webovém obchodu služby Steam* [online]. 2016. Dostupné také z: <https://store.steampowered.com/app/233470/Evoland/>. [cit. 2022-  $-05-01$ .
- 22. RUTHERFORD, Kevin. This is how a garden grows: Cultivating emergent networks in the development of Stardew Valley. *Indie Games in the Digital Age*. 2020, roč. 8, s. 123. ISBN 1501388541.
- 23. CONCERNEDAPE. *Oficiální webová stránka hry Stardew Valley* [online]. 2016. Dostupné také z: <https://www.stardewvalley.net>. [cit. 2022-05-01].
- <span id="page-101-0"></span>24. PHAM, Duc Minh. *FitLife - a game about studying at FIT*. 2022. Bachelor's thesis. Czech Technical University in Prague, Faculty of Information Technology.
- 25. GOOGLE. *Google Research Magenta* [soft.]. 2016. Dostupné také z: [https://magenta.](https://magenta.tensorflow.org) [tensorflow.org](https://magenta.tensorflow.org). [cit. 2022-04-15].
- <span id="page-101-1"></span>26. GOOGLE. *Google Forms* [soft.]. 2014. Dostupné také z: [https://www.google.com/forms/](https://www.google.com/forms/about/) [about/](https://www.google.com/forms/about/). [cit. 2022-05-10].

# **Obsah přiloženého média**

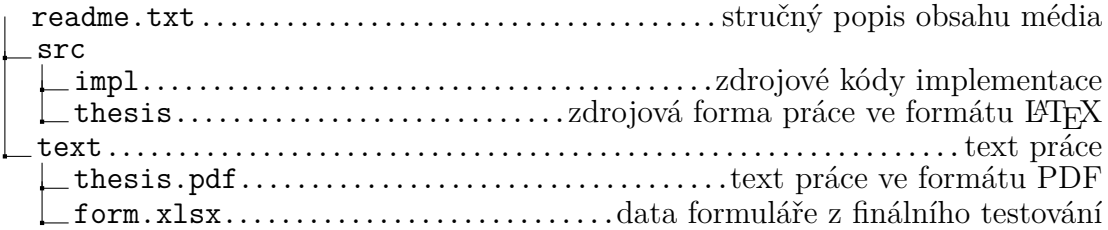